**Changes for the Better** 

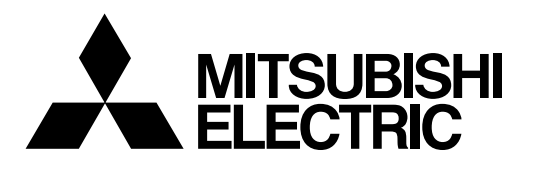

# **CNC** *MELDAS* AC SERVO

# **SERVO ADJUSTMENT MANUAL**

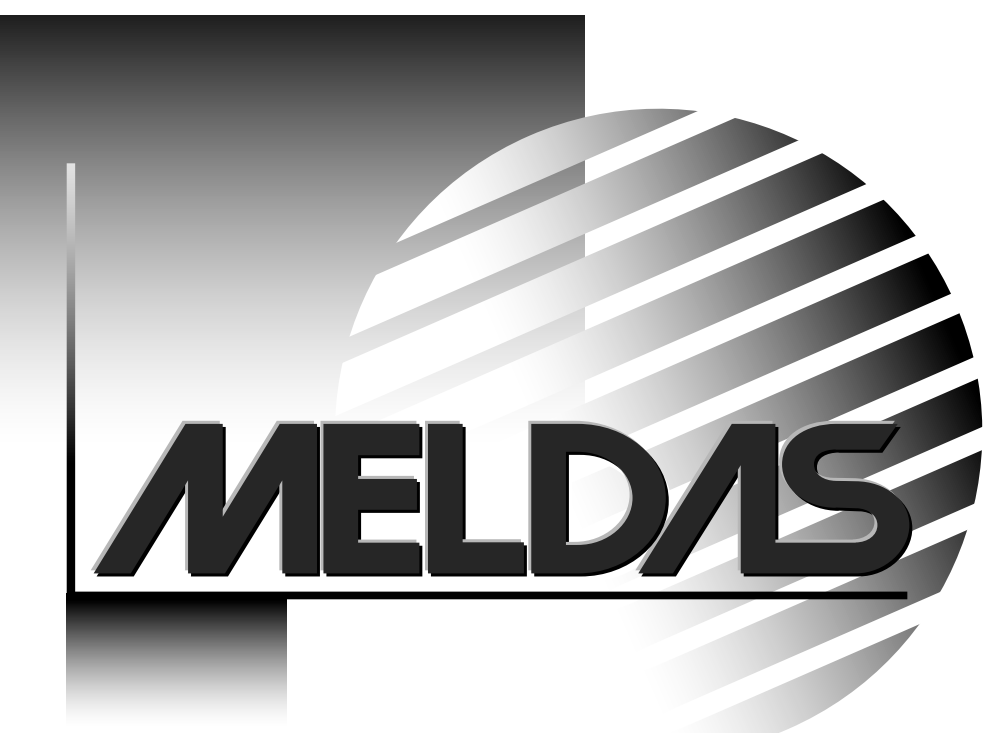

# **1 PROLOGUE**

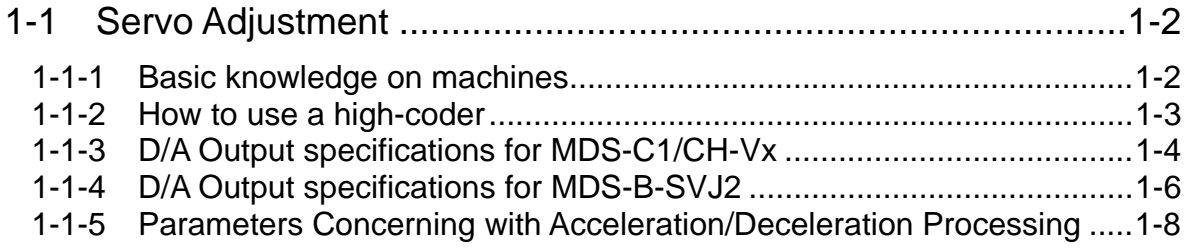

### **1 PROLOGUE**

### **1-1 Servo Adjustment**

### **1-1-1 Basic knowledge on machines**

It is important to have basic knowledge on machine characteristics. It is required to comprehend the characteristics of the machine and set the appropriate parameters. Especially, the 2 items mentioned below have to be fully understood.

### **(1) Load inertia**

Inertia is physical quantity to express load amount. In servo control, load inertia converted into motor axis is more important than load weight. Servo response is in proportion to speed loop gain (VGN) and in inverse proportion to load inertia. It is essential to know the load inertia amount when determining appropriate VGN.

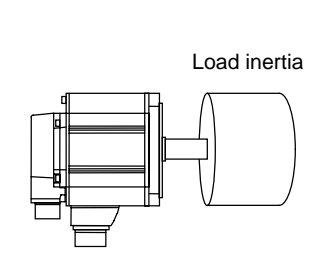

Speed loop gain (VGN) Load inertia Servo response ∝ (Proportion)

### **(2) Resonance frequency**

All machines have a resonance point and the resonance of ball screw is a serious problem for general machine tools. Resonance has to be suppressed as it prevents VGN from being raised.

Notch filter is installed on servo and it suppresses the resonance. However, resonance frequency has to be set for each machine to set parameters.

The clue to the efficient servo adjustment is recognizing resonance frequency, suppressing resonance and raising VGN as much as possible.

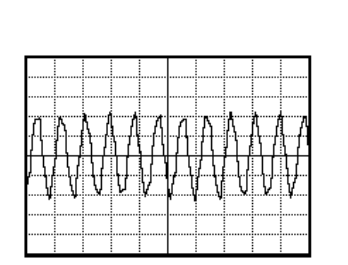

Vibration waveform

### **1-1-2 How to use a high-coder**

Before adjusting servo, it is required to understand the servo condition. Measure the D/A output (analogue output) mounted on the servo drive unit with a high-coder etc. Get used to using a high-coder before starting servo adjustment.

Prepare the cable SH21 (NC bus cable, etc.) and the tools shown below in advance. Relay terminal (MR-J2CN3TM) is a tool designated for MDS-B-SVJ2 and MR-J2-CT. In case that DO output has already been used, let the signal go through to encourage the D/A output by using a relay terminal as the D/A output, contactor and DO output for break control shares the same connector.

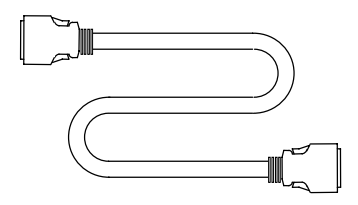

SH21 (NC bus cable)

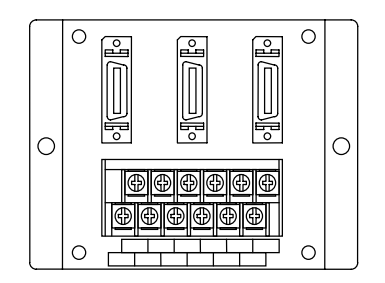

MR-J2CN3TM (Relay terminal)

Have a look at the trial output in the display when finished connecting high-coder. An example of MDS-B-SVJ2 is shown the right.

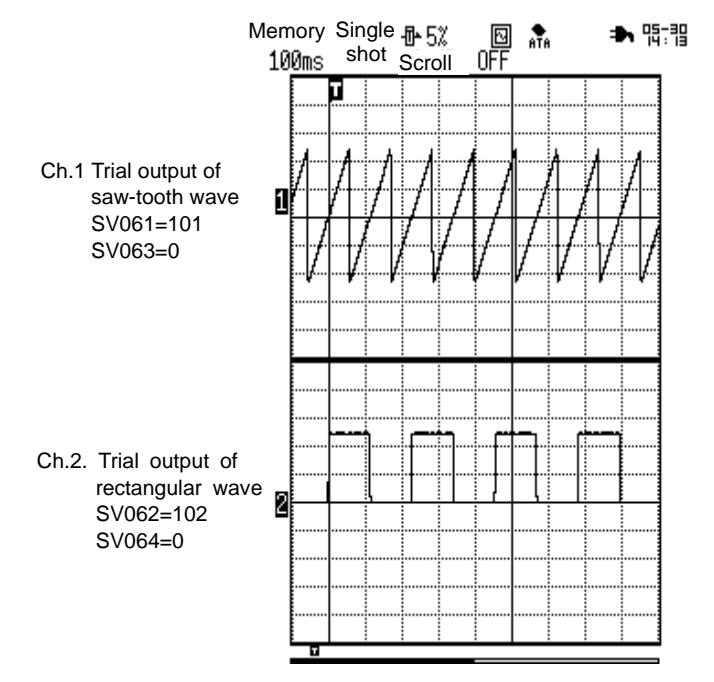

Waveform of MDS-B-SVJ2 trial output result

# **1 PROLOGUE**

# **1-1-3 D/A Output specifications for MDS-C1/CH-Vx**

### **(1) D/A Output specifications**

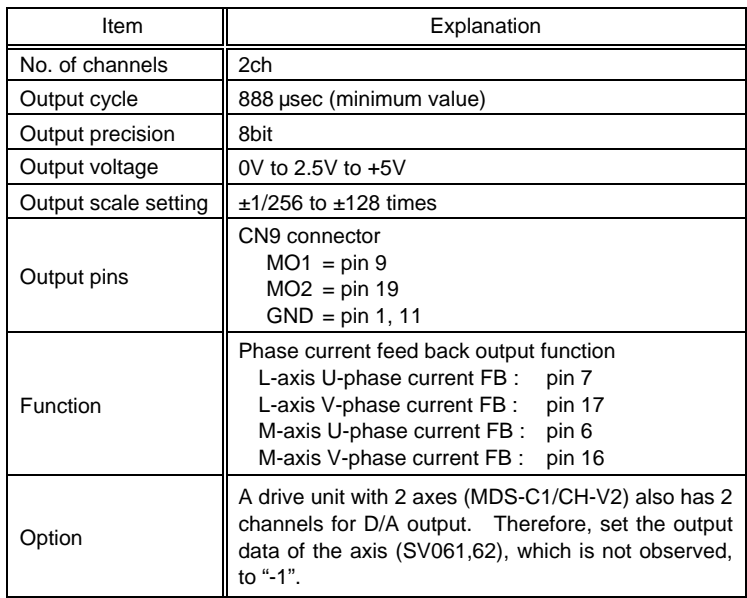

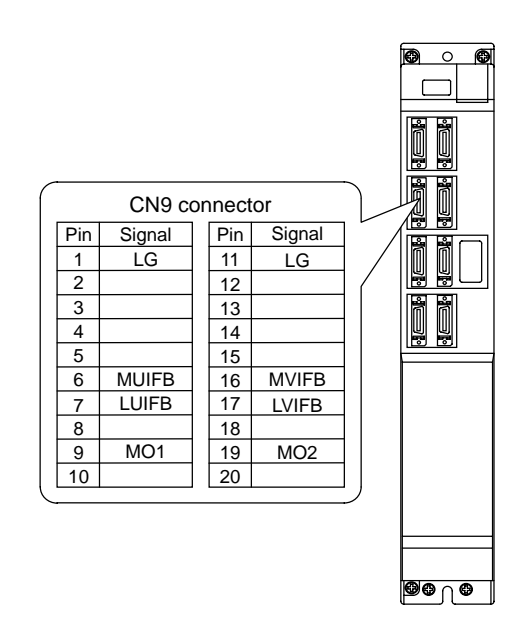

### **(2) Setting the output data**

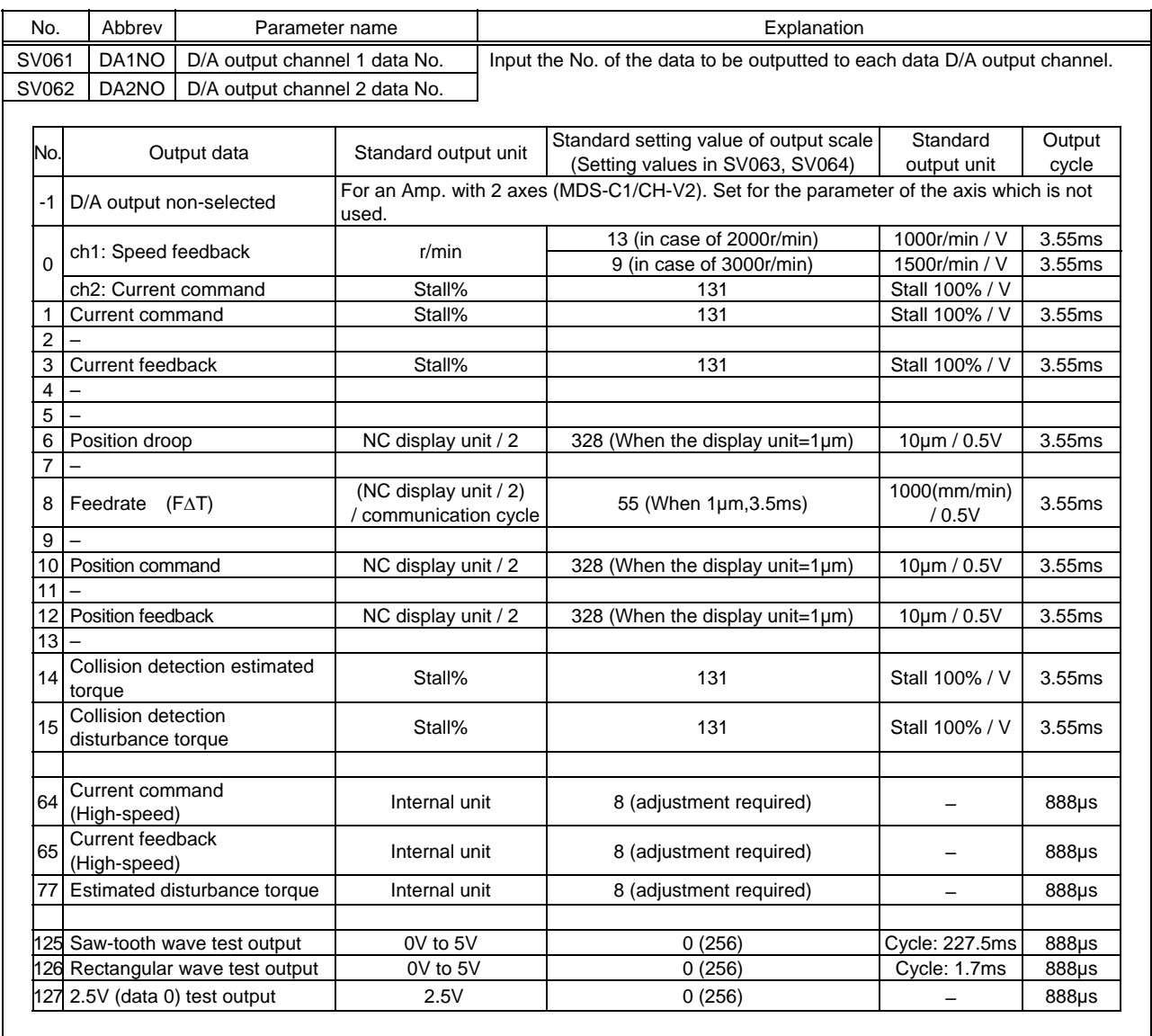

#### **(3) Setting the output scale**

Usually, the standard setting value is set for the output scale (SV063, SV064). When "0" is set, the output will be made as well as when "256" is set.

DATA 
$$
\times \frac{\text{SV063}}{256} \times \frac{5 \text{ [V]}}{256 \text{ (8bit)}} + 2.5 \text{ [V]} \text{ (offset)} = \text{Output voltage [V]}
$$

(Example) When outputting the current FB with 100%/V–stall (SV061=3, SV063=131)

$$
100 \times \frac{131}{256} \times \frac{5}{256} + 2.5 = 3.499 \text{ [V]}
$$

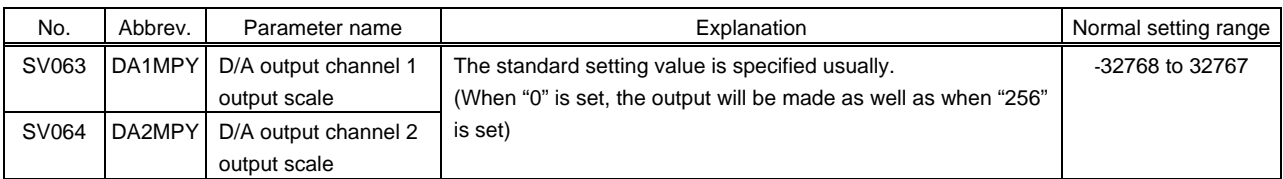

#### **(4) Output voltage range and offset**

The output voltage range for MDS-C1/CH-Vx series is different from MDS-B-SVJ2 series. When using MDS-C1/CH-Vx series, adjust the zero level on Hi-coder side because of 2.5V offset voltage. (When the data is "0", 2.5V)

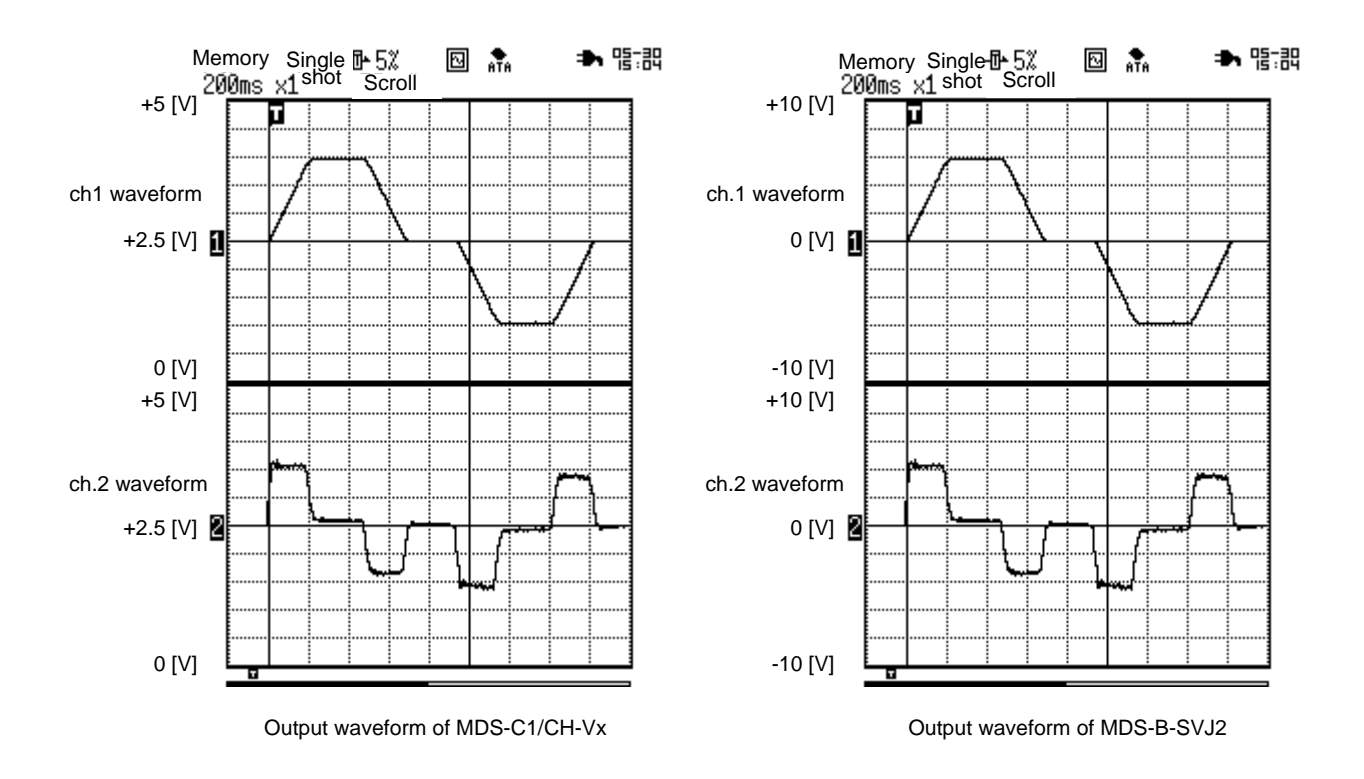

# **1 PROLOGUE**

# **1-1-4 D/A Output specifications for MDS-B-SVJ2**

### **(1) D/A output specifications**

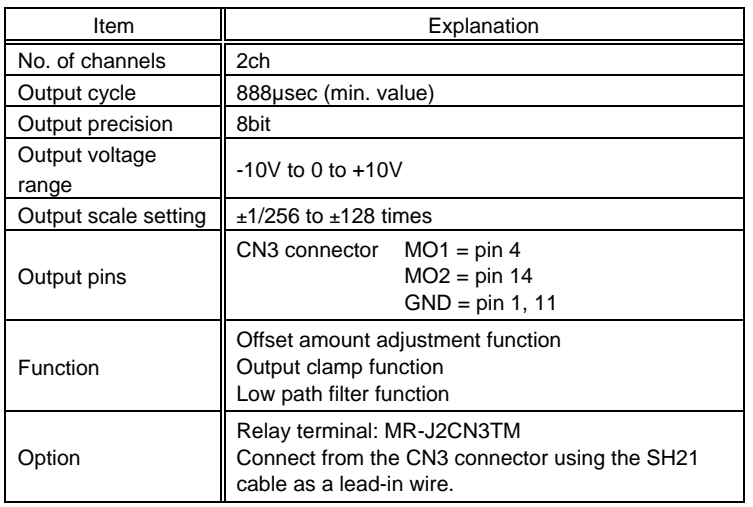

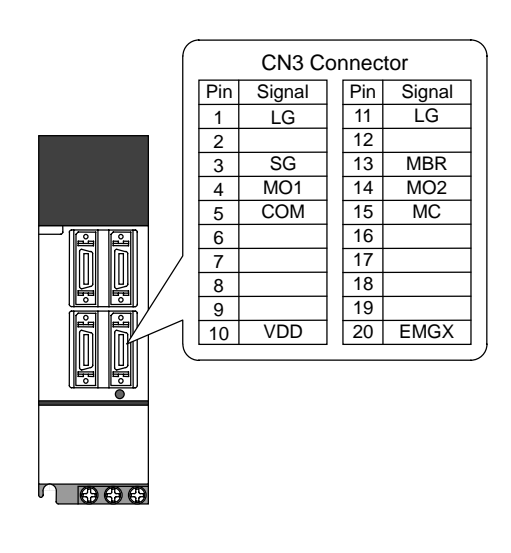

### **(2) Setting the output data**

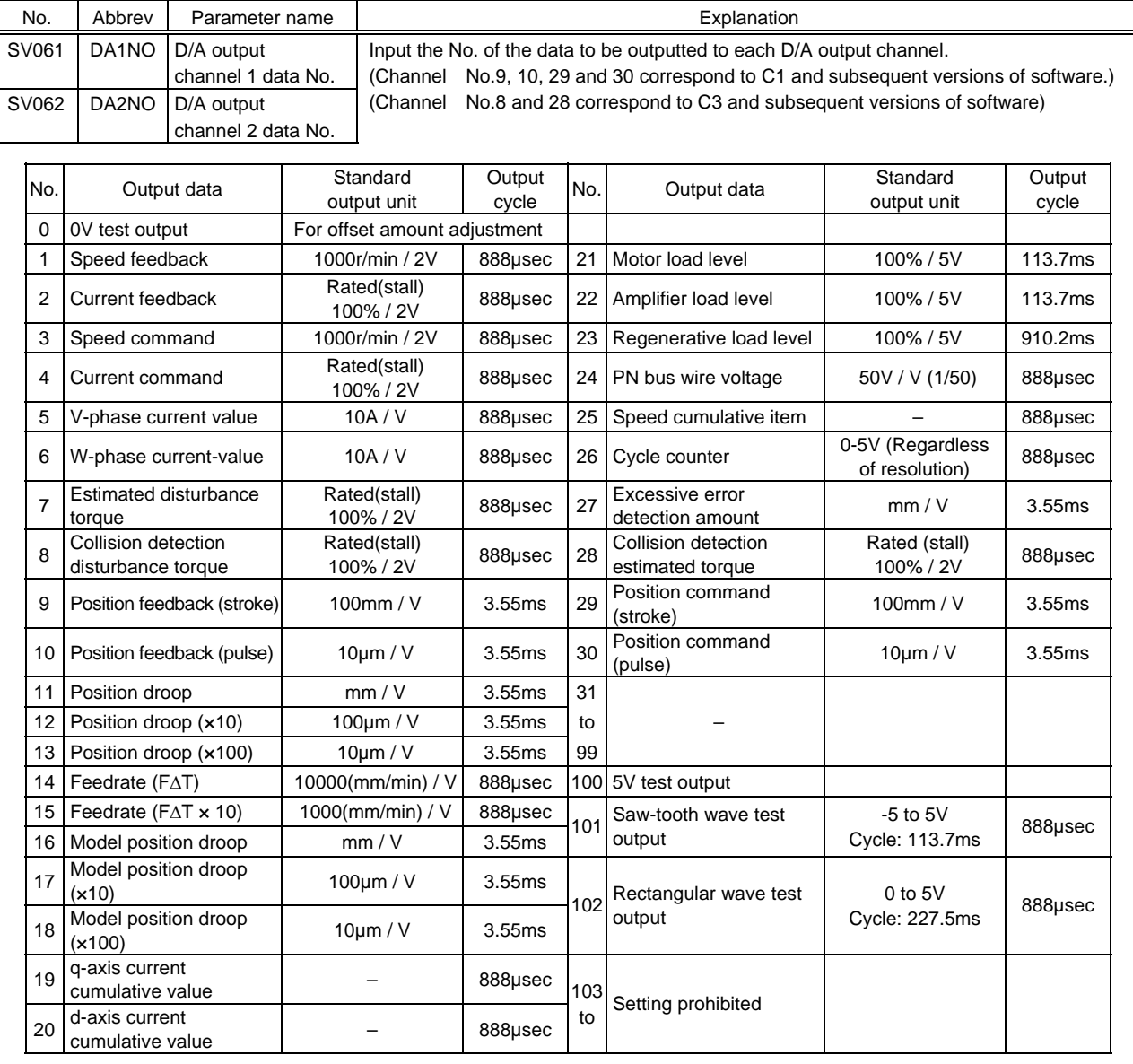

#### **(3) Setting the output scale**

This is set when an output is to be made with a unit other than the standard output unit.

 $(Example 1)$  When SV061 = 5, SV063 = 2560

The V-phase current value will be output with 1 A/V unit to D/A output ch.1.

(Example 2) When SV063 = 11, SV064 = 128

The position droop will be output with a 2mm/Vunit to D/A output ch.2.

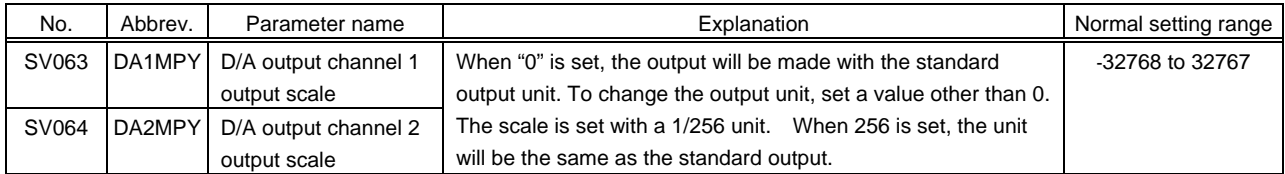

#### **(4) Setting the offset amount**

This is used when the zero level of the output voltage is to be finely adjusted. The output scale when the data No. is "0" will be the offset amount. After setting the offset, set the data No. to a value other than "0", and do not set it to "0" again. Because the offset amount is saved in the drive unit memory, it does not need to be set again when the drive unit power is turned ON next.

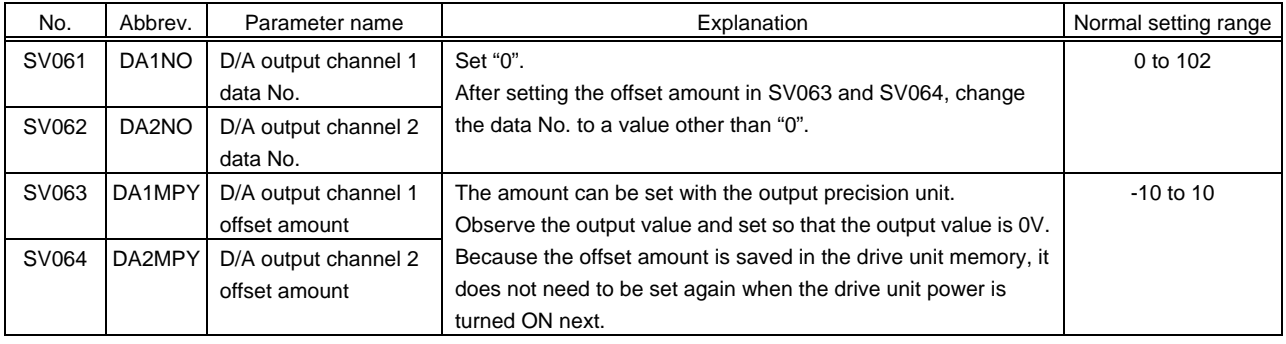

### **1 PROLOGUE**

#### **1-1-5 Parameters Concerning with Acceleration/Deceleration Processing**

As for acceleration/deceleration control with NC, there are 4 types of processing. The setting of acceleration/deceleration time constant is based on "constant time", which means that the inclination changes in accordance with the speed. (cf. constant inclination)

#### **(1) Exponential (primary delay) acceleration/deceleration**

Acceleration/deceleration is made according to exponential function. This acceleration/deceleration control has been used for a long time as the way it is controlled is very simple. However, it takes longer time to complete positioning and it is not used for rapid traverse feed any more. This is occasionally used for cutting feed.

#### **(2) Exponential acceleration - linear deceleration**

This acceleration/deceleration control enabled to shorten the time to complete positioning by improving the exponential acceleration/deceleration control.

#### **(3) Linear acceleration/deceleration**

This acceleration/deceleration control is most commonly used. Comparing with exponential acceleration/ deceleration control, the motor torque output is more ideal and the time to complete positioning can be reduced. This acceleration/deceleration control requires the memory capacity, therefore, it was limited when using conventional NC though the present NC has been relieved from such a limitation. Use linear acceleration/deceleration for rapid traverse feed. Use also for the cutting feed.

#### **(4) S-pattern (Soft) acceleration/deceleration**

Use this acceleration/deceleration control in case that the shock at the start of acceleration when using linear acceleration/deceleration, or in case that the torque output efficiency is not good enough as the acceleration/deceleration torque is not constant (the protrusion can be observed in the torque waveform) in the axis with a large inertia (acceleration/deceleration time constant ≥300ms). However, this acceleration/deceleration type cannot be used for the cutting feed in interpolation axis because the synchronization between axes is not available.

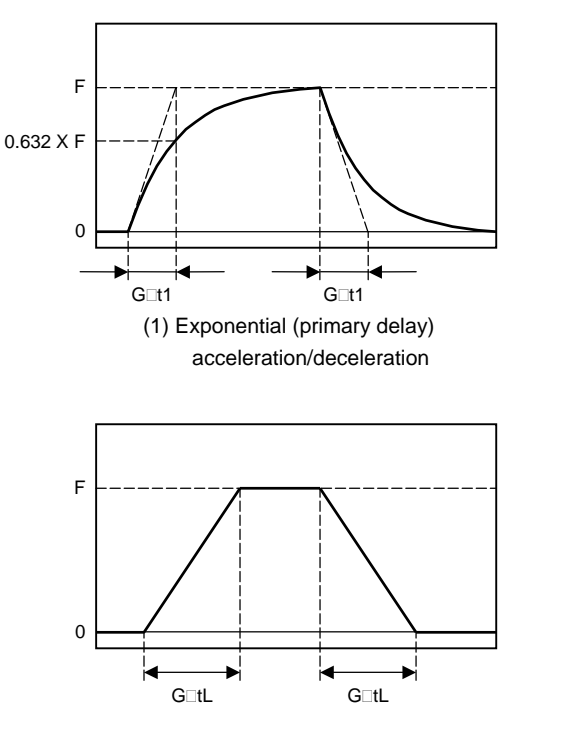

(3) Linear acceleration/deceleration

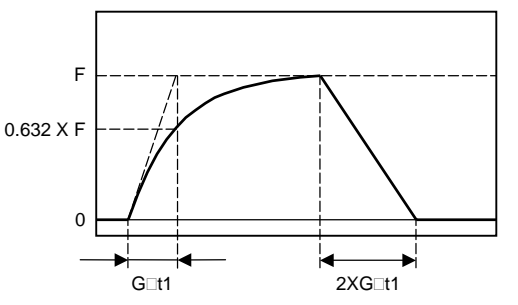

(2) Exponential acceleration-linear deceleration

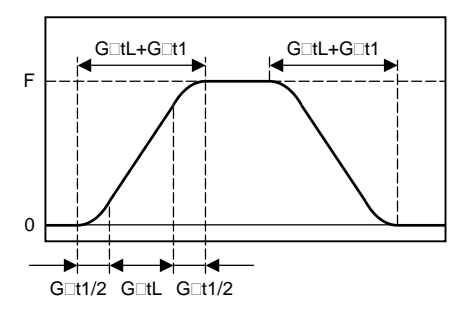

(4) S-pattern (Soft) acceleration/deceleration

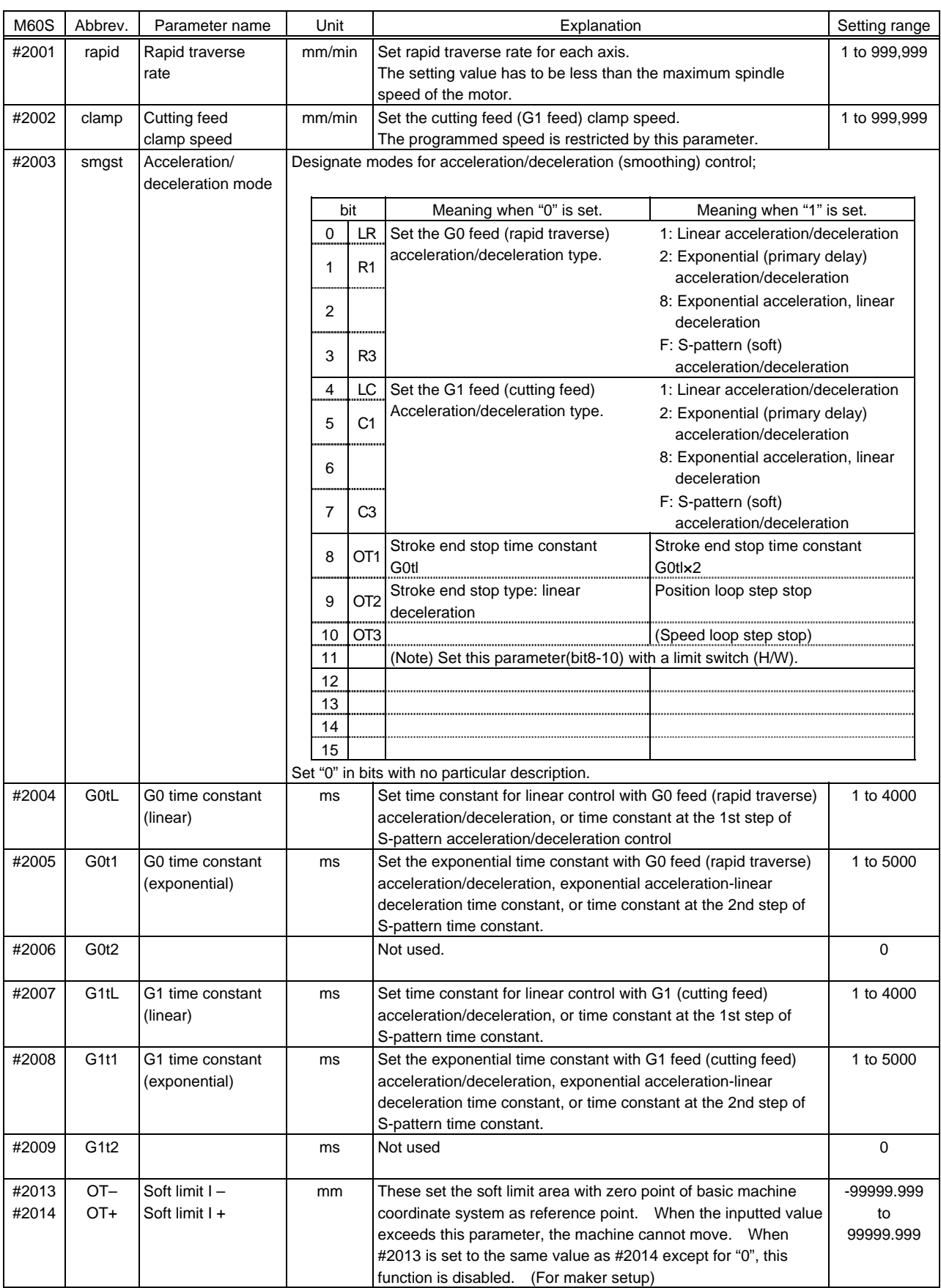

Axis specification parameters (M60S series) concerning with acceleration/deceleration control.

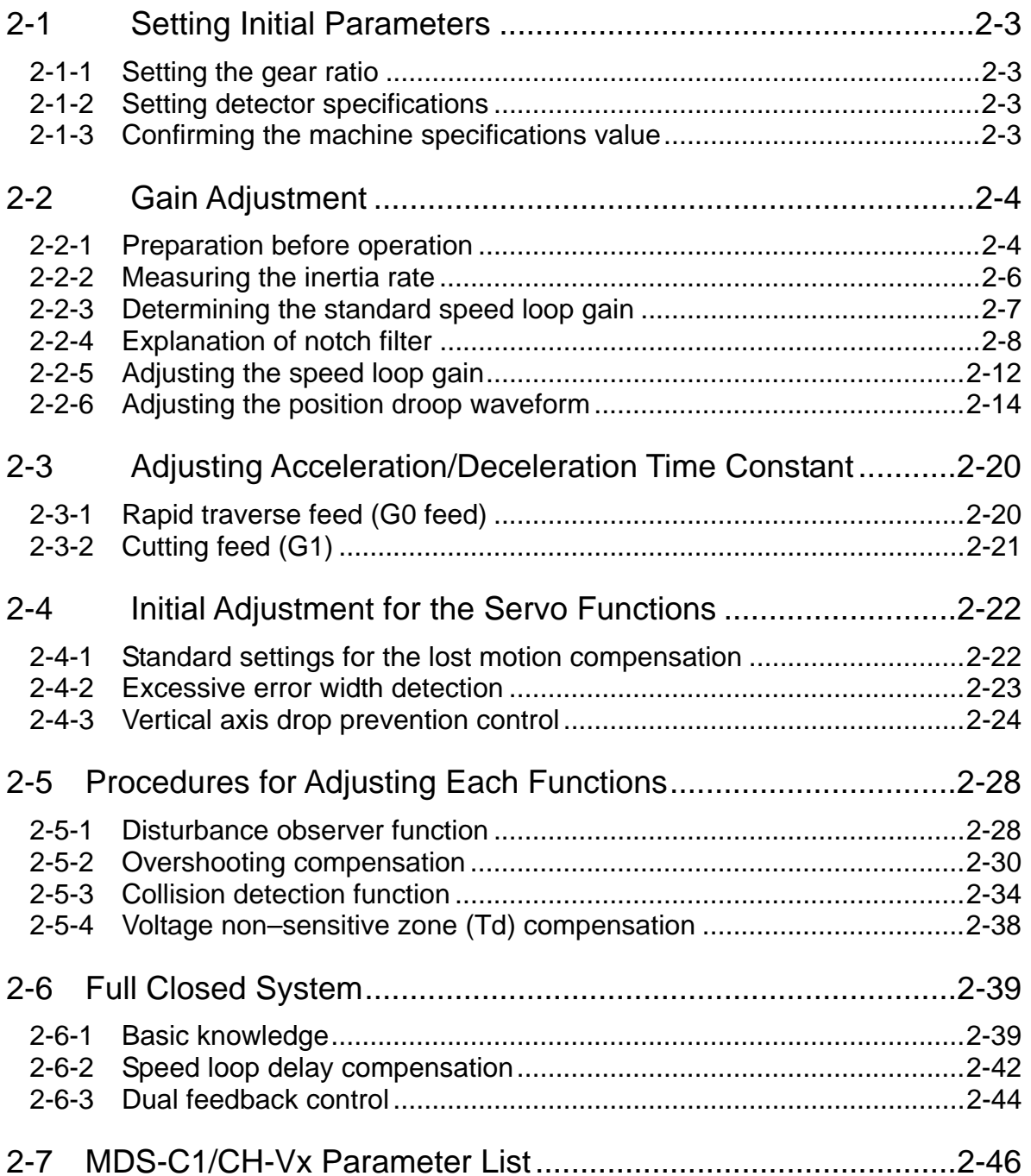

Prepare the following manuals when adjusting the MDS-C1-Vx Series (200V series) and MDS-CH-Vx Series (400V series) servo parameters in accordance with this manual.

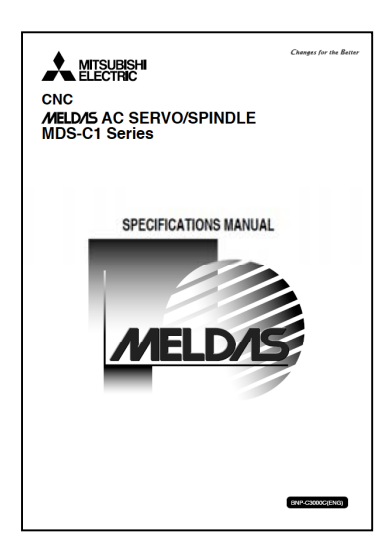

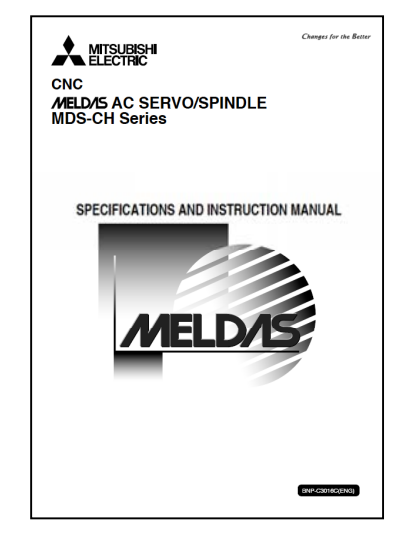

"MDS-C1 SERIES SPECIFICATIONS MANUAL" BNP-C3000 "MDS-CH SERIES SPECIFICATIONS AND

INSTRUCTION MANUAL " BNP-C3016

When adjusting the servo for the first time (primary adjustment), set and adjust the following items in order from 2-1 to 2-4. "2-5 Procedures for adjusting each function" are set and adjusted only when required.

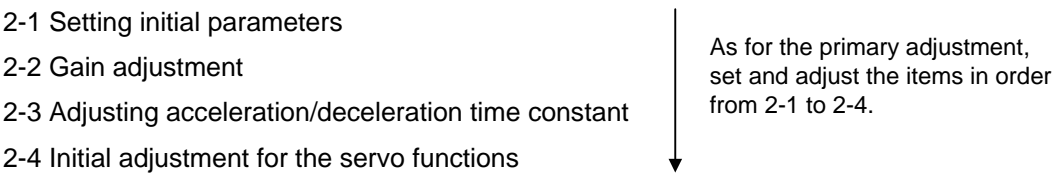

In this manual, [Normal setting range] of parameters are shown instead of [Setting range]. [Normal setting range] means the range of the values used in actual parameter adjustment (though [Setting range] means the range of values that does not cause an error).

<Example of parameter explanation>

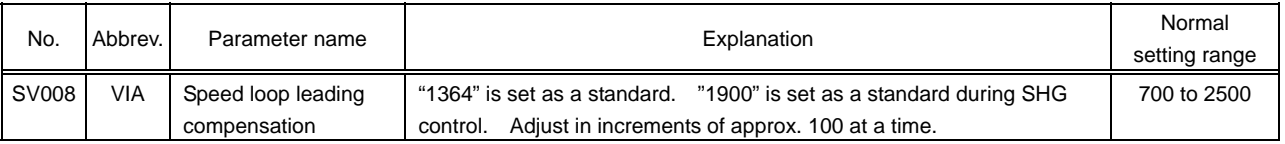

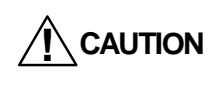

**! CAUTION** This manual explains only in case of high gain mode of MDS-C1-Vx.

## **2-1 Setting Initial Parameters**

Input the setting values listed in the "Standard Parameter list per motor" in the specifications manual for the initial parameters before adjusting the servo. If a wrong value is input, the initial parameter error (ALM37) will occur. In this case, the parameter number causing an error is displayed on the NC screen. Some parameters are determined by the machine specification and they are explained below.

### **2-1-1 Setting the gear ratio**

Input the ratio of gear tooth. When initial parameter error (ALM37) –error parameter number 101– occurs, reconsider the specification as electric gear must be overflowing.

 When the machine specification is "rack and pinion",  $\pi$  is included in the deceleration ratio. In this case, the accurate positioning is impossible to be made. Express the  $\pi$  with a rough fractional number when calculating the gear ratio.

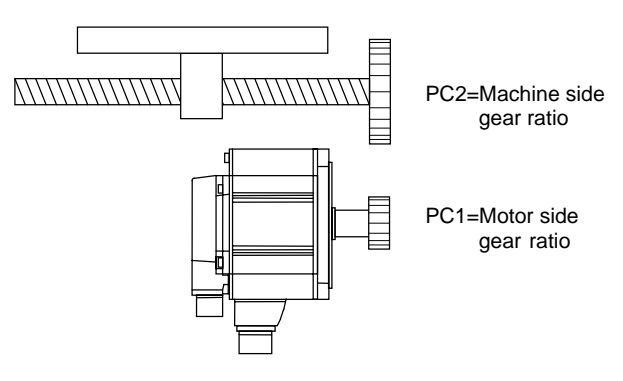

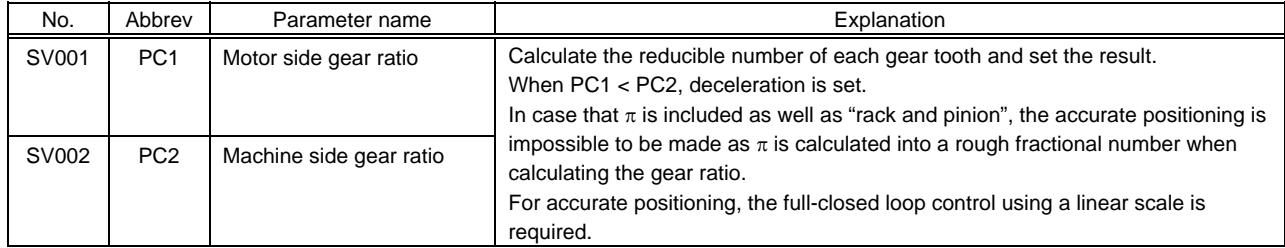

### **2-1-2 Setting detector specifications**

When using the linear scale, refer to the linear scale instruction manual, and set the parameters correctly.

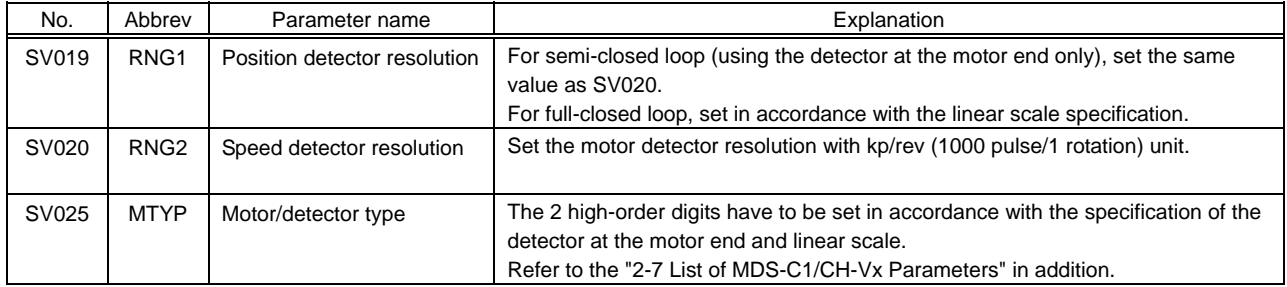

### **2-1-3 Confirming the machine specifications value**

Confirm the following machine specifications value to be set in axis specification parameters.

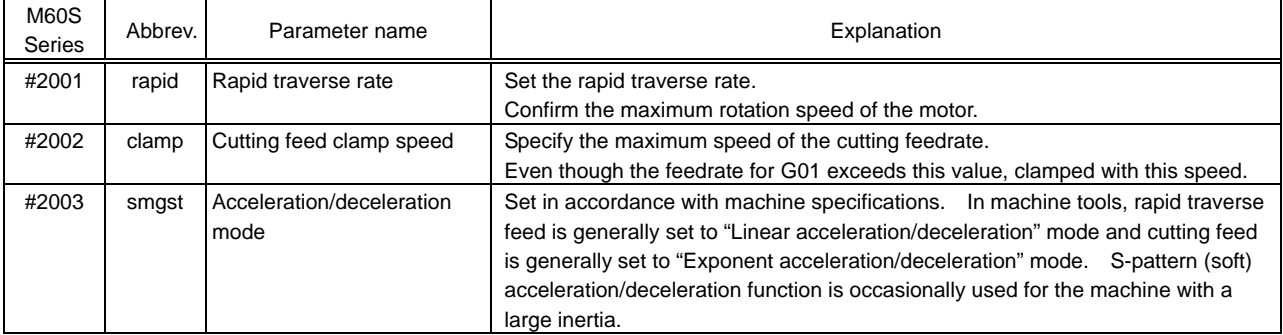

# **2-2 Gain Adjustment**

### **2-2-1 Preparation before operation**

### **(1) Confirming the safety**

**! CAUTION**

The servo is ready to be operated when the initial parameter settings are completed. Confirm the safety by checking the following items before operation.

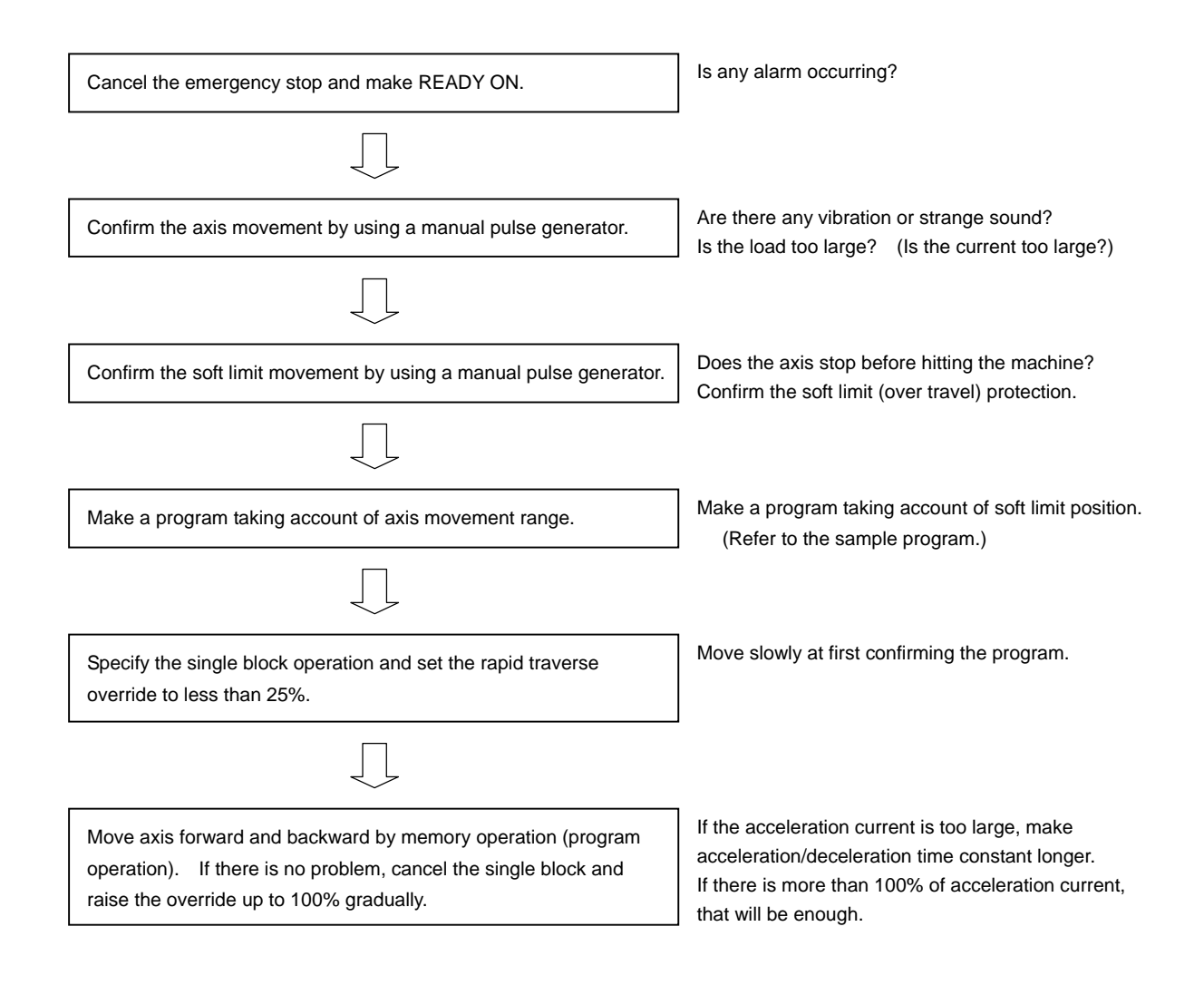

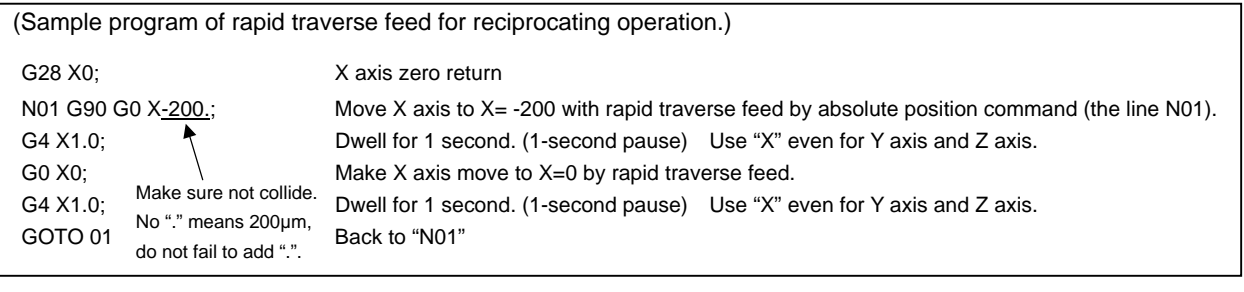

Do not fail to confirm the soft limit movement (over travel) to prevent collision. Be careful of the position of other axes and pay attention when the cutter has already mounted as the collision possibly occurs before the soft limit.

#### **(2) Confirming the acceleration/deceleration waveform with a Hi-coder**

Measure speed FB waveform and current waveform during acceleration/deceleration after connecting a Hi-coder. **Zero level adjustment on Hi-coder side is required** to obtain the waveform shown right because of 2.5V offset.

#### **(Items to be checked)**

- 1) Voltage output level (ch.1, ch.2)
- 2) Zero level (ch.1, ch.2)
- 3) Output polarity of the current FB

Make sure that the hi-code data is reliable as the rest of the servo adjustment procedures which will be done later depend on this Hi-coder data.

When measuring repeatedly, set the trigger for starting Hi-coder measurement at the start of speed FB. When measuring the data later, change the data of ch.2 only and leave ch.1 at speed FB, so that the measurement is always executed at the same timing. Set the timing of the measurement, and the data can be compared easily in case that the operation conditions including parameters are changed.

The waveforms shown in this manual are measured at one acceleration/deceleration as the reciprocating operation includes the same waveform which has different polarity. In case of the waveform shown the right, the trigger level is set as follows;

ch.1: 100mV ↑direction

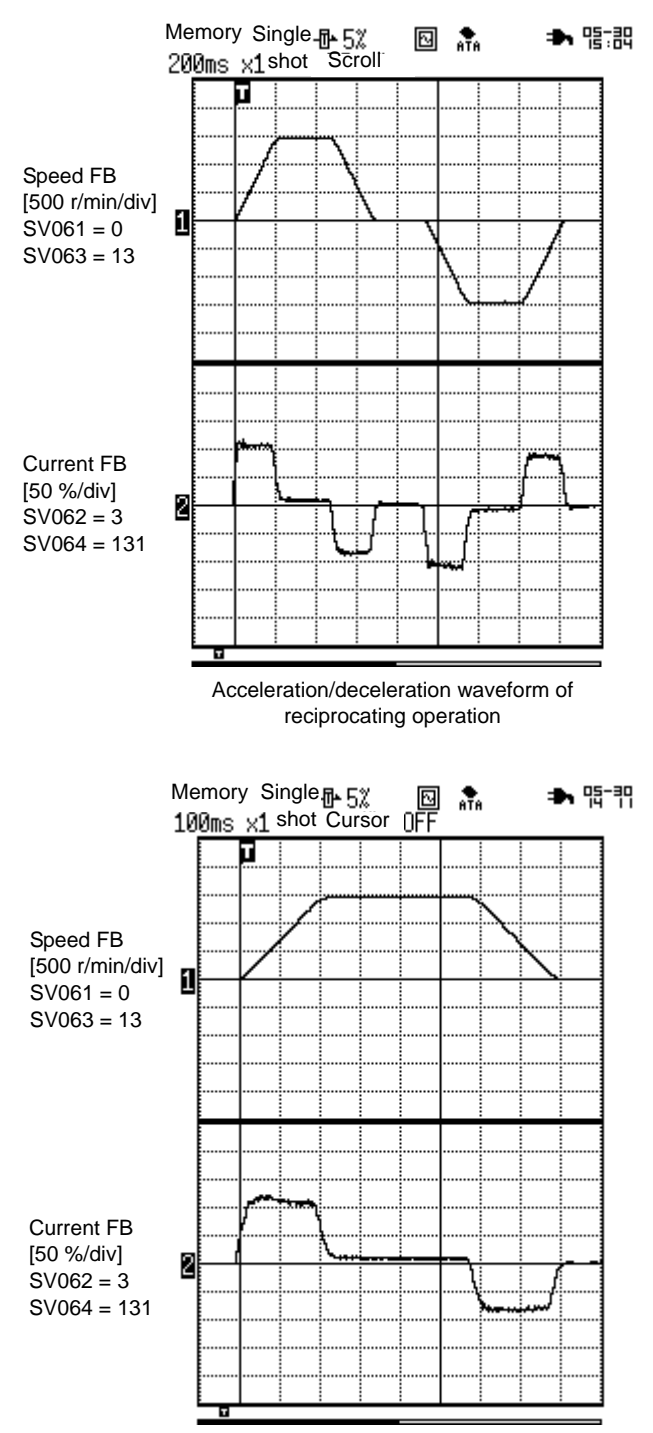

Determine the measuring timing by setting the trigger

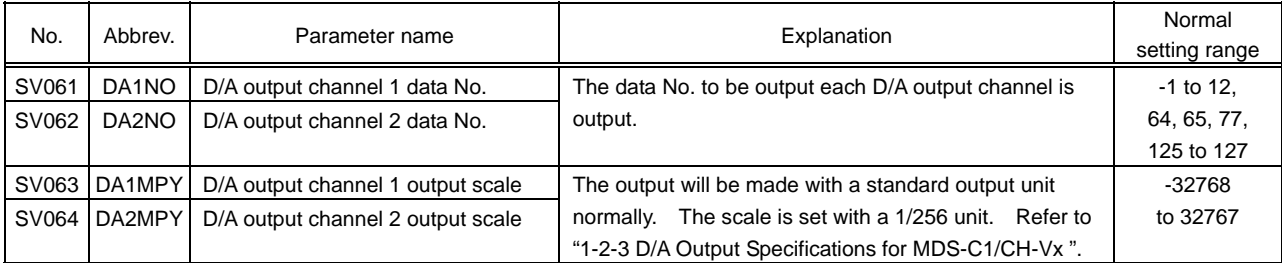

### **2-2-2 Measuring the inertia rate**

Measure the load inertia by using the disturbance observer function of a servo drive unit to determine the standard speed loop gain (standard VGN). Set the measured load inertia rate in the servo parameter SV037.

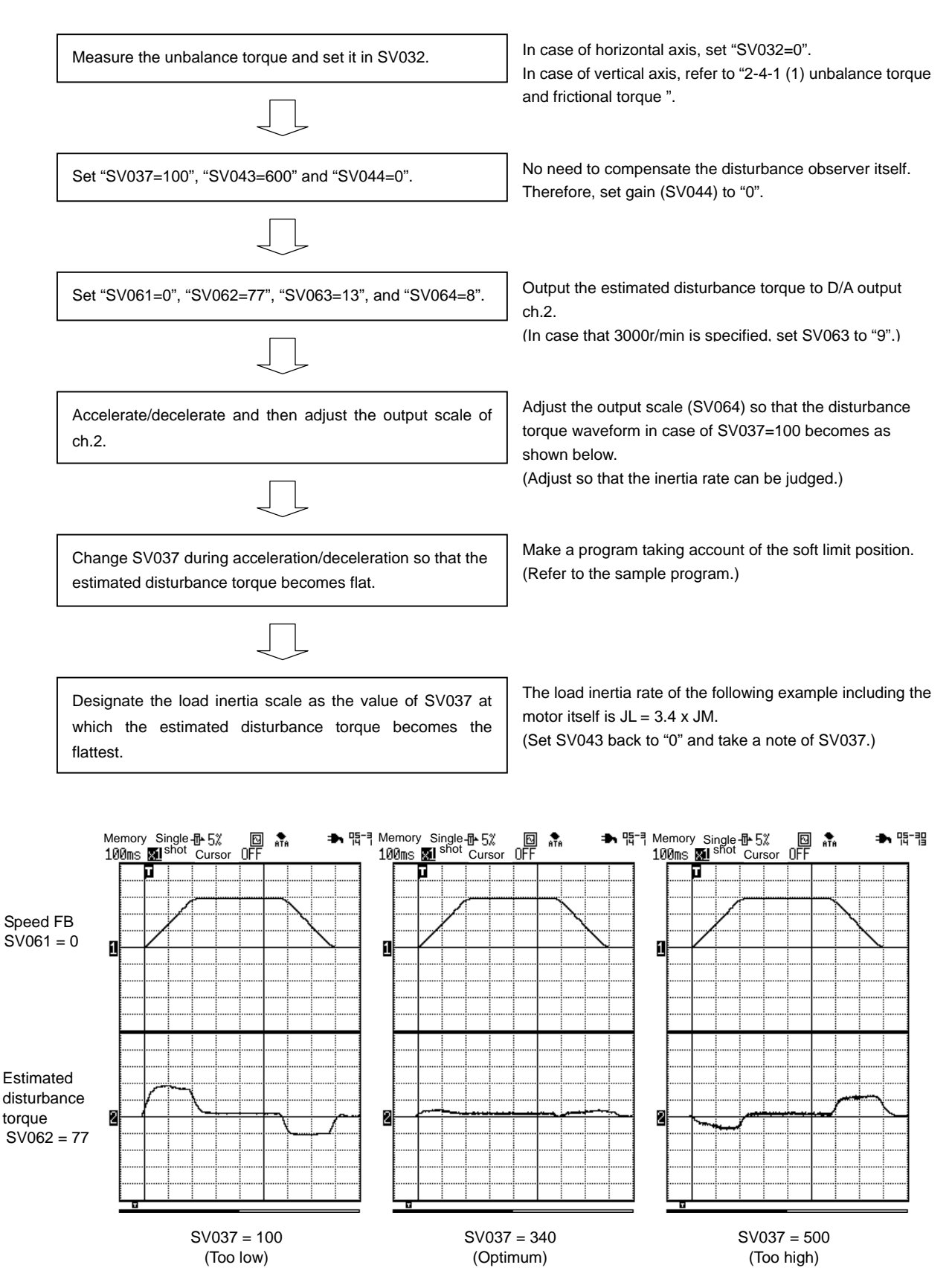

### **2-2-3 Determining the standard speed loop gain**

The standard speed loop gain (standard VGN) is determined referring to the respective load inertia rate in the following table. If the standard VGN is set as it is, vibration would occur in most models; so at this point, keep this value in mind as the target value for adjusting the gain.

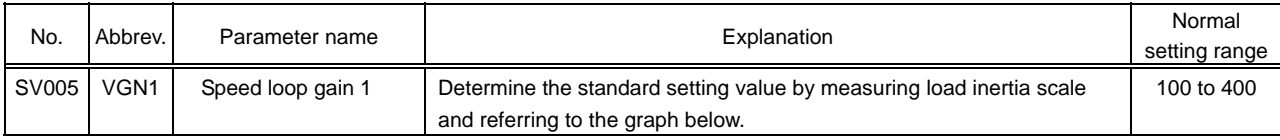

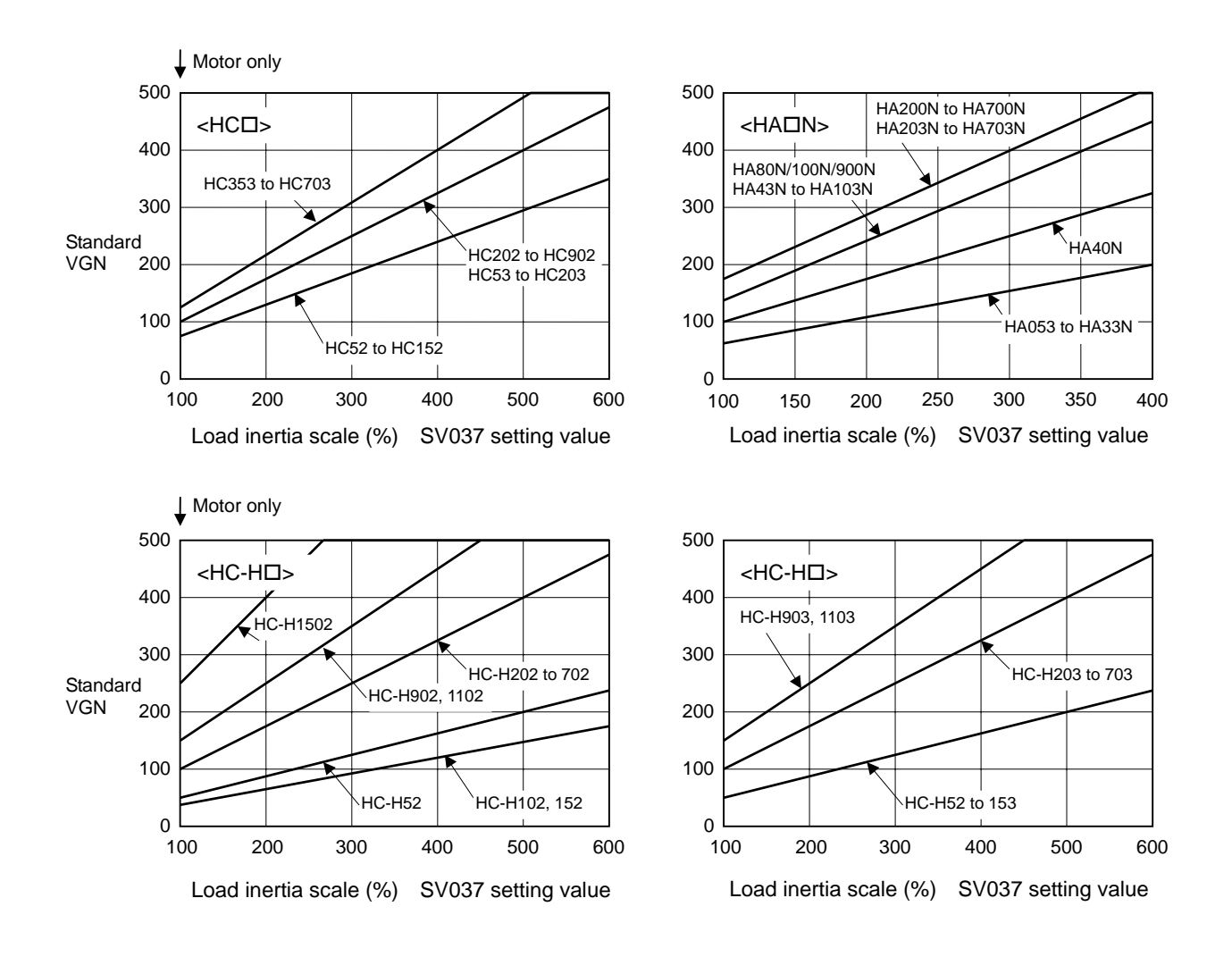

### **2-2-4 Explanation of notch filter**

Machine resonance occurs when the speed loop gain is increased to improve the control accuracy. The machine resonance is a phenomenon that occurs when the servo's speed loop control acts on the machine's specific frequency (characteristic resonance frequency). When adjusting the speed loop gain, a notch filter must be set to suppress this machine resonance (vibration) resulting in an increase of vibration. The notch filter functions to suppress the servo response at the set frequency, and thereby suppress the occurrence of vibration. Always understand the methods of setting the notch filter before adjusting the speed loop gain. Refer to section "2-2-5 Adjusting the speed loop gain" for details on setting the notch filter.

### **(1) Notch filter specifications**

Mainly the following two notch filters are used with the MDS-C1/CH-Vx series.

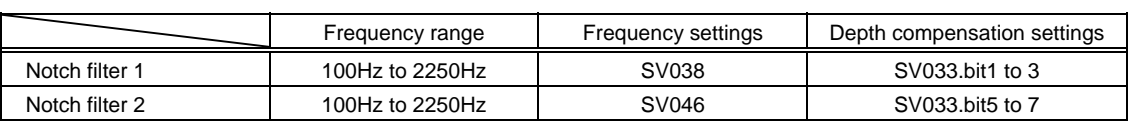

#### MDS-C1/CH-Vx filters

The operation frequency parameter can be set in 1Hz increments, but the internal control will function at the frequency shown below which is the closest to the setting value. Set the setting frequency shown below in the parameter when adjusting the notch filter.

The depth compensation is a function that sets the notch filter at a low frequency. A stable notch filter can be set even at a low frequency. Usually, the standard value that matches the setting frequency is set as shown below.

| Setting frequency | Standard filter depth | Setting frequency | Standard filter depth | Setting frequency | Standard filter depth |
|-------------------|-----------------------|-------------------|-----------------------|-------------------|-----------------------|
| 2250Hz            | 0                     | 562Hz             | 0                     | 281Hz             | 4                     |
| 1800Hz            | 0                     | 529Hz             | 0                     | 250Hz             | 4                     |
| 1500Hz            | 0                     | 500Hz             | 0                     | 225Hz             | 4                     |
| 1285Hz            | 0                     | 474Hz             | 0                     | 204Hz             | 4                     |
| 1125Hz            | 0                     | 450Hz             | 0                     | 187Hz             | 8                     |
| 1000Hz            | $\Omega$              | 429Hz             | 0                     | 173Hz             | 8                     |
| 900Hz             | $\Omega$              | 409Hz             | 0                     | 160Hz             | 8                     |
| 818Hz             | $\Omega$              | 391Hz             | 4                     | 150Hz             | 8                     |
| 750Hz             | $\Omega$              | 375Hz             | 4                     | 132Hz             | 8                     |
| 692Hz             | $\Omega$              | 346Hz             | 4                     | 125Hz             | 8                     |
| 642Hz             | 0                     | 321Hz             | 4                     | 112Hz             | 8                     |
| 600Hz             | 0                     | 300Hz             | 4                     | 100Hz             | С                     |

Setting frequency and standard filter depth for notch filter 1 and 2

(Note) The depth compensation setting above shows a HEX setting value when the bit0 or bit4 setting is 0.

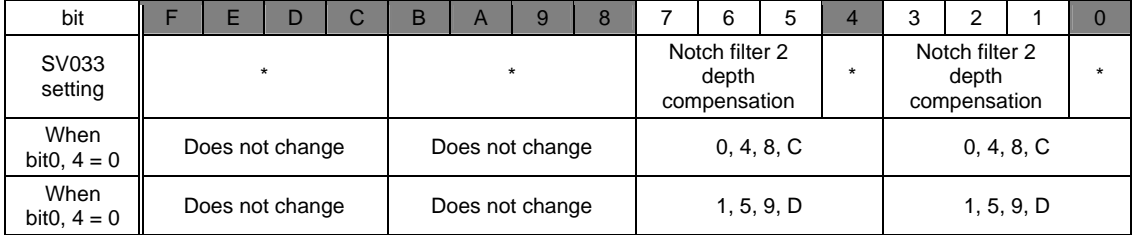

#### **(2) Measuring the resonance frequency**

The resonance frequency must be measured before setting the notch filter frequency. To measure, gradually increase the speed loop gain to generate vibration, and measure the current waveform with a Hi-corder.

The phase current feedback output function is used to measure the resonance frequency of the MDS-C1/CH-Vx. (Refer to the following table) Output the U-phase current feedback to Ch. 1 of the Hi-corder, and the V-phase feedback to Ch. 2 as shown on the right. Then measure the two phase current feedbacks simultaneously. Depending on the motor rotation angle, there may be cases where vibration cannot be measured at either one of the current phases; however, if measuring the two phases simultaneously, the vibration can always be measured.

Once the resonance frequency has been measured, immediately apply emergency stop and stop the vibration.

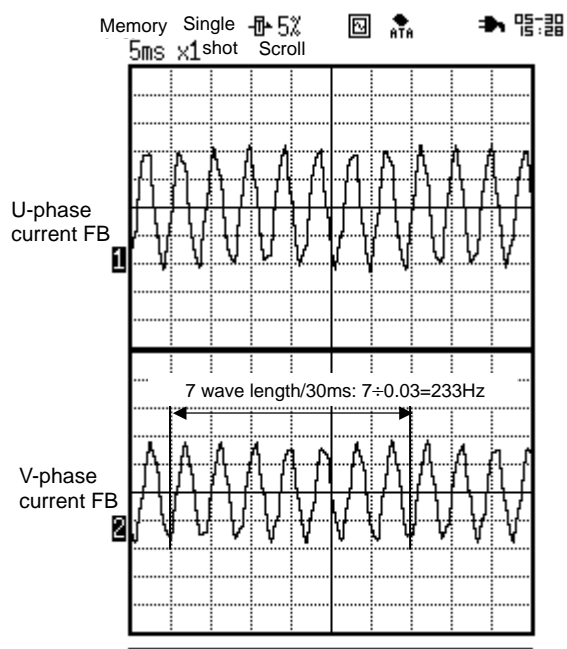

Measuring vibration frequency (233Hz) (Measure manually when vibration occurs.)

To calculate the vibration frequency, select an easy-to-view range in the Hi-corder grid, and calculate the number of waves generated in one second. (The unit is [Hz] at this time.)

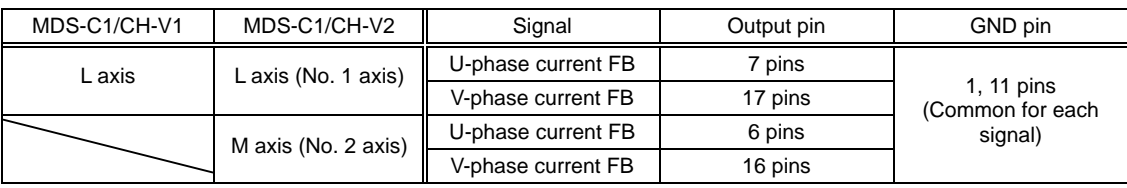

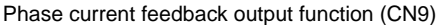

**POINT** 1. Measure the Y-phase current feedback and V-phase current feedback simultaneously so that the measurement can be completed without being affected by the motor angle. 2. The phase current feedback is used, so when the motor is rotating, a SIN wave that is 4-fold the speed (for HC motor) can be measured. 3. If a "squeak" is heard at the instant when acceleration/deceleration is started, the machine is vibrating at a high frequency exceeding 700Hz. The 750Hz or 1125Hz filter is effective in this case.

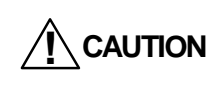

When generating resonance, make sure that the speed loop gain is not increased too far resulting in a large vibration. After measuring the resonance frequency, immediately apply emergency stop to stop the vibration. The machine or servo amplifier could fail if vibration is generated for a long time.

### **(3) Setting the notch filter frequency**

After measuring the resonance frequency, refer to the "Setting frequency and standard filter depth for notch filter 1 and 2". Select the setting frequency larger than but closest to the resonance frequency and set the parameter. Set the depth compensation parameter to the standard filter depth that matches the frequency.

In the example of measurement on the previous page, the measured resonance frequency is 233Hz. Thus, set the following:

Filter setting frequency =  $250$ Hz, Filter depth =  $4$ 

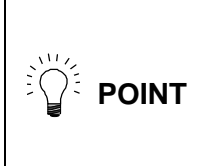

The notch filter easily becomes unstable when a low frequency is set. Even when set, only the resonance frequency may change (the vibration tone changes), and the resonance may not be completely removed. If the state is unstable, try using a higher frequency.

Basically, all resonance can be removed by setting the notch filter. The MDS-C1/CH-Vx series has the following functions in addition to the notch filter. Use those as necessary.

### **(4) Jitter compensation**

Jitter compensation is effective to eliminate the vibration occurring when the axis motor whose backlash is comparatively large or whose linear movement object is heavy stops rotating. Set from 1 pulse by turn and confirm how it works.

Jitter compensation is effective only in case that the vibration occurs due to the backlash, thus, it does not work when the vibration is caused by other factors. (Even when set, only the vibration tone changes.) If the jitter compensation is not effective, remove the vibration with the notch filter.

Jitter compensation

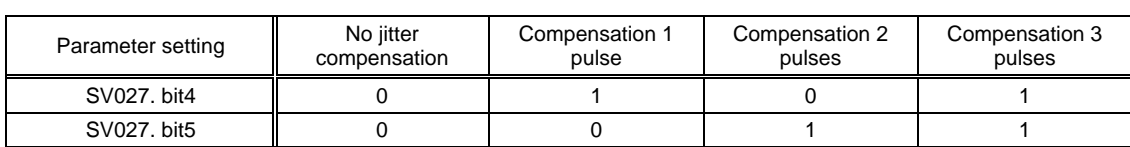

### **(5) Other filters**

The notch filter 3 with an operation frequency fixed at 1125Hz, and the speed feedback filter fixed at 2250Hz are the other notch filters available. The usage methods are the same as notch filter 1 and 2. Set them as necessary such as when treating with the third frequency.

|                       | Frequency range | Frequency settings | Depth compensation settings |
|-----------------------|-----------------|--------------------|-----------------------------|
| Notch filter 3        | 1125 Hz fixed   | SV033, bit4        | None                        |
| Speed feedback filter | 2250 Hz fixed   | SV017, bit3        | None                        |

Other MDS-C1/CH-Vx filters

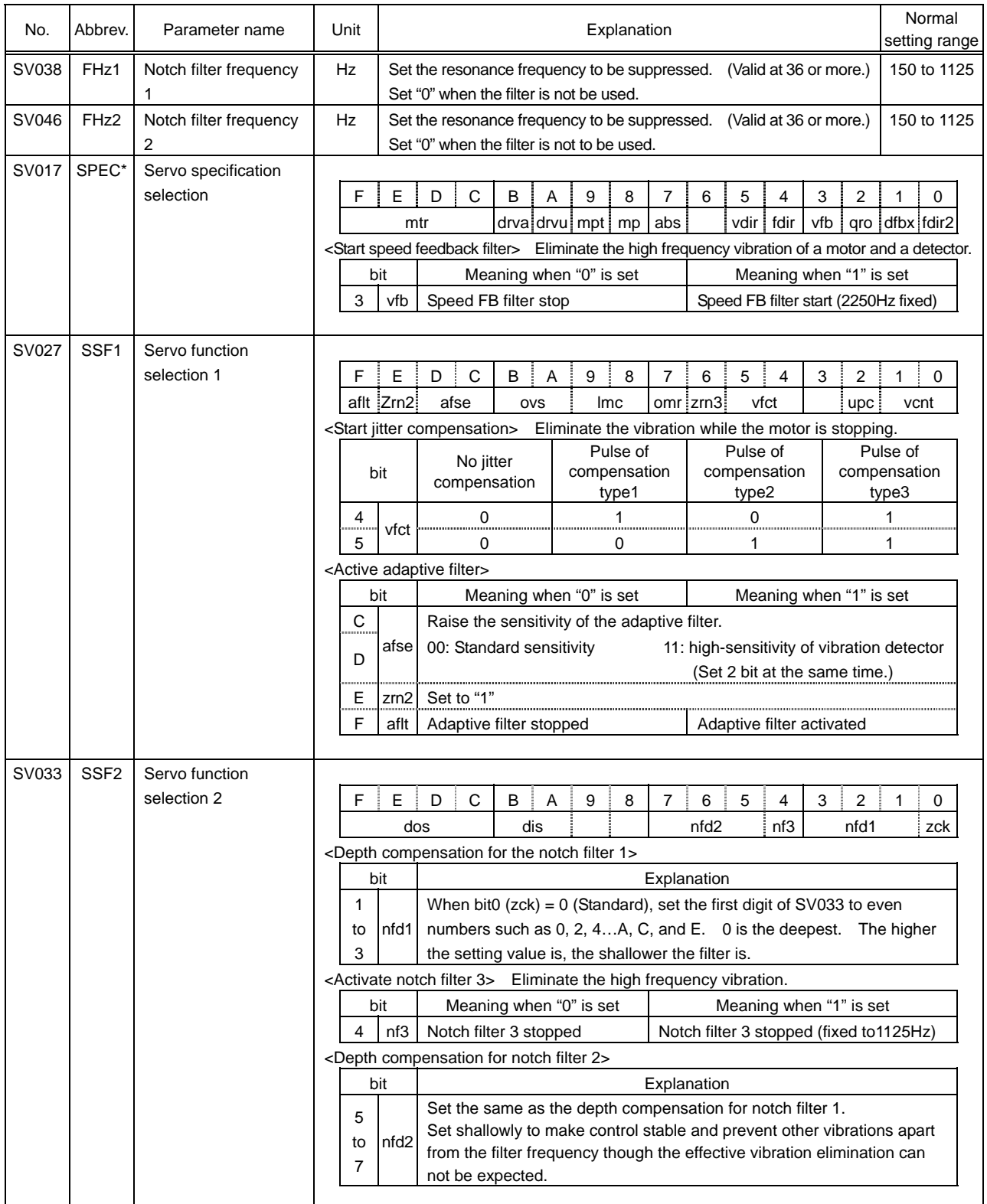

#### Parameter settings related to resonance removing filter

### **2-2-5 Adjusting the speed loop gain**

The speed loop gain (SV005) is gradually increased from the state where resonance does not occur. Once resonance starts, set the notch filter to remove the resonance. Next, increase the speed loop gain while removing the vibration with the notch filter, and adjust the speed loop gain targeting the standard VGN determined from the load inertia. A 30% margin must be secured to ultimately set the standard VGN value, so set a standard VGN x 1.3 value and confirm that resonance does not occur.

If the resonance cannot be eliminated even when the notch filter is set, the speed loop gain setting will be limited. Set a value 30% lower than the maximum value at which resonance does not occur.

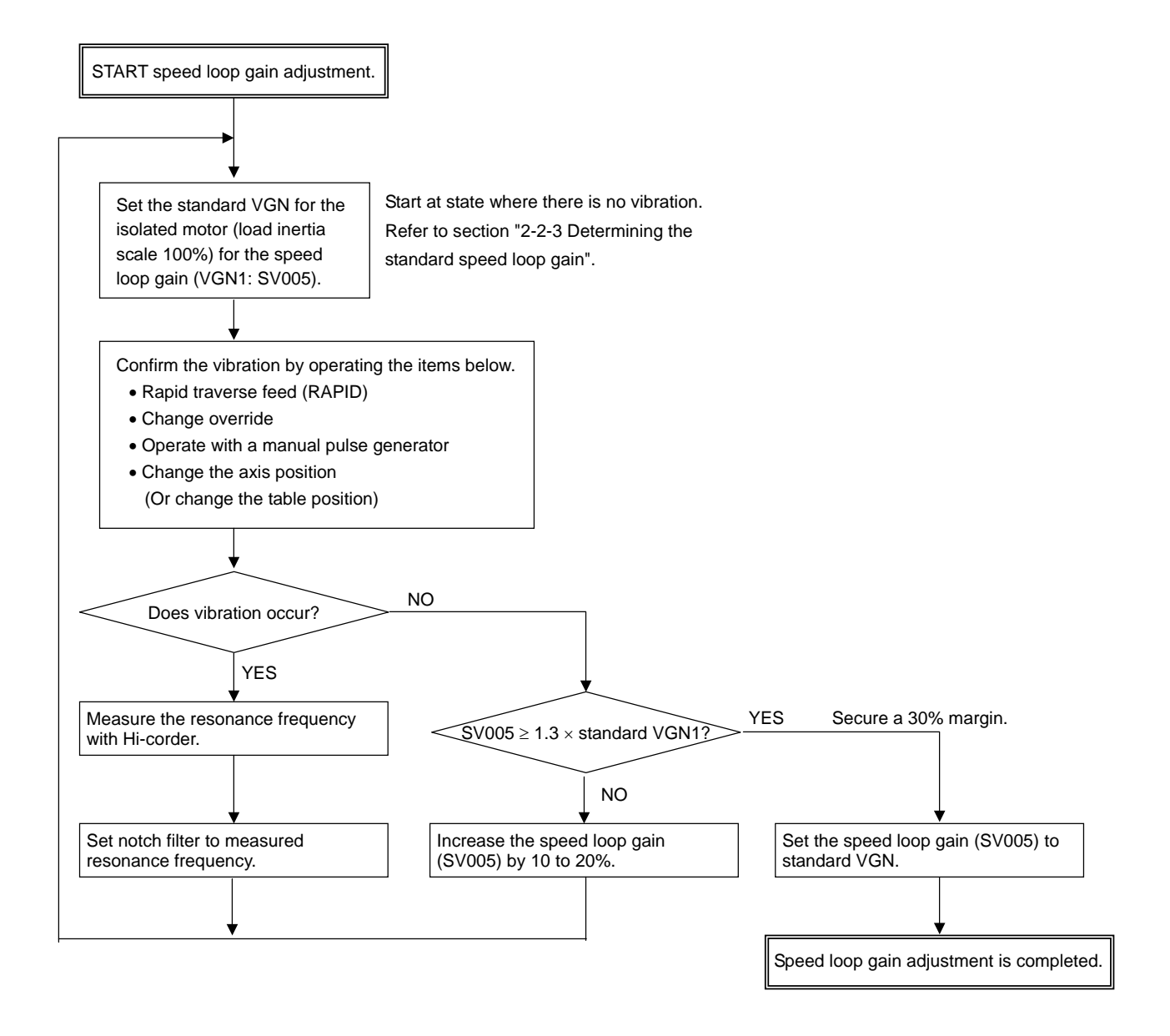

**! CAUTION** Do not set the notch filters to the frequency where vibration does not occur as a means of insurance. Setting many notch filters does not necessarily guarantee a better effect.

- 1. The final SV005 (VGN1) setting value is 70% of the maximum value at which machine resonance does not occur. If the resonance is suppressed and the SV005 setting is increased by using a vibration suppression function, such as a notch filter, the servo can be adjusted easier later on.
- 2. If the vibration is caused by resonance (mutual action of servo control and machine characteristics), the vibration can always be stopped by lowering SV005 (VGN1). If the vibration does not change even when SV005 is lowered, there may be a problem in the machine. The notch filter is not effective when there is a problem in the machine.

<<Reference material>>

**POINT** 

Machine resonance is not the only vibration that occurs at the servo shaft. Types of vibration that occur at the servo shaft are listed below.

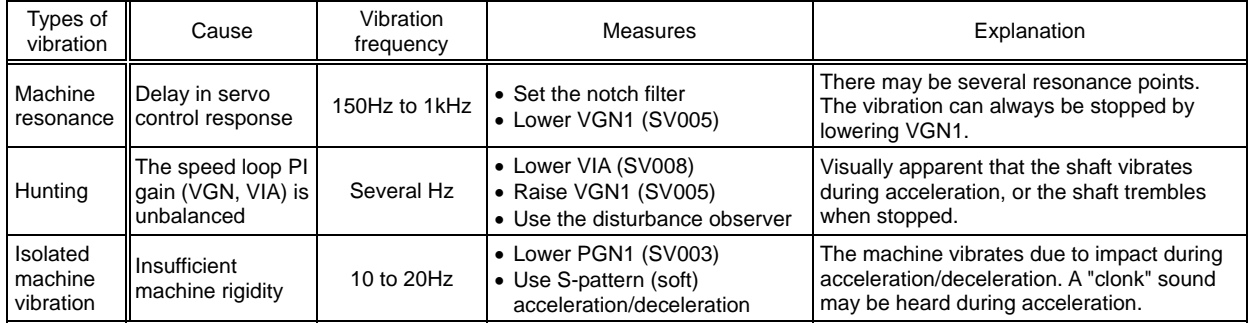

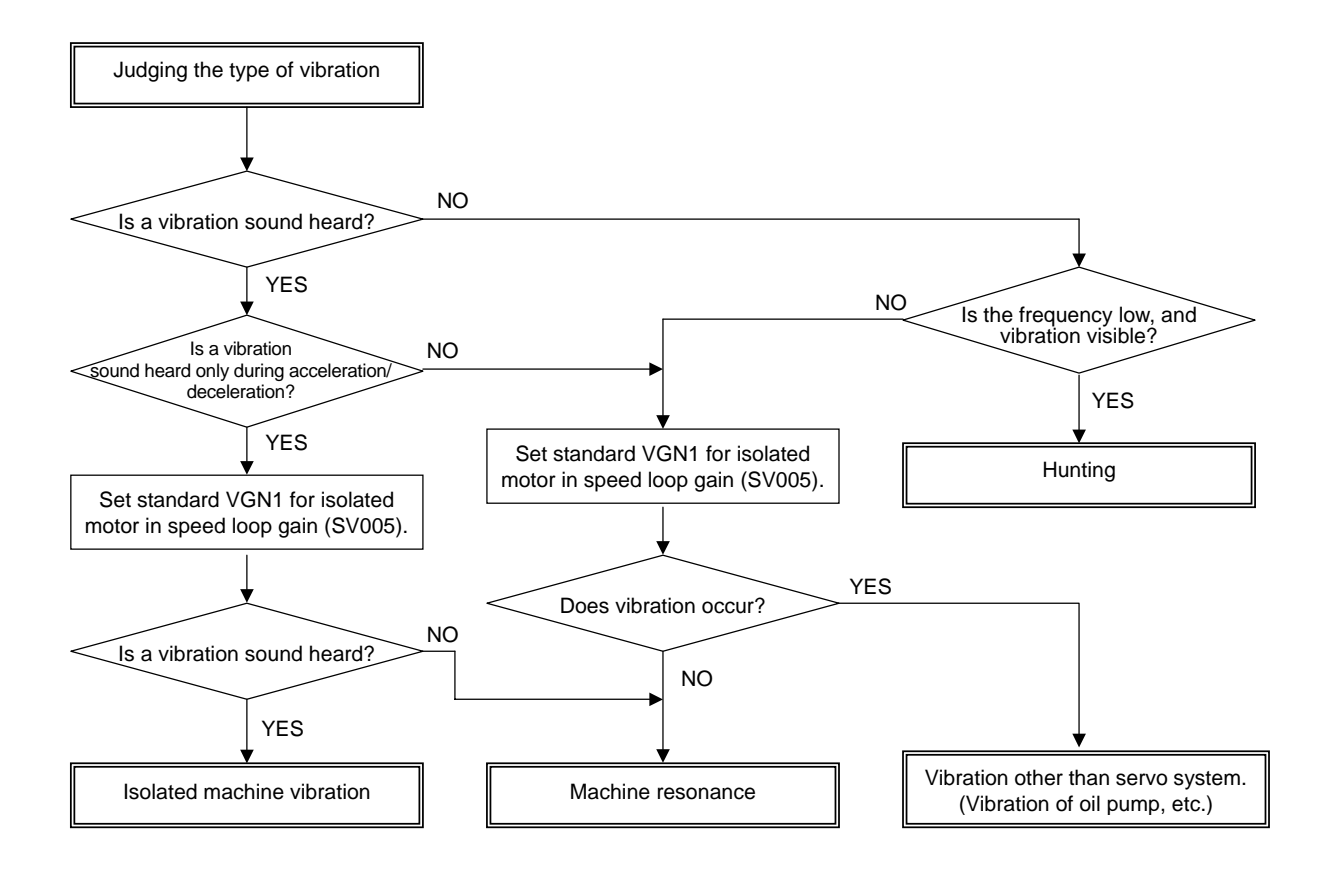

### **2-2-6 Adjusting the position droop waveform**

After adjusting the filter and determining the optimal speed loop gain (VGN1), adjust the speed loop leading compensation (VIA) and position loop gain (PGN) observing the position droop waveform.

#### **(1) Measuring the position droop**

During rapid traverse feed, position droop takes a few millimeters. However, the unit of the waveform to be observed is "um" and the overflowing waveform is displayed on the Hi-coder. Before adjusting, make the waveform as shown right appear on the Hi-coder.

Smooth convergence is the most important thing about position droop waveform. The position droop have to converge smoothly when the speed becomes constant or when positioning is completed and position droop becomes "0". Both of the waveforms enclosed with circles can be used for gain adjustment, however, the waveform at when positioning is completed is normally used because it enables to confirm the overshooting at the same time when adjusting servo.

It is necessary to confirm that the waveform of the positioning converges smoothly (approaches to "0") at the range of 10µm/0.5V because accurate control is required for the feed axis of machine tools.

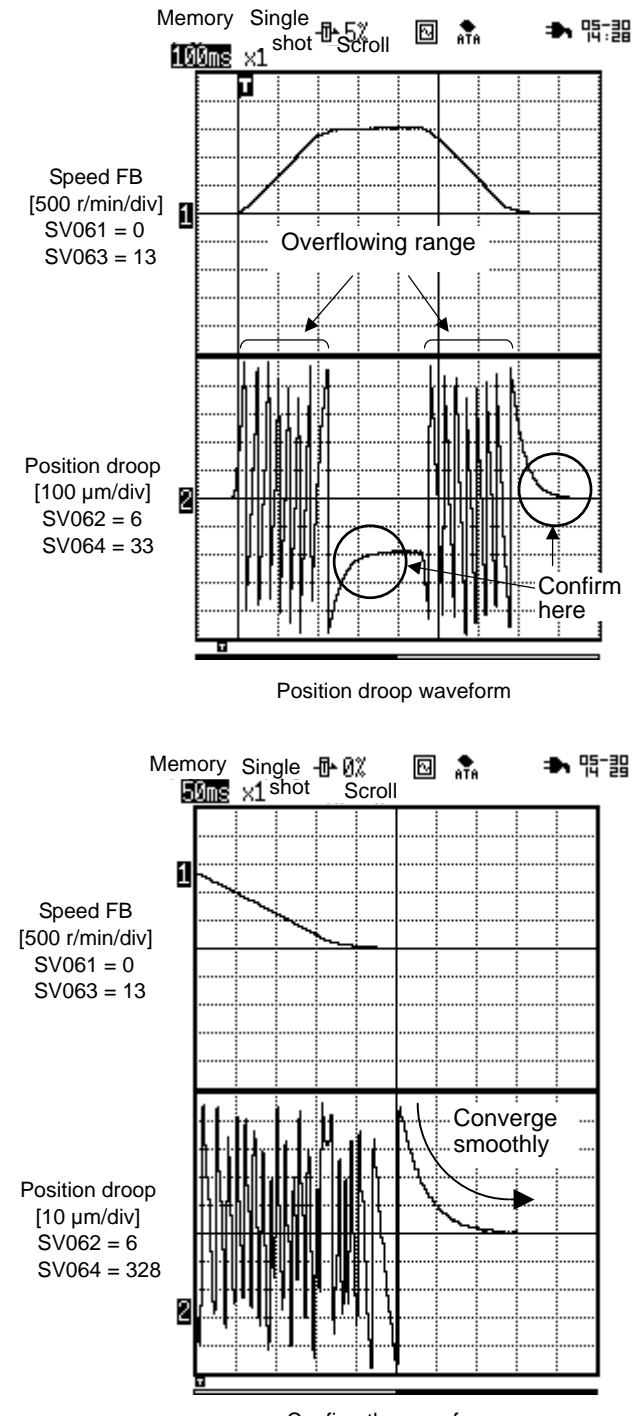

Confirm the waveform when positioning is completed

### **(2) Adjusting speed loop leading compensation**

There may be no problem when used at a normal load inertia scale. However, if used at a load inertia scale exceeding 500% with an insufficient speed loop gain (SV005) set, the position droop waveform may vibrate just before the motor stops. If the speed loop gain is small, and the shaft has relatively low wear, the motor may repeatedly reciprocate just before stopping resulting in hunting.

If vibration of the position droop is not improved much even when the position loop gain (SV003) is lowered, the leading compensation (SV008) value set for the proportional gain (SV005) is too large, so lower SV008 by approx. 100.

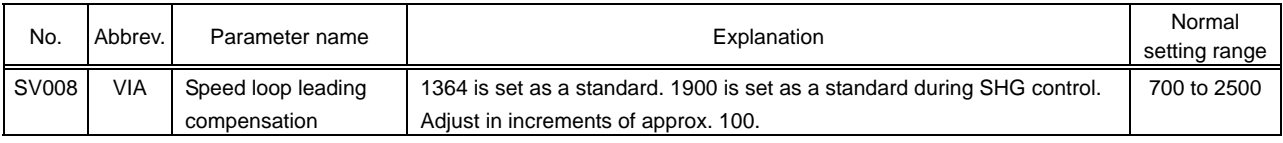

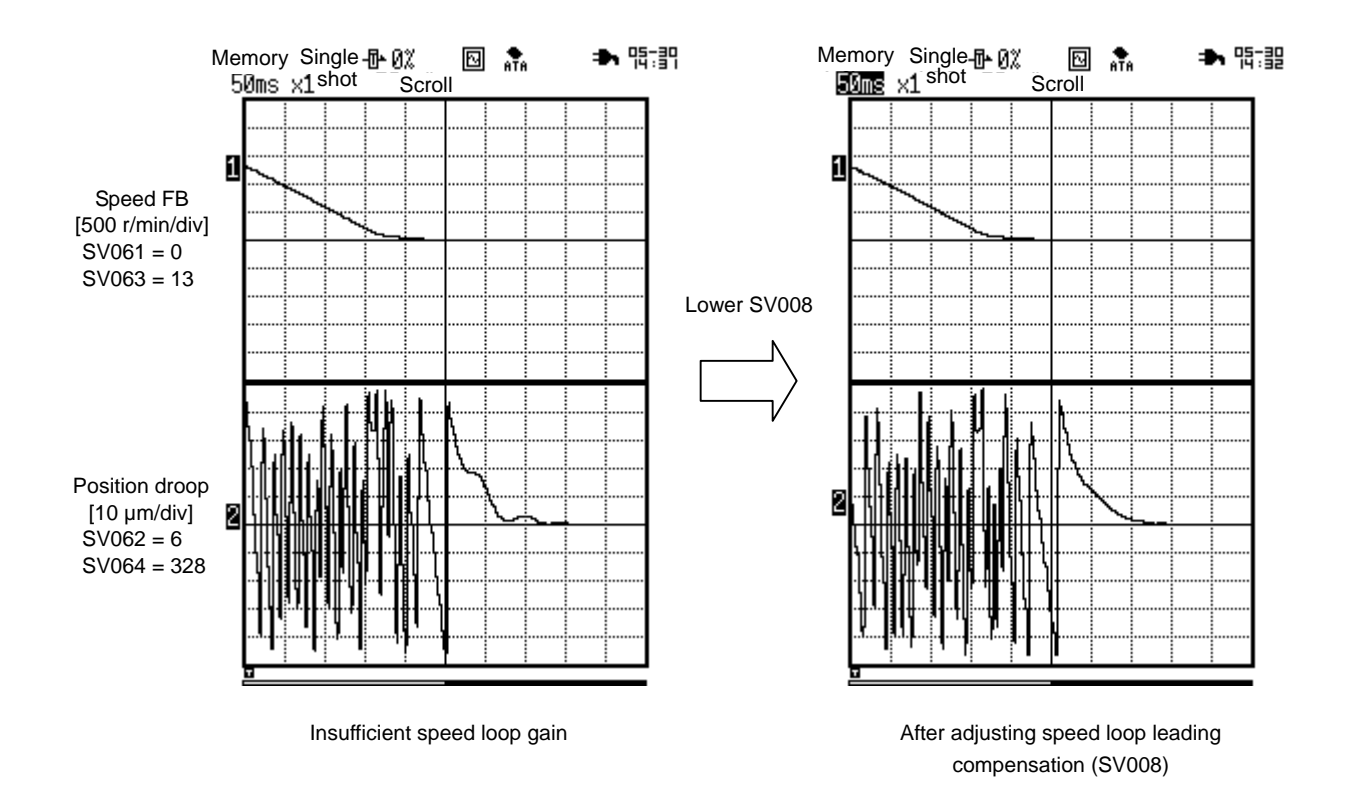

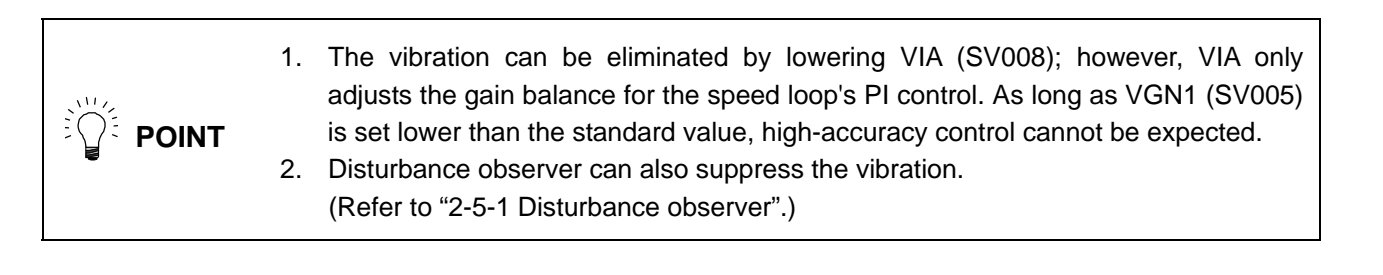

### **(3) Adjusting position loop gain**

When raising the position loop gain, the responsiveness of the position and cutting accuracy is improved. Setting time is shortened and the cycle time can also be reduced. However, be aware of the limit value determined by the speed loop characteristics and machine characteristics.

The same position gain has to be set in both interpolation axes (the axes to perform synchronous control with). Set the position loop gain of the all axes to the lowest limit value of all.

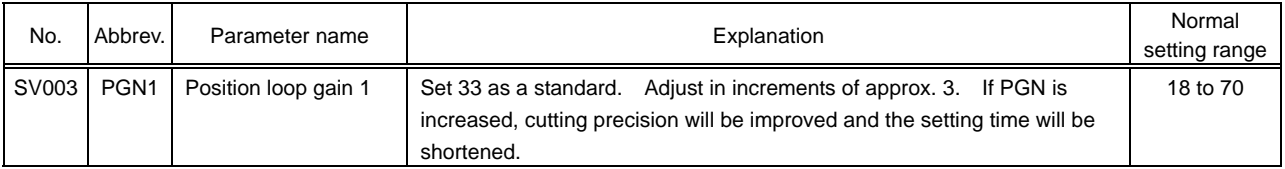

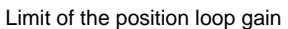

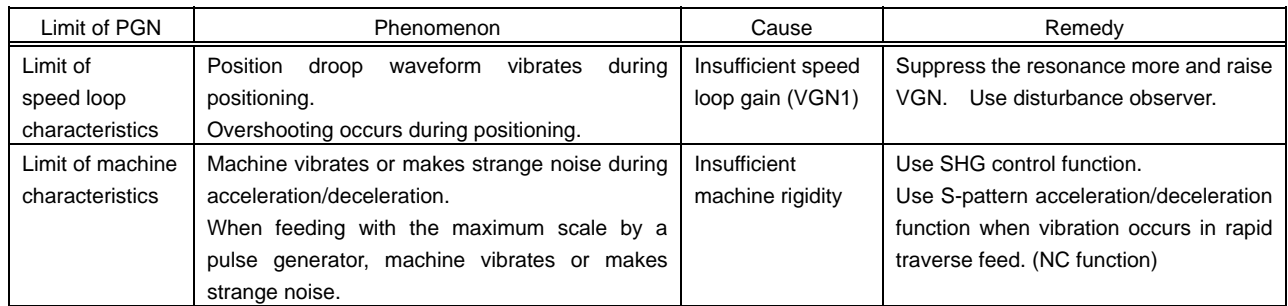

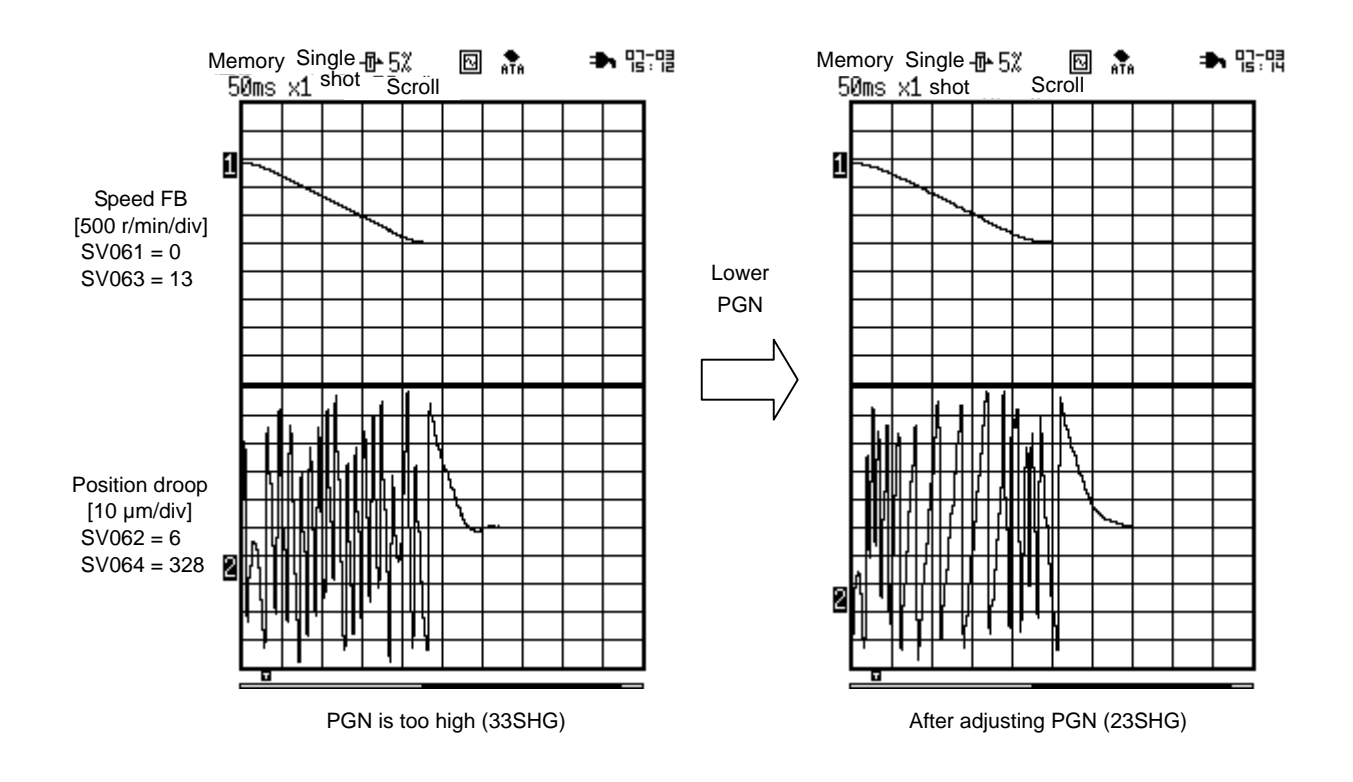

**CAUTION** Set the same position loop gain (PGN) to all the interpolation axes. (For the PGN of X, Y, Z axes, set the smallest value of the three to all of X, Y, Z axis.)

### **(4) SHG (Smooth High Gain) control**

A high-response control and smooth control (reduced impact on machine) were conventionally conflicting elements; however, SHG control enables the two elements to function simultaneously by controlling the motor torque (current GB) with an ideal waveform during acceleration/deceleration.

Start the adjustment with PGN1=23 (hereinafter referred to as 23SHG) for the feed axis of a machine tool at first. Try to adjust the SHG value so that it become as close to 47SHG as possible. If more than 33SHG can be set, this machine tool is a precision machine. If more than 23SHG can be set, the machine tool precision is good enough. SHG control function is efficient for feed axes of machine tools (X axis, Y axis or Z axis of the machining center etc.) to meet the demand of high-speed and high-accuracy cutting.

When changing normal control to SHG control, start adjusting, by setting PGN1 to "1/2". SHG control is as effective as when PGN1 is doubled. SHG control also can shorten the cycle time as it reduces the setting time.

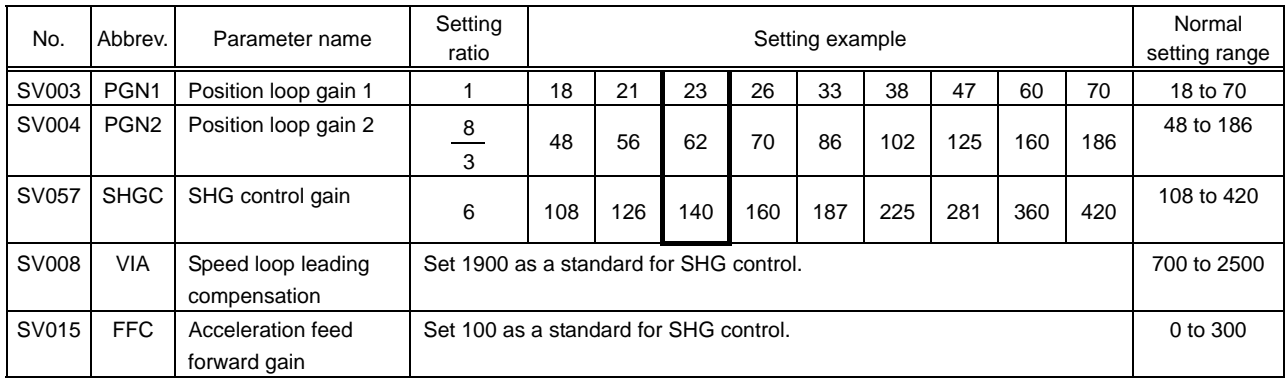

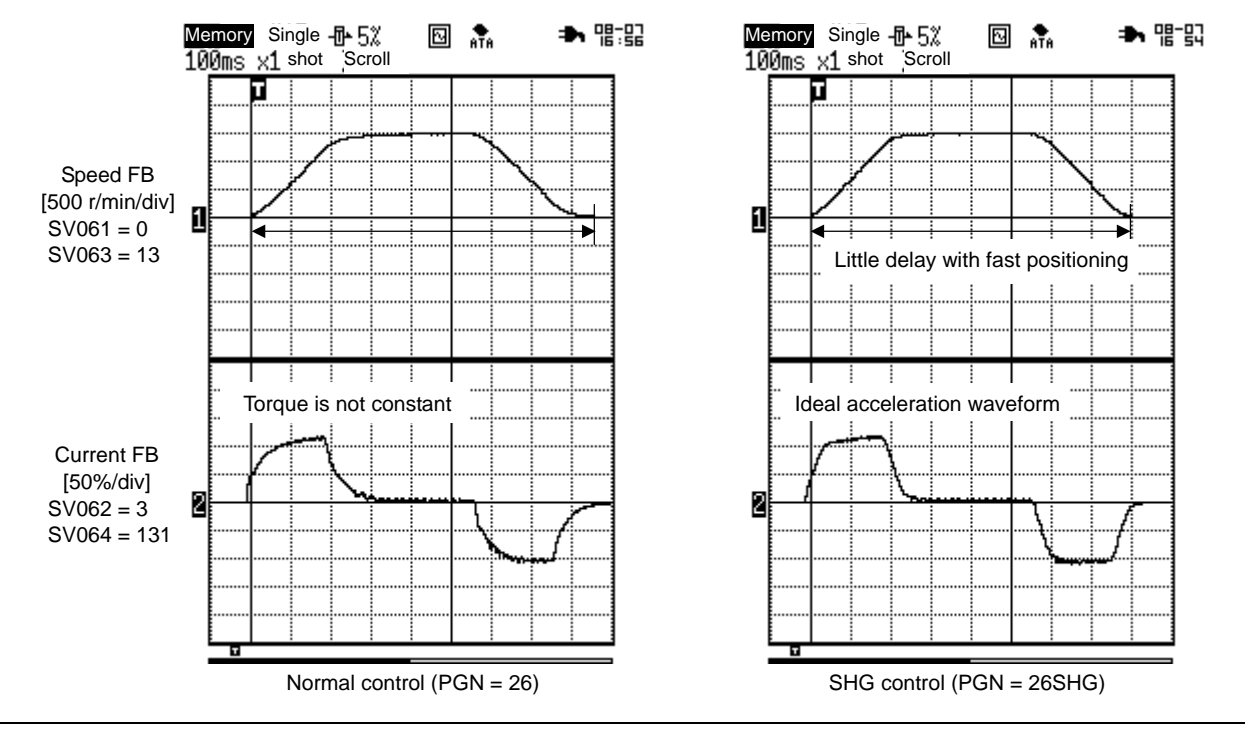

**The SHG control is an optional function.** Confirm if the option is set in the NC with a **CONTIGN** System Specification Order List.

### **(5) Confirming overshooting**

Adjust to make overshooting amount become less than 1 um.

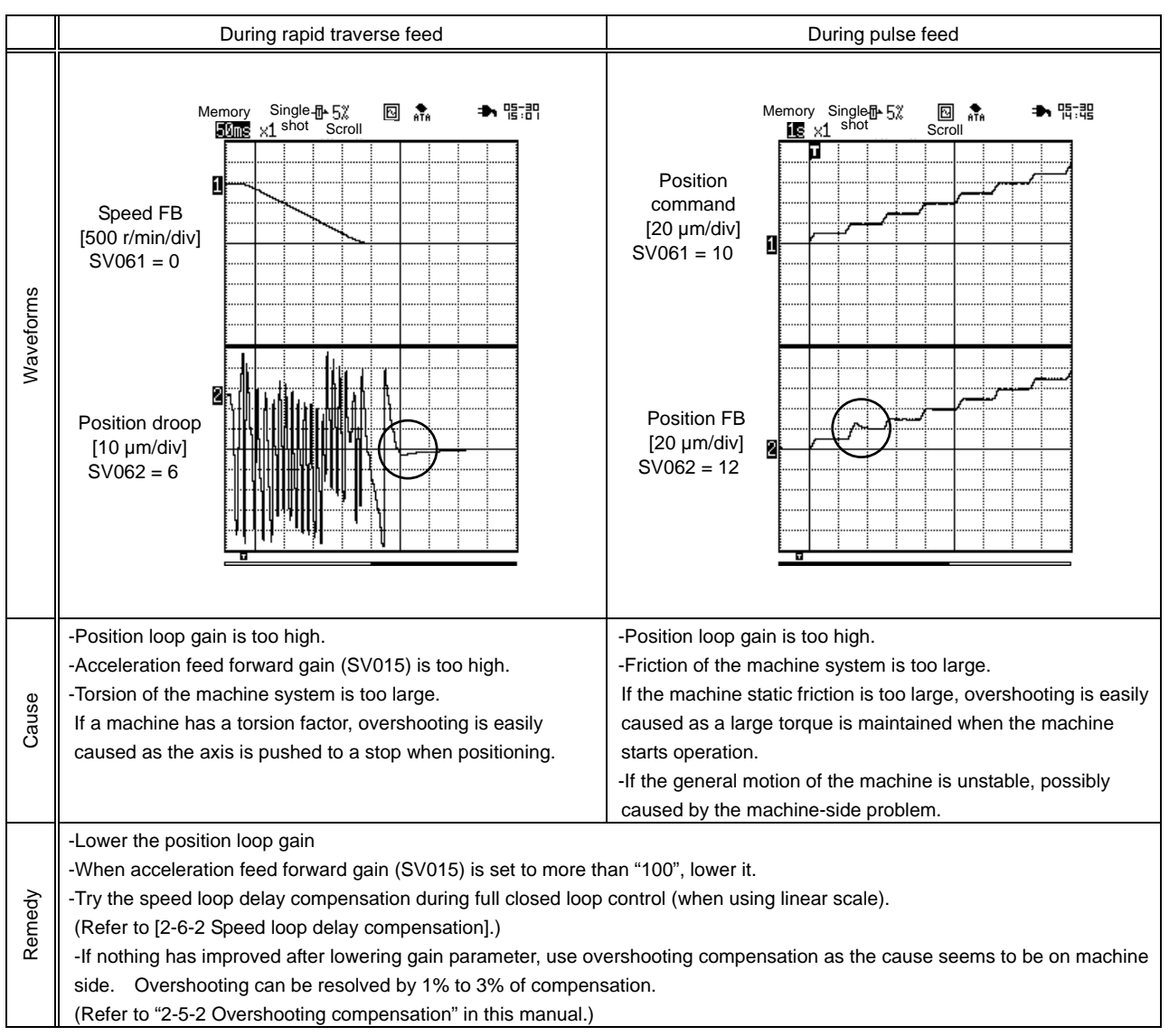

Cause and remedy of overshooting

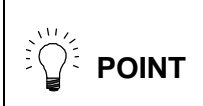

**POINT** If more than "100" is set in acceleration feed forward gain (SV015) during SHG control, overshooting will be caused easily.

### **(6) Adjusting the position droop waveform**

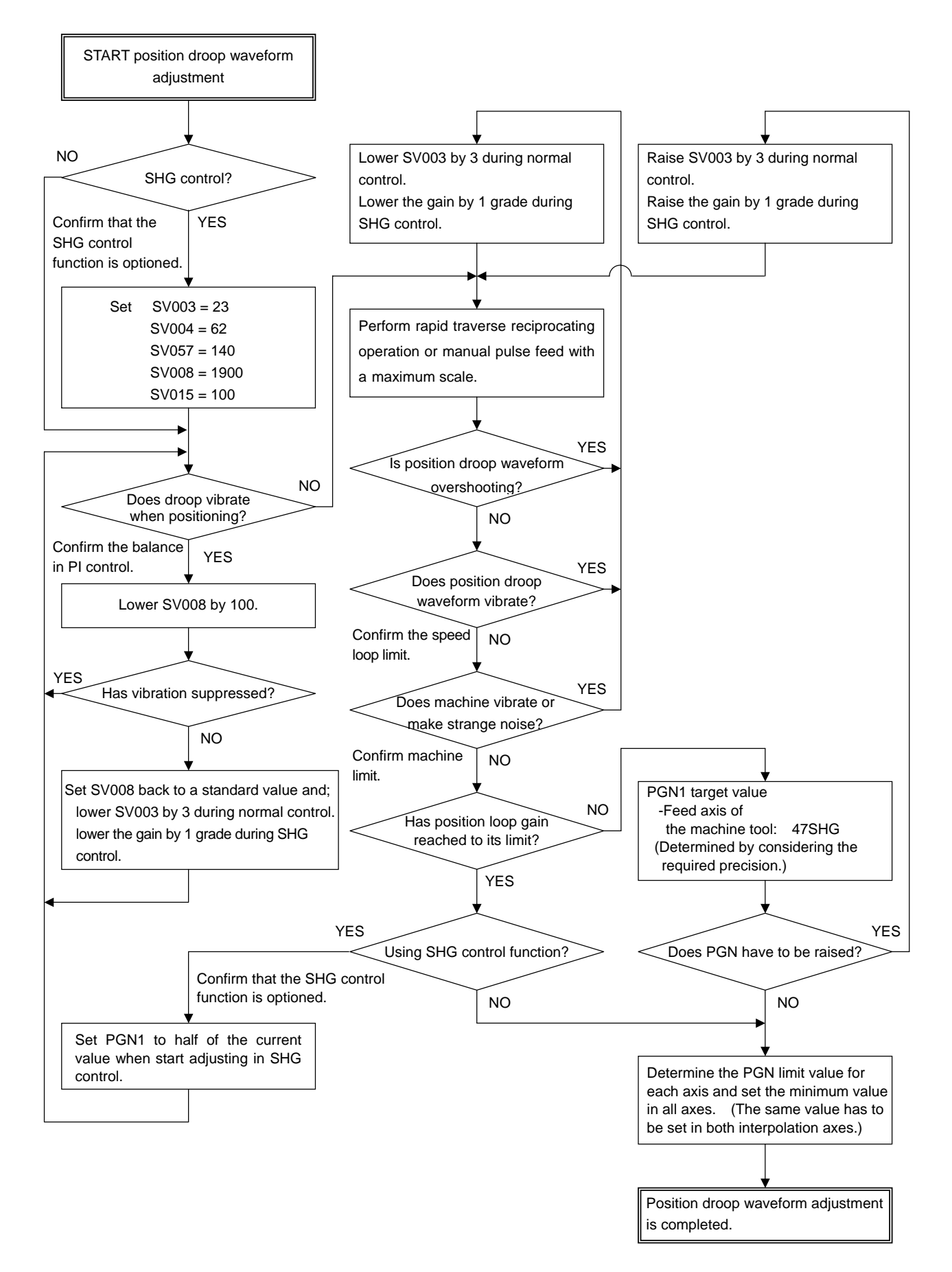

# **2-3 Adjusting Acceleration/Deceleration Time Constant**

### **2-3-1 Rapid traverse feed (G0 feed)**

For rapid traverse feed, linear acceleration/ deceleration function is normally used. Occasionally, S-pattern (soft) acceleration/deceleration function is used to ease the collision against machines.

### **(1) Confirm that the rapid traverse rate** ≤ **max. rotation speed**

Fist of all, confirm that the rapid traverse rate is less than the maximum rotation speed of the servo motor.

### **(2) Adjust acceleration/deceleration time constant by the maximum current command value**

Perform the rapid traverse reciprocating operation confirming in NC servo monitor screen and adjust acceleration/deceleration time constant (with NC axis specification parameter) so that the maximum current command value during acceleration/deceleration becomes less than the range of the table shown below.

(Acceleration/deceleration time constant is not judged by current FB but by current command)

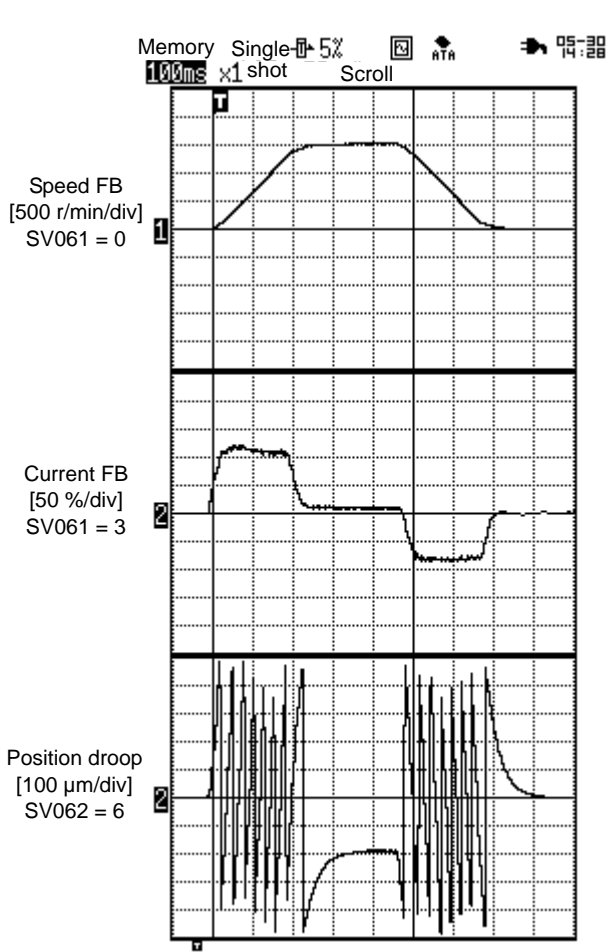

Waveforms during rapid traverse feed

### **(3) Confirm the rapid traverse feed**

- Confirm: 1) if the machine does not vibrate or make strange noise.
	- 2) if the waveforms during acceleration/deceleration are not disturbed when observing current FB waveform and position droop waveform.
	- 3) if the friction torque is normal.
	- 4) 1) to 3) with the override changing.

Max. current command value when adjusting acceleration/deceleration time constant (MDS-C1/CH-Vx)

| Motor type   | Max. current<br>command value | Motor type         | Max. current<br>command value | Motor type      | Max. current<br>command value |
|--------------|-------------------------------|--------------------|-------------------------------|-----------------|-------------------------------|
| <b>HC52</b>  | Within 388%                   | HA40N              | Within 400%                   | <b>HC-H52</b>   | Within 400%                   |
| <b>HC102</b> | Within 340%                   | HA80N              | Within 365%                   | <b>HC-H102</b>  | Within 340%                   |
| HC152        | Within 380%                   | <b>HA100N</b>      | Within 260%                   | <b>HC-H152</b>  | Within 500%                   |
| <b>HC202</b> | Within 275%                   | <b>HA200N</b>      | Within 225%                   | <b>HC-H202</b>  | Within 340%                   |
| HC352        | Within 251%                   | <b>HA300N</b>      | Within 200%                   | <b>HC-H352</b>  | Within 260%                   |
| HC452        | Within 189%                   | <b>HA700N</b>      | Within 205%                   | <b>HC-H452</b>  | Within 270%                   |
| <b>HC702</b> | Within 221%                   | <b>HA900N</b>      | Within 220%                   | <b>HC-H702</b>  | Within 280%                   |
| <b>HC902</b> | <b>Within 227%</b>            |                    |                               | <b>HC-H902</b>  | Within 215%                   |
|              |                               | <b>HA053N</b>      | Within 240%                   | <b>HC-H1102</b> | Within 200%                   |
| <b>HC53</b>  | Within 264%                   | HA <sub>13</sub> N | Within 240%                   | <b>HC-H1502</b> | Within 190%                   |
| HC103        | Within 257%                   | HA23N              | Within 230%                   | <b>HC-H53</b>   | Within 290%                   |
| HC153        | Within 266%                   | HA33N              | Within 230%                   | HC-H103         | Within 280%                   |
| <b>HC203</b> | Within 257%                   | HA43N              | Within 295%                   | <b>HC-H153</b>  | Within 350%                   |
| HC353        | <b>Within 230%</b>            | HA83N              | Within 275%                   | <b>HC-H203</b>  | Within 320%                   |
| <b>HC453</b> | Within 177%                   | <b>HA103N</b>      | Within 245%                   | <b>HC-H353</b>  | Within 240%                   |
| HC703        | Within 189%                   | <b>HA203N</b>      | Within 210%                   | <b>HC-H453</b>  | Within 240%                   |
|              |                               | <b>HA303N</b>      | Within 180%                   | <b>HC-H703</b>  | Within 195%                   |
| HA-LF11K2    | Within 215%                   | <b>HA703N</b>      | Within 180%                   | <b>HC-H903</b>  | <b>Within 230%</b>            |
| HA-LF15K2    | Within 240%                   |                    |                               | HC-H1103        | Within 190%                   |

### **2-3-2 Cutting feed (G1)**

For cutting feed, exponent acceleration/deceleration function is normally used. S-pattern acceleration/ deceleration cannot be used as it disables synchronous interpolation.

### **(1) Reciprocating operation without dwell**

During cutting feed, no confirmation of in-position is made before going on to the next step. Adjust the acceleration/deceleration time constant during acceleration/deceleration by reciprocating operation without dwell. Set the feedrate at the maximum (clamp: axis specification parameter) and confirm the maximum current command during the turn without swell.

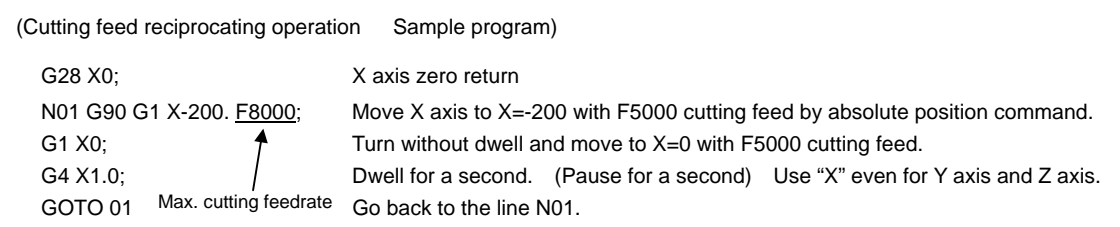

### **(2) Adjust acceleration/deceleration time constant by max. current command value**

Confirm the maximum current command value in the servo monitor and adjust acceleration/deceleration time constant (with NC axis specification parameter) so that the maximum current command value becomes less than the range of the table shown in the chapter "2-3-1 Rapid traverse feed (G0)".

### **(3) Set all the interpolation axes to the same value as the axis with the longest time constant**

For example, set the same value for the cutting feed time constant of X axis, Y axis and Z axis in machining center because interpolation control is required.

### **(4) Confirm the cutting feed**

Confirm : 1) if the machine does not vibrate or make strange noise.

- 2) if the waveforms during acceleration/deceleration are not disturbed when observing current FB waveform and position droop waveform.
- 3) 1) and 2) with the override changing.

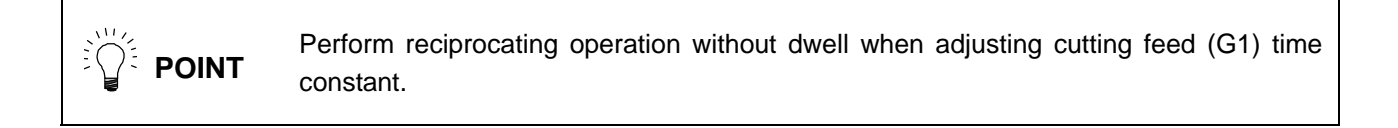

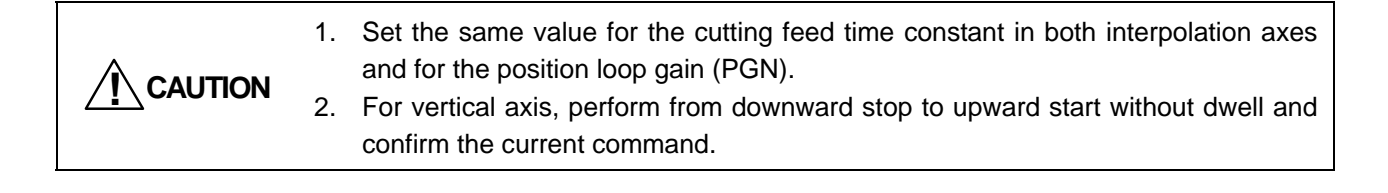

## **2-4 Initial Adjustment for the Servo Functions**

### **2-4-1 Standard settings for the lost motion compensation**

#### **(1) Unbalance torque and frictional torque**

As for the initial adjustment of lost motion compensation, set the standard compensation amount. Measure the unbalance torque and the frictional torque to calculate the standard compensation amount. During a stop, the static frictional torque may effect. Feed slowly by about F1000, measure the load current in the servo monitor screen of NC and calculate by the following expression.

> 2 Unbalance torque =  $($  + Feed load current%) + (– Feed load current%) Frictional torque =  $\left| \frac{\text{(+ Feed load current%)} - \text{(- Feed load current%)}}{2} \right|$

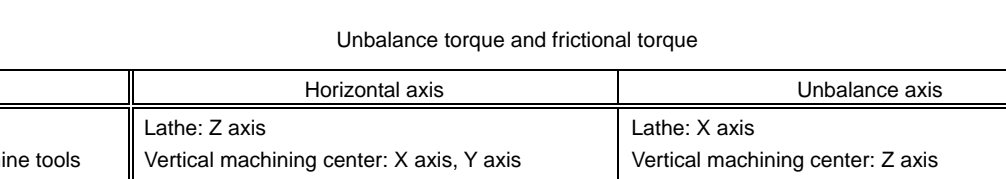

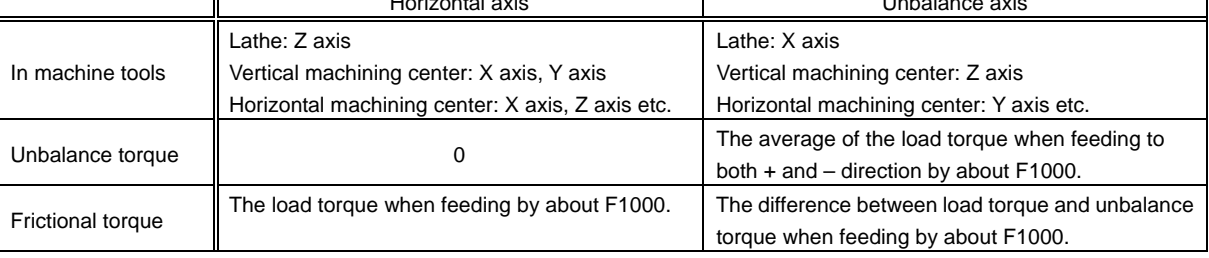

### **(2) Setting the standard compensation amount**

As for lost motion compensation type, use type 2 (SV027.bit9). Set the unbalance torque in SV032 and set the doubled frictional torque in SV016 as a standard compensation amount. (Set SV041 to "0".) To adjust the compensation amount more accurately, determine the value to be set in SV016 and SV041 by measuring the roundness.

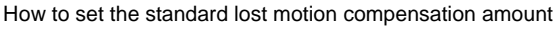

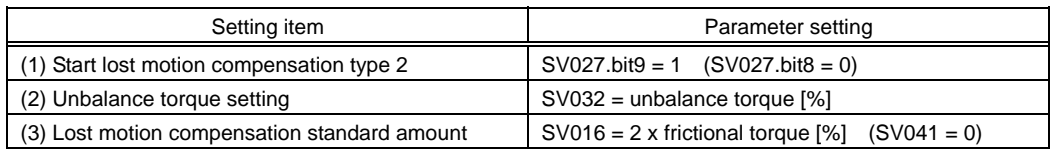

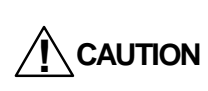

When using the disturbance observer, further adjustment by roundness measurement is required because the lost motion compensation amount (SV016) calculated as mentioned above will become over compensation.

- (Example) -In case that the load current% is -25% in + direction and -65% in – direction when performing JOG feed by about F1000, Therefore, set  $SVO32 = -45$ ,  $SVO16 = 40$ . Unbalance torque =  $\frac{-25 + (-65)}{2}$  = -45% Frictional torque =  $\frac{-25 - (-65)}{2}$  = 20%

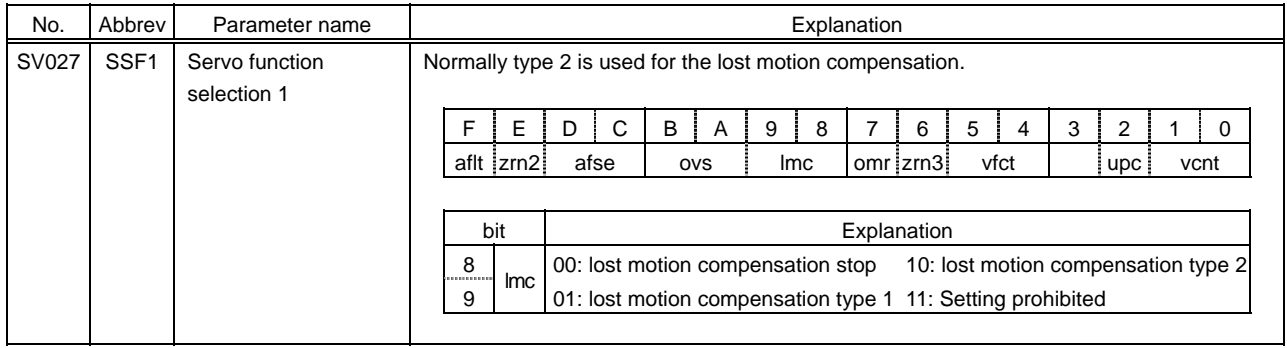

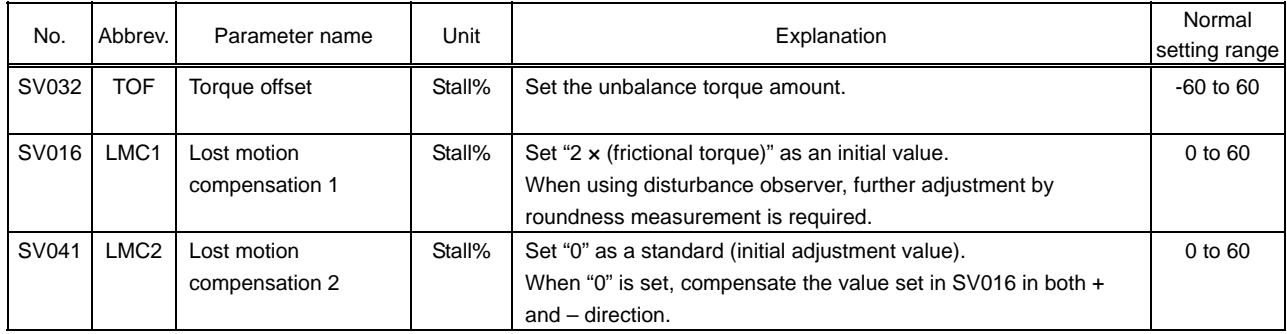

### **2-4-2 Excessive error width detection**

In most cases, no problem will occur with the standard setting values.

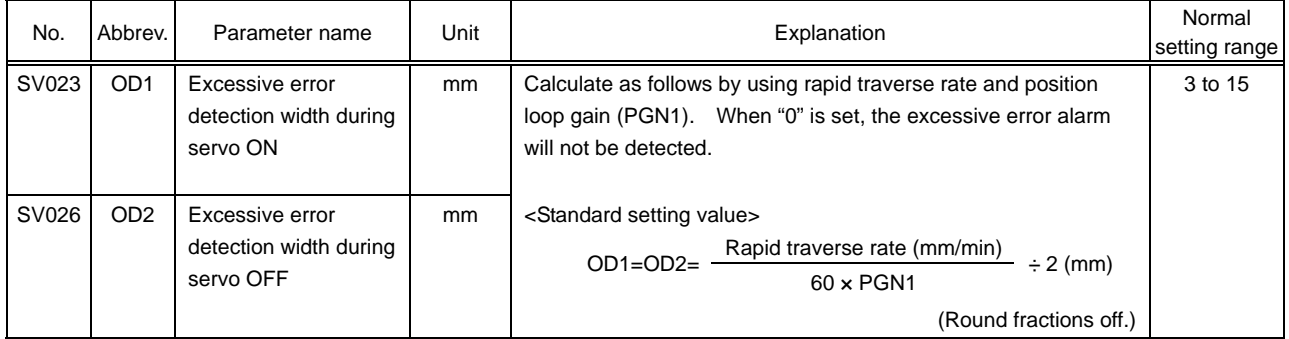

### **2-4-3 Vertical axis drop prevention control**

Vertical axis drop prevention control is performed for the unbalance axis which equips a motor brake. Set the time to delay the servo ready OFF confirming the drop amount when an emergency stop occurs.

### **(1) Parameter settings**

Set the 3 parameters (SV048, SV055 and SV056) at the same time to enable vertical axis drop prevention control. For MDS-C1/CH-Vx series, set the parameters of the axes which does not perform the vertical axis drop prevention control because the converter unit of MDS-C1 series are in common with other servo axes and spindles. (Refer to "2-4-3(3) Parameter settings in each system" in this manual)

### **<How to set>**

- 1) Adjust the vertical axis drop prevention time (SV048) and set the minimum value at which the axis does not drop when the Emergency stop is inputted.
- 2) Set the same value as the adjusted vertical axis drop prevention time (SV048) for the max. gate off delay time after emergency stop (SV055).
- 3) Set the same axis as the acceleration/deceleration time constant in the deceleration time constant at emergency stop (SV056) is set for the axis that controls the drop prevention.
- 4) If the vertical axis is MDS-C1/CH-V2 (drive unit with 2 axes), set the servo parameter of the other axis. SV048 = the same value as SV048 of the vertical axis SV055 = the same value as SV055 of the vertical axis SV056 = the same value as rapid traverse acceleration/deceleration time constant of the identical axis
- 5) If the converter which supplies the PN power to the vertical axis is controlled by a spindle drive unit, set the spindle parameter SP033.bit15 = 1.
- 6) If the converter which supplies the PN converter to the vertical axis is controlled by the other servo drive unit, set the servo parameters of the axis. (as mentioned in (4))

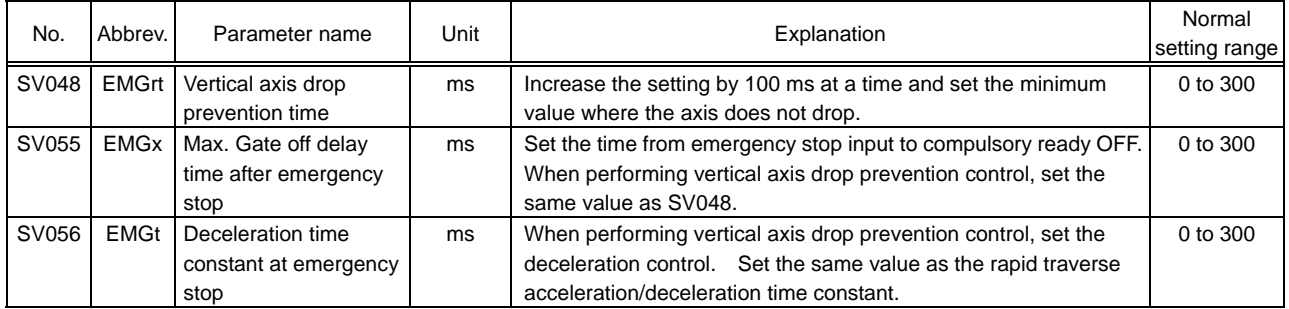

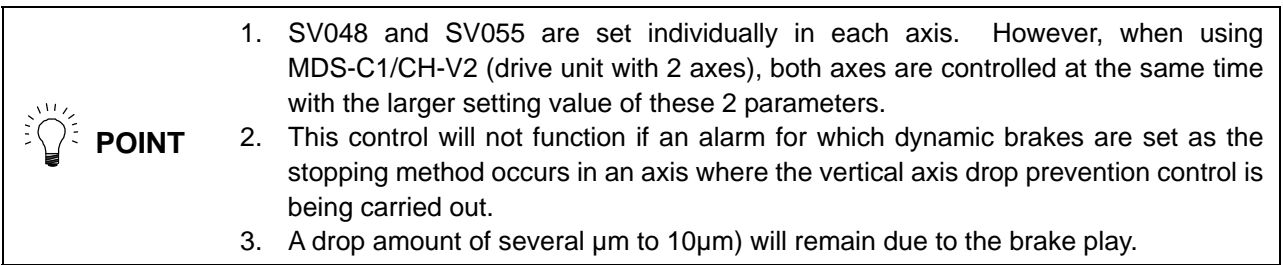

**! CAUTION** When only SV048 and SV055 are set and SV056=0, machine will occasionally come into collision because stopping method is changed from "decelerating to a stop" to "Steps to a stop".

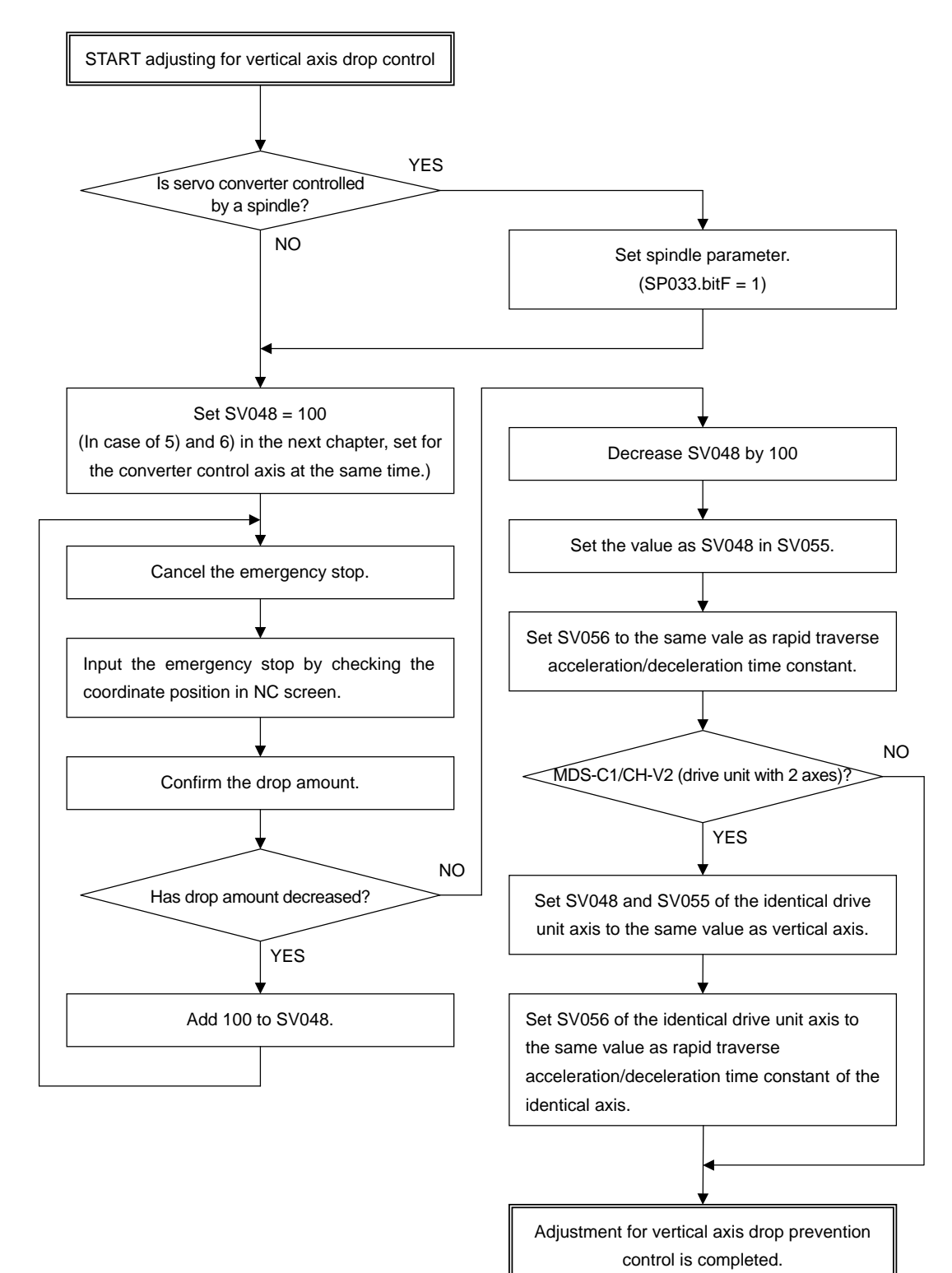

#### **(2) Adjustment procedures for vertical axis drop prevention control**

### **(3) Parameter settings in each system**

1) In case that a spindle controls the converter, Z axis = drive unit with 1 axis. (Z axis: Vertical axis)

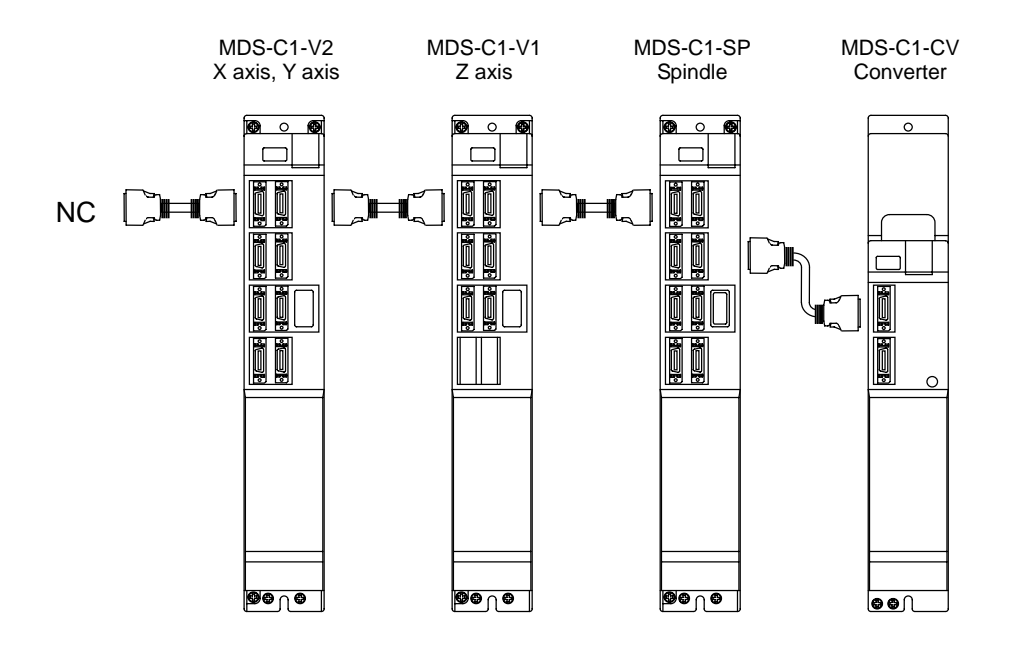

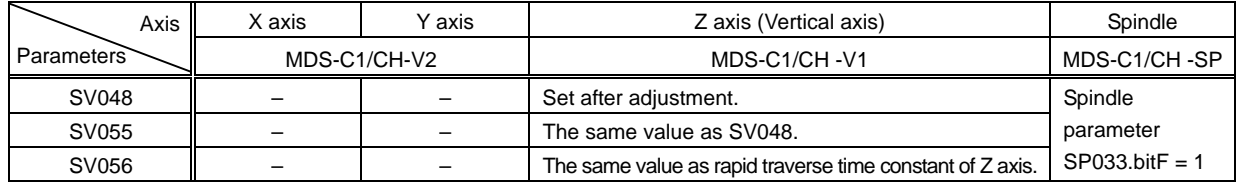

2) In case that a spindle control the converter, Z axis = drive unit with 2 axes (Z axis: Vertical axis)

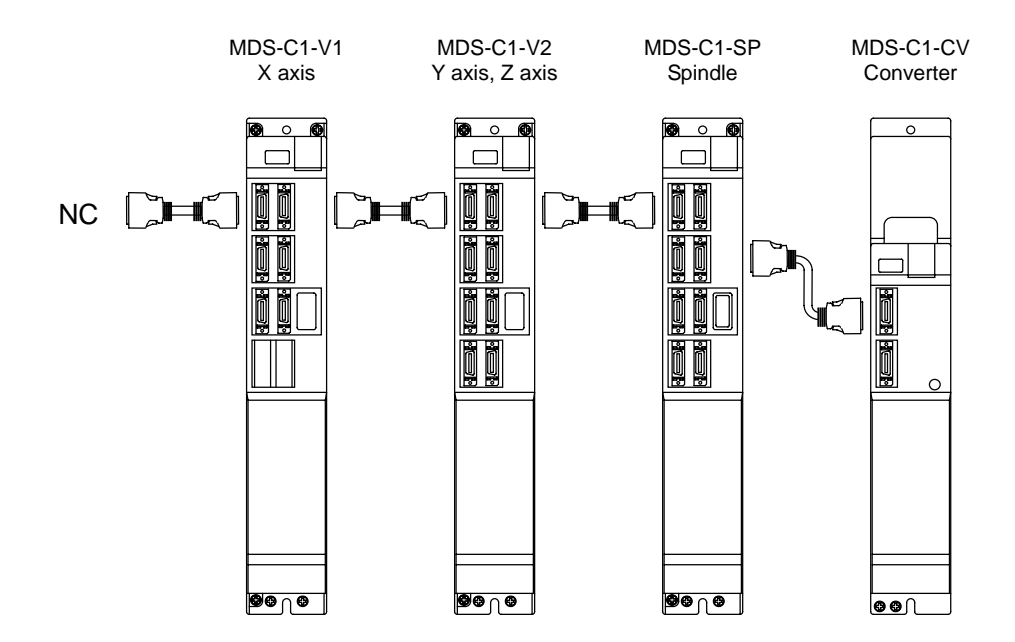

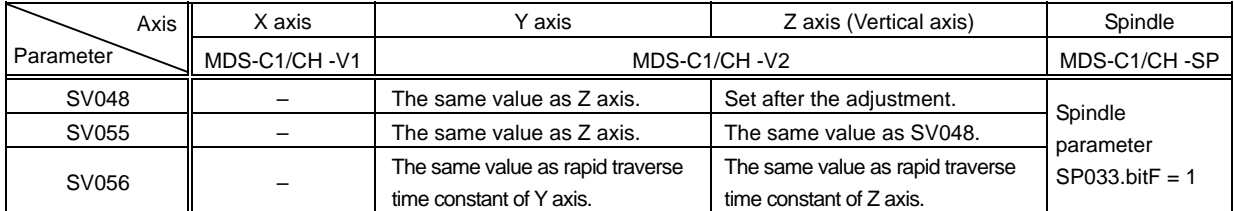
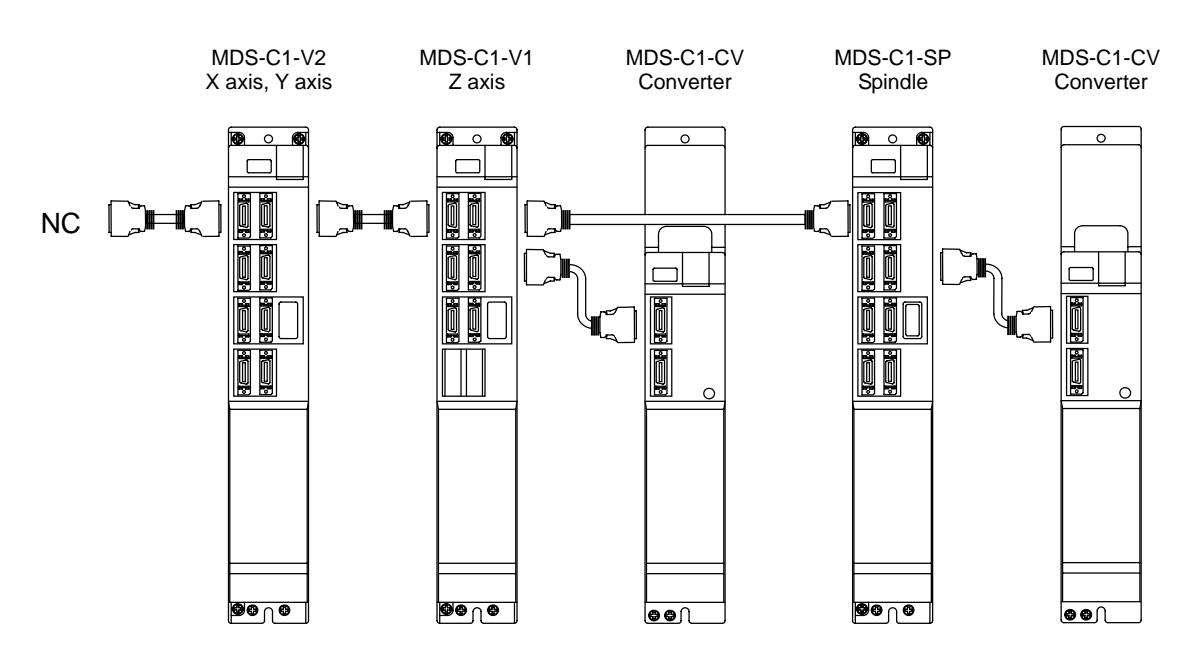

(3) In case that Z axis controls the converter, Z axis = drive unit with 1 axis (Z axis: Vertical axis).

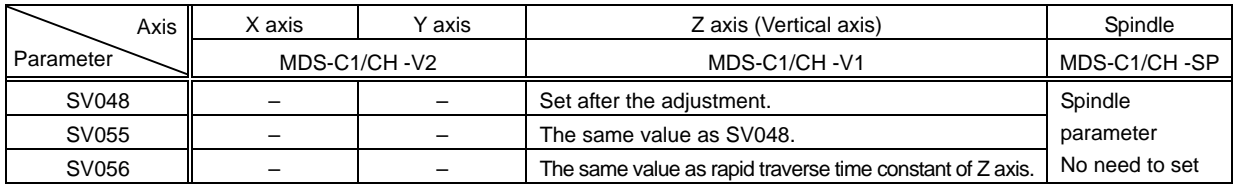

(4) In case that Z axis controls the converter, Z axis = drive unit with 2 axes (Z axis: Vertical axis).

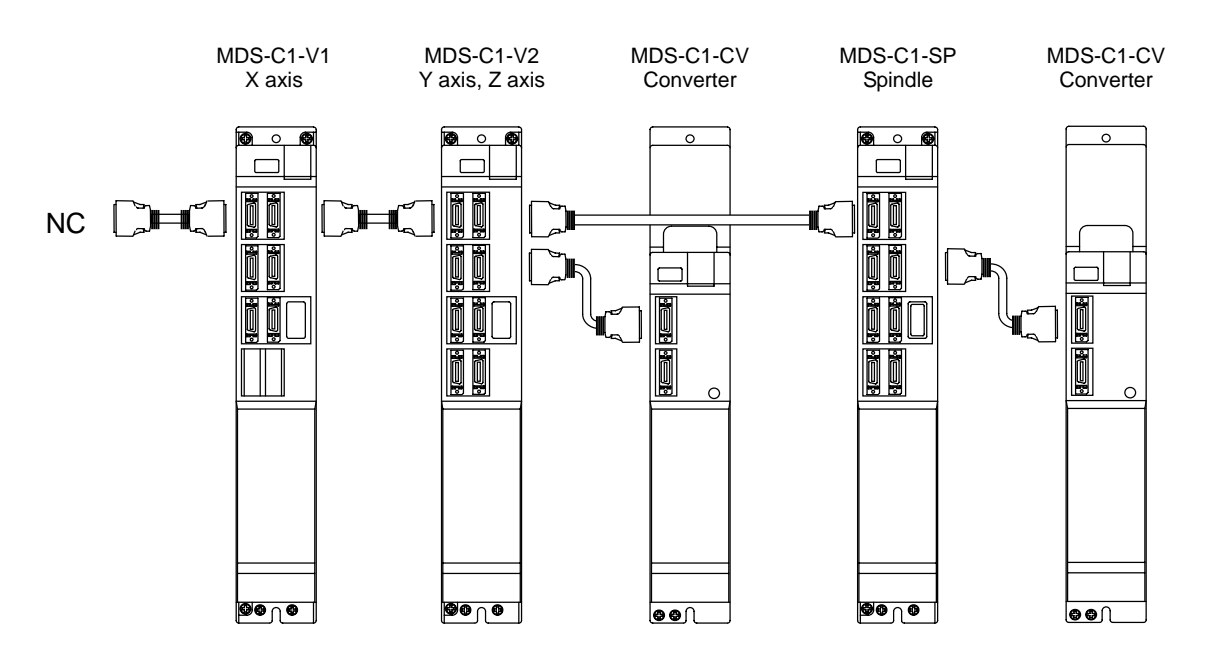

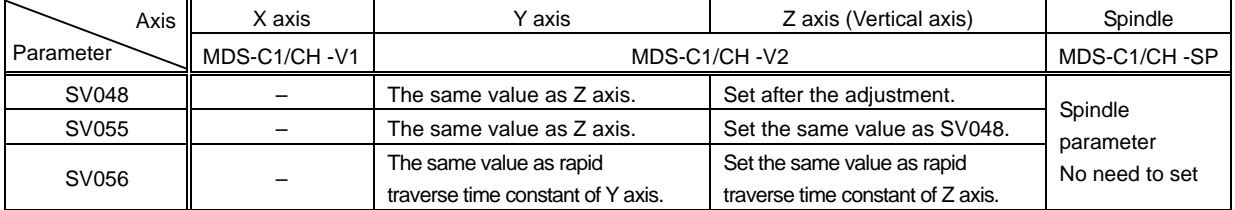

# **2-5 Procedures for Adjusting Each Functions**

## **2-5-1 Disturbance observer function**

## **(1) When to use**

1) When improving cutting accuracy

Disturbance observer function is efficient to improve the cutting accuracy. For roundness measurement, cutting accuracy can be improved especially at around 45 degrees.

2) When suppressing the vibration of position droop waveform

Disturbance observer function can suppress the vibration of position droop waveform caused by the insufficient speed loop gain (VGN) without lowering speed loop leading compensation (VIA).

3) When suppressing the collision sound during lost motion compensation

When the lost motion compensation amount is increased, the collision sound is occasionally caused. The compensation amount can be made smaller by using disturbance observer function, and it also suppresses the collision sound.

## **(2) Precautions**

1) Vibration (resonance) is easily caused

Disturbance observer is hardly used for some machine characteristics.

2) Lost motion compensation has to be readjusted

The optimum lost motion compensation amount (SV016, SV041) changes when the disturbance observer's filter frequency (SV043) and gain (SV044) are changed.

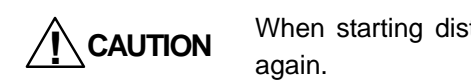

**/ CAUTION** When starting disturbance observer, lost motion compensation has to be adjusted

#### **(3) Procedures for disturbance observer adjustment**

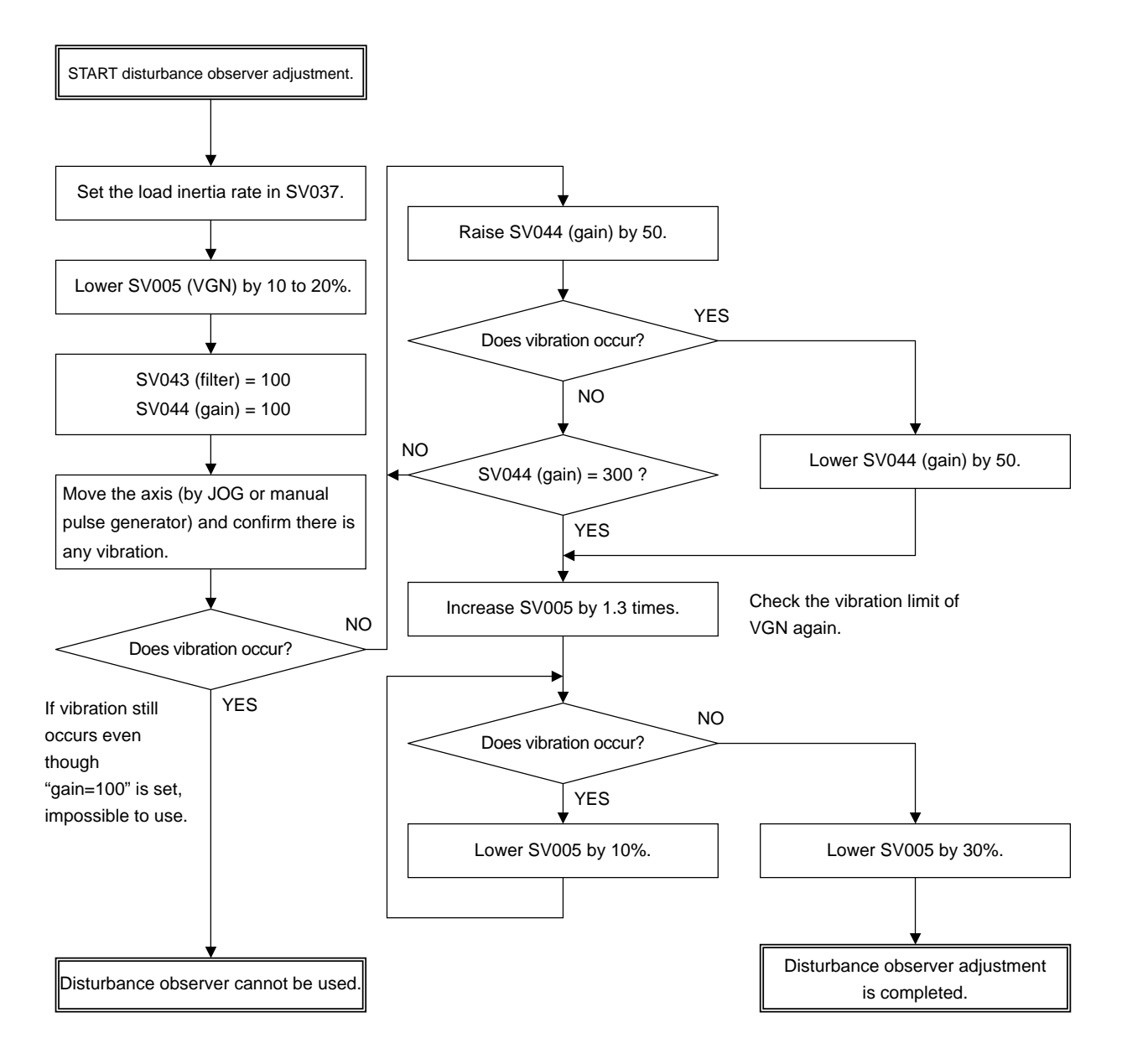

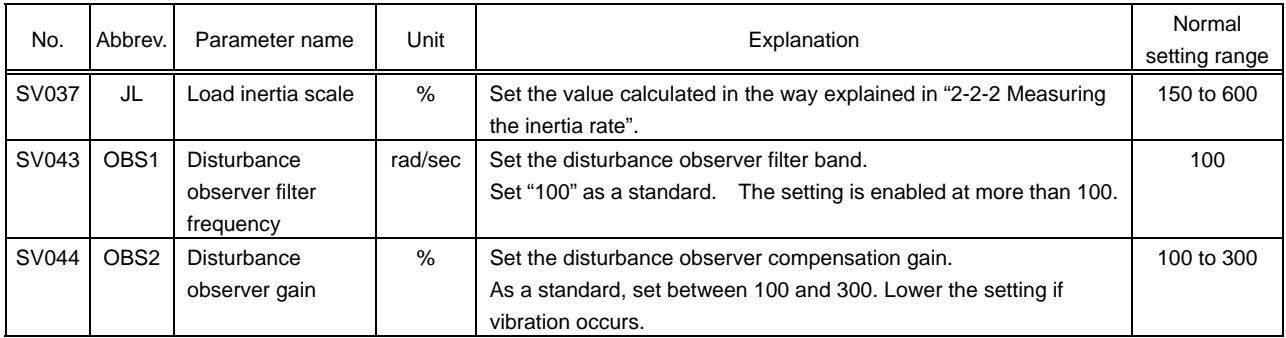

## **2-5-2 Overshooting compensation**

## **(1) When to use**

1) When compensating overshooting

Both overshooting during rapid traverse positioning and during pulse feed can be improved.

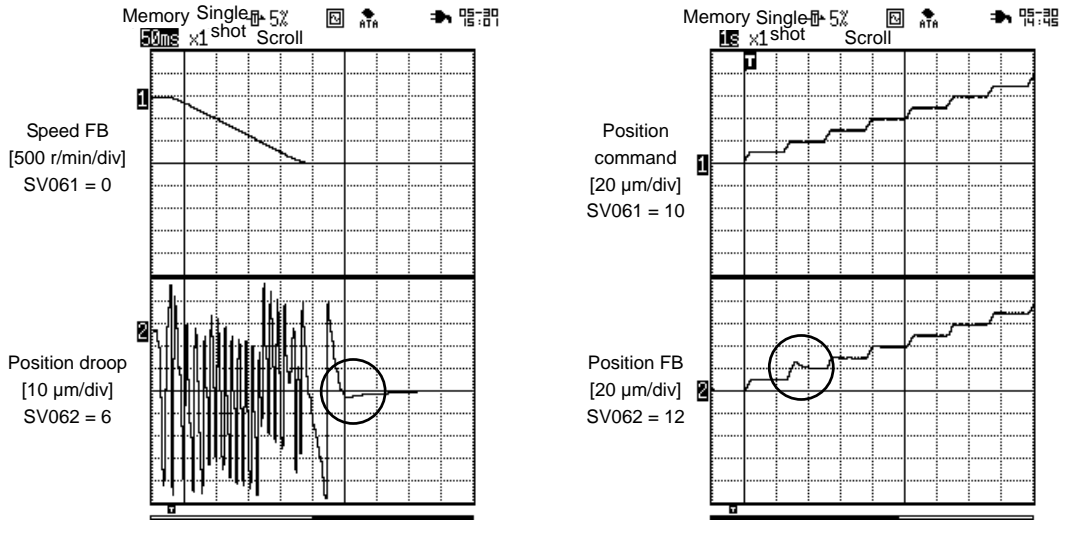

#### Overshooting during rapid traverse positioning Overshooting during pulse feed

### **(2) Precautions**

1) Do not use overshooting compensation function to solve the problem caused by gain adjustment

Overshooting can occur when position loop gain (SV003) and acceleration feed forward gain (SV015) is too high. Adjust the gain at first whenever overshooting is found. In case that the overshooting cannot be solved by gain adjustment, use overshooting compensation function as it seems to be caused by machine-side factors including torsion and friction. The overshooting can be suppressed with overshooting compensation by 1% to 3%.

In the full closed system using a linear scale, adjust with [2-6-2 Speed loop delay compensation] (SV007) at first.

2) If the compensation amount is too much, the roundness precision will be worsened

When the overshooting compensation amount is too much, the roundness precision is occasionally worsened. Be careful when setting the value which is more than 5% in SV031 (compensation amount).

3) The overshooting which is more than 1µm has to be suppressed

Normally the overshooting which is more than  $1\mu$ m is considered as a problem. If it is less than  $1\mu$ m is hardly suppressed due to the control resolution.

### **(3) Details of overshooting compensation**

1) Overshooting compensation type 1

This is an old compatible type and not used for an initial adjustment.

2) Overshooting compensation type 2

This is an old compatible type and not used for an initial adjustment.

3) Overshooting compensation type 3

This is compatible with the standard specifications. The offset amount is set based on the motor's stall current. Determine the amount that is free from overshoot by adjusting the compensation gain (SV031, SV042) while increasing its value in increments of 1%. This adjustment is usually made within the range from 1% to 3%.

During the feed forward control (the high-speed high-accuracy control), an overshoot may be occurred due to inappropriate adjustment of the feed forward gain. So, when adjusting the compensation gain (SV031, SV042), stop the feed forward control, or set "fwd\_g" to "0". After adjusting, set the range of the non-sensitive zone for the overshooting compensation "SV034(SSF3)/bit F to C" (ovsn) to "1"  $(2 \mu m)$ .

If overshoot occurs in the feed forward control mode only (no overshoot occurs in the normal control mode), adjust the feed forward gain (fwd\_g).

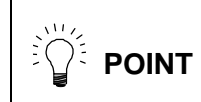

In the full closed system using a linear scale, adjust with [2-6-2 Speed loop delay compensation] (SV007) at first.

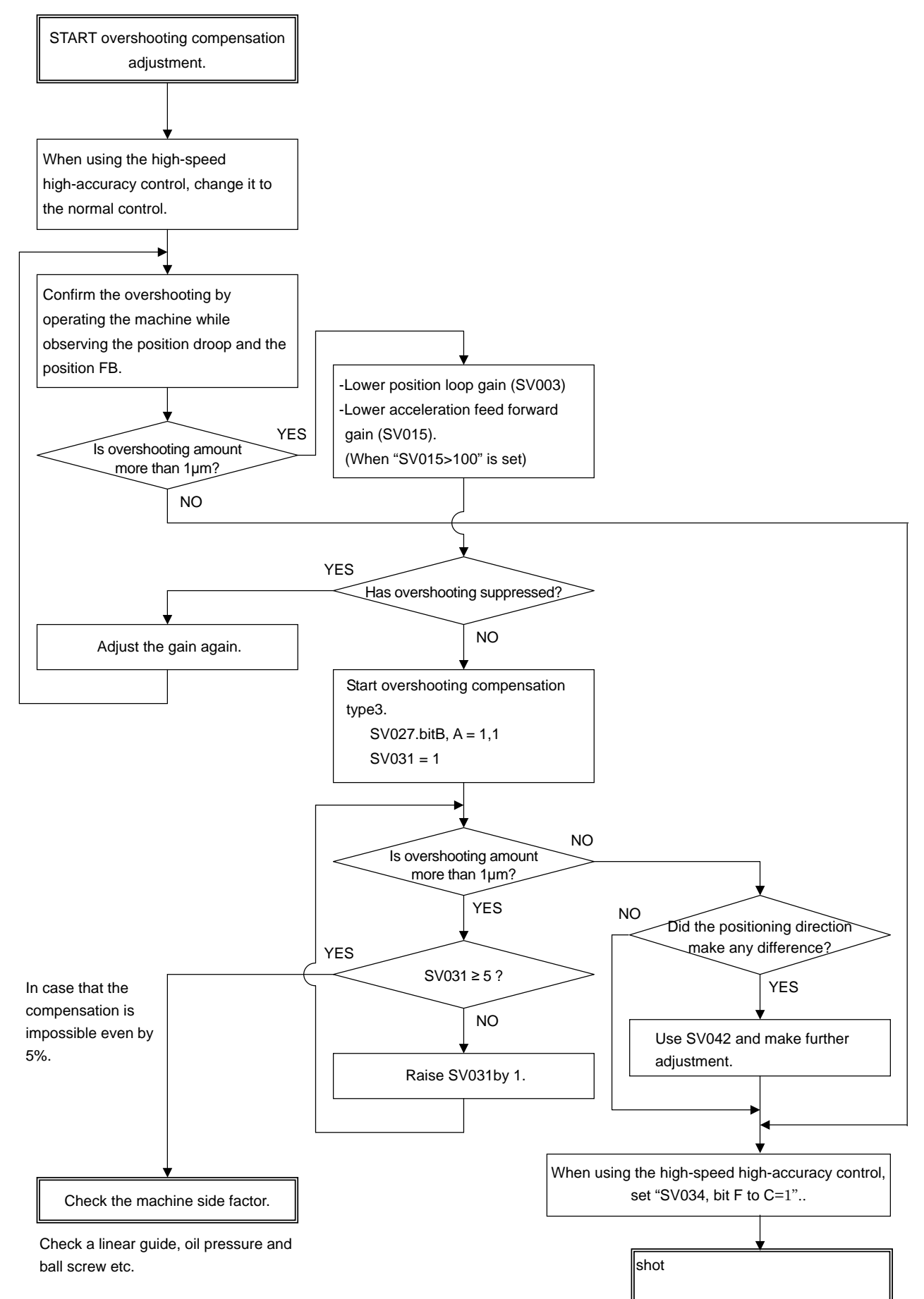

### **(4) Procedures for overshooting compensation**

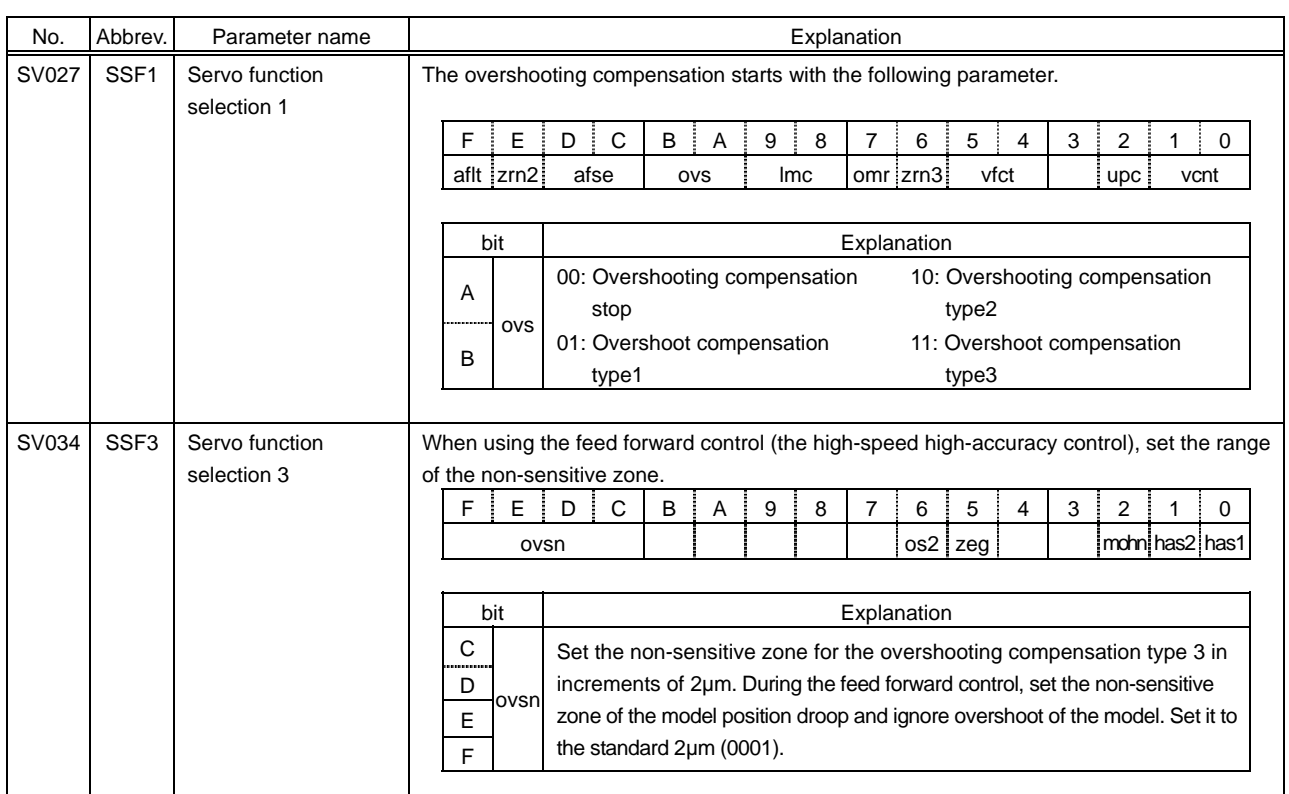

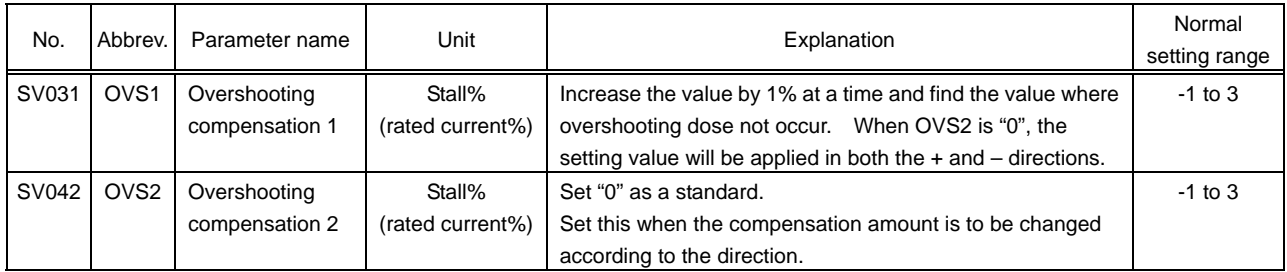

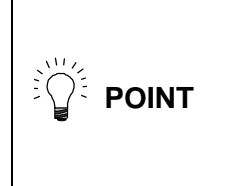

- 1. When either parameter SV031:OVS1 or SV042:OVS2 is set to "0", the same amount of compensation is carried out in both + and – direction, using the setting value of the other parameter (the parameter which is not set to "0").
- 2. To compensate in only one direction, set -1 in the parameter (OVS1 or OVS2) for the direction in which compensation is prohibited.

## **2-5-3 Collision detection function**

## **(1) When to use**

1) To ease an impact when a machine collides

Collision detection function can ease the impact to the machine by detecting the alarm at the collision as soon as possible when collision occurs and by causing the pullback torque.

2) To keep the alarm history separating collision alarms from over load alarms

Collision alarms are conventionally detected as over load alarms. Collision detection function enables to keep the collision alarm history with special alarm numbers only for collision alarms.

## **(2) Precautions**

1) Collision detection function does not guarantee the machine precision

As before, prevent the machine collision when operating a machine.

2) Alarm can be detected incorrectly

Collision is detected by detecting the disturbance torque, therefore, frictional torque or cutting torque can be incorrectly taken for a collision depending on condition of the machine or operation.

## **(3) Details of collision detection method 1**

The required torque is estimated by considering the position command issued by the NC. The disturbance torque is calculated by the difference from the actual torque. When this disturbance torque exceeds the collision detection level set by the parameters, a collision is detected.

As soon as a collision is detected, pullback torque (which is adjustable with a parameter) is commanded and ease the impact. After the motor stopped, alarm 58 (during G0 command) or 59 (during G1 command) will occur, the system will be stopped.

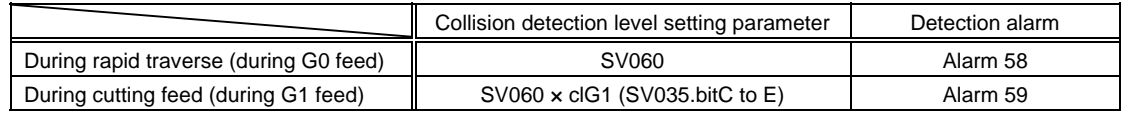

## **(4) Details of collision detection method 2**

When the current command reaches the motor's maximum current, collision is detected. As soon as the collision is detected, pullback torque (which can be adjusted by a parameter) is commanded. After the motor stopped, the alarm 5A will occur and the system will stop. If the acceleration/deceleration time constant is short, and if detections are easily made incorrectly during normal operation, make the acceleration/deceleration time constant longer and adjust so that the current during acceleration is not saturated (so that the current does not reach the maximum value). Or, turn the parameter SV035.bitB ON and ignore the collision detection method 2.

#### **(5) Torque estimated gain (SV059)**

In SHG control mode, when the rapid traverse reciprocating operation is carried out after setting the unbalance torque (SV032), frictional torque (SV045) and "SV035.bitF=1", the value to be set in SV059 is displayed in MPOS (MP scale offset amount) in NC servo monitor screen. (Refer to [2-4-1 (1) Unbalance torque and frictional torque].) When accelerating, the value converges gradually. Set the convergence value to torque estimate gain (SV059).

#### **(6) Collision detection level (SV60)**

Collision detection level during G0/G1 feed

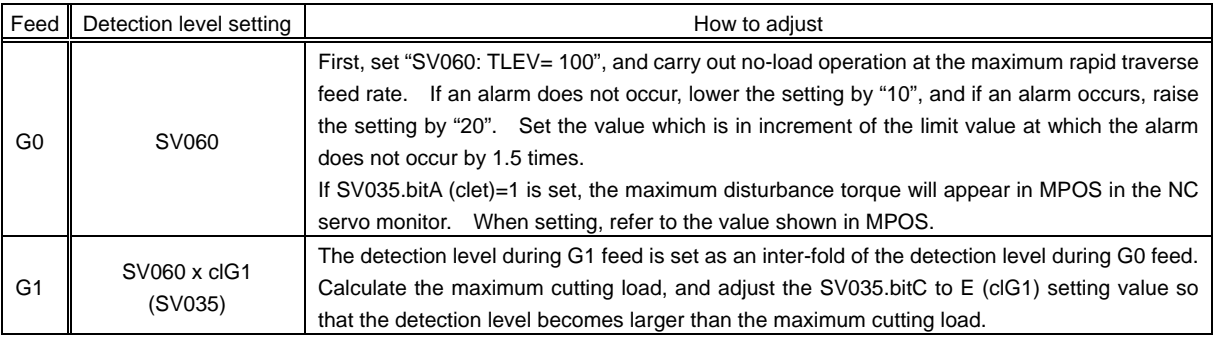

#### **(7) Confirming parameter settings**

Calculate the estimated torque abstracting acceleration factors from position command to detect the collision. It is required to obtain the following items to detect collision correctly.

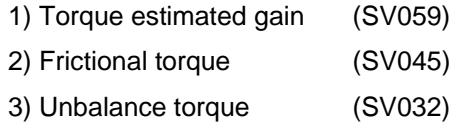

When confirming the setting values of above–mentioned parameters, output current FB and collision detection estimated torque at the same time as shown the right and adjust so that they both forms the same waveform.

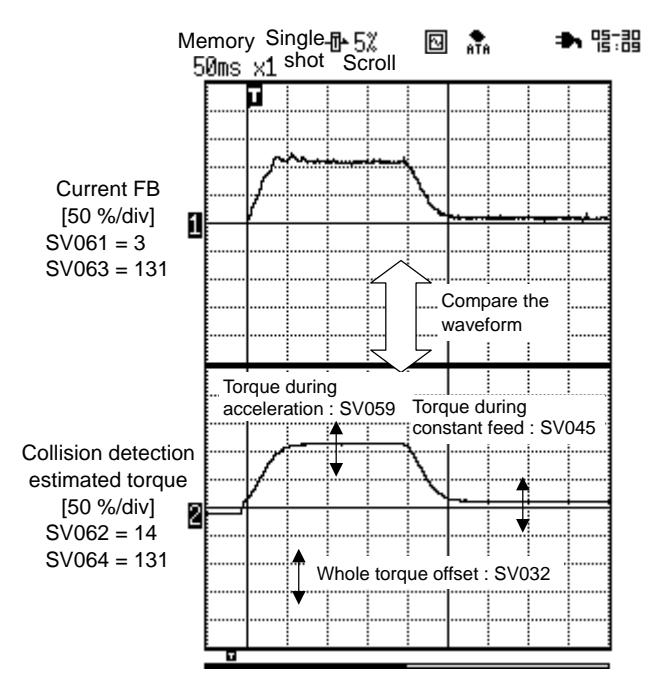

How to confirm collision detection parameters

## **(8) Procedures for collision detection adjustment**

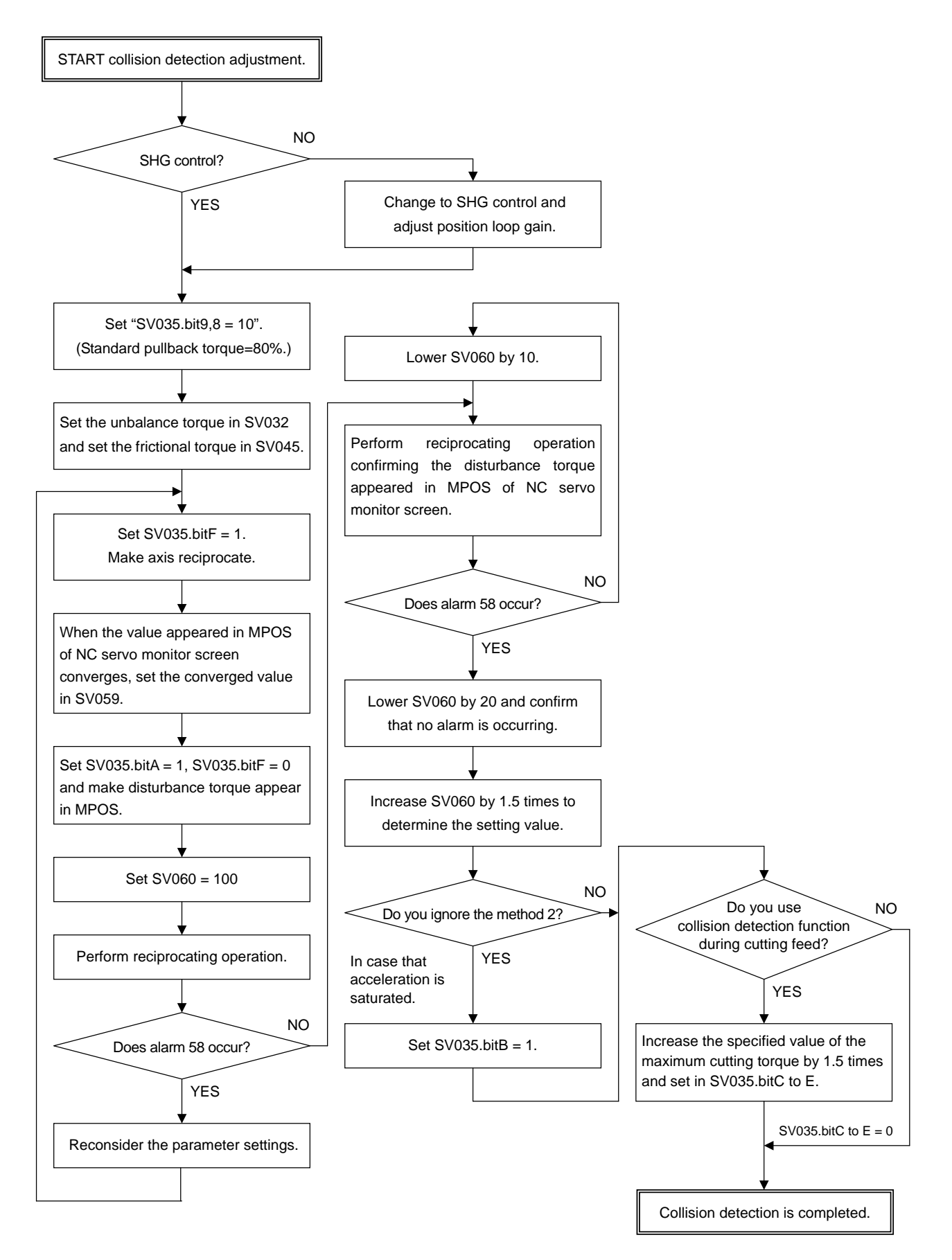

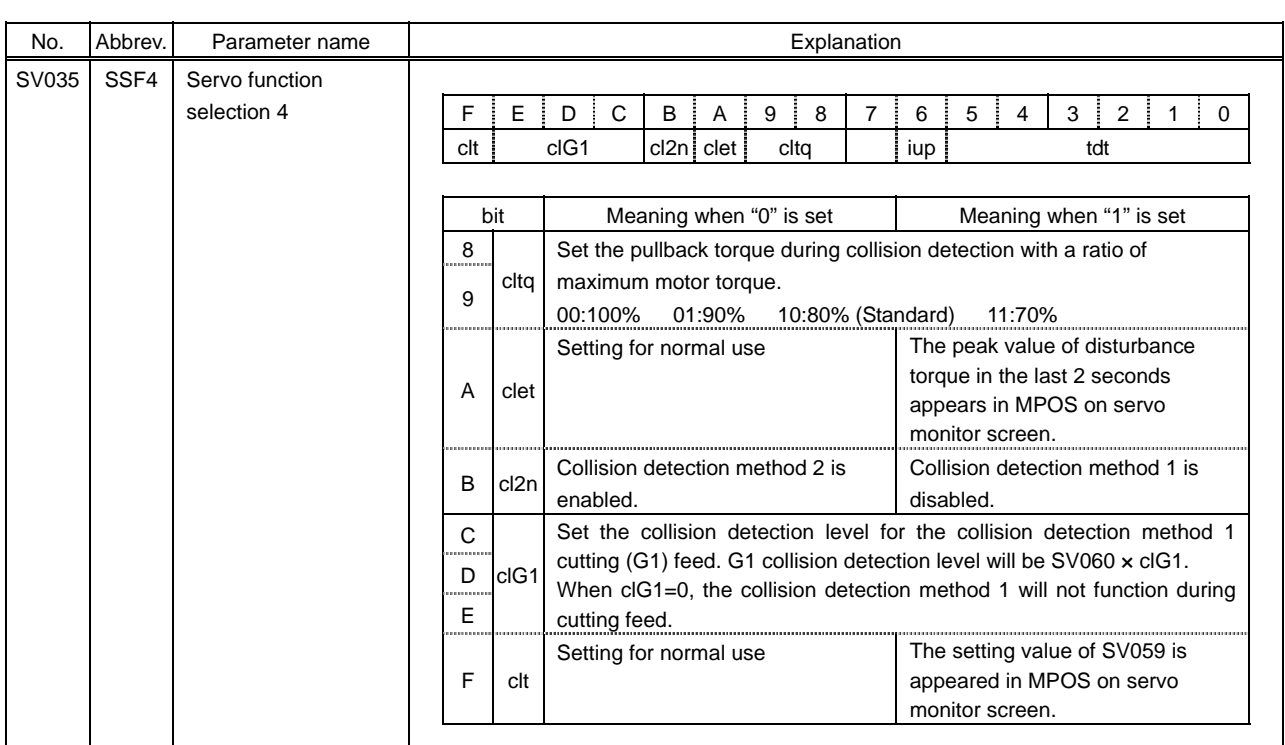

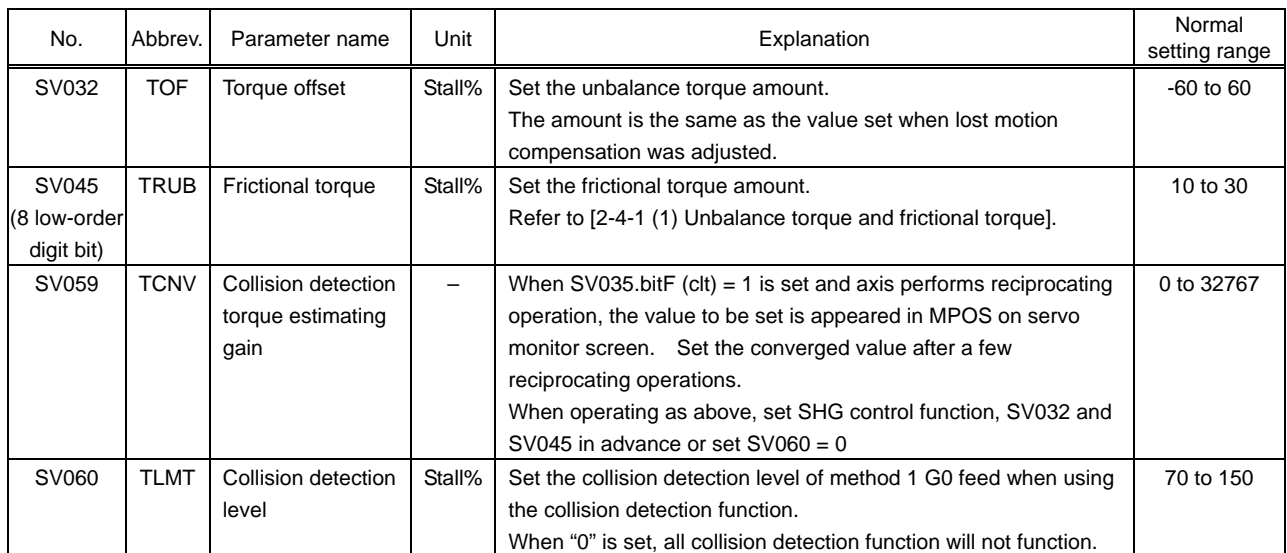

(Note) 8 low-order digit bit: The 16 bit-length parameter is divided into 8 high-order digit bit and 8 low-order digit bit. If high-order digit bit are set to "0" and low-order digit bit are set to "-128 to 127", set as well as normal parameters.

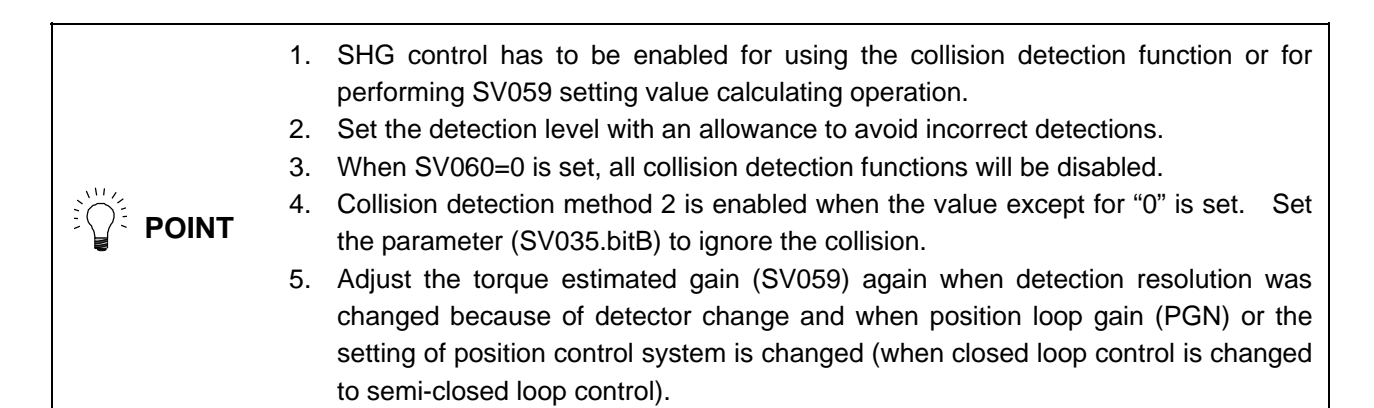

## **2-5-4 Voltage non-sensitive zone (Td) compensation**

### **(1) When to use**

1) When improving the cutting precision

Voltage non–sensitive zone compensation is effectual when the cutting accuracy is worsened before passing the quadrants during circle cutting or when the cutting accuracy while unbalance axis is lowering is worse than while it is rising. In short, voltage non–sensitive zone compensation improves the control precision when the control speed is slow and the output torque is controlled with nearly "0".

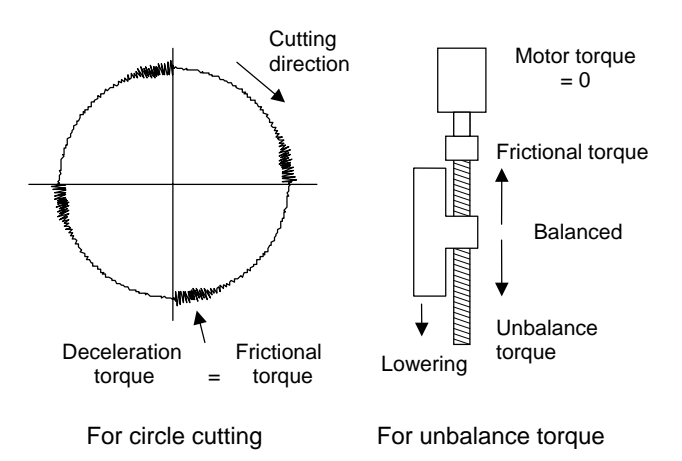

### **(2) Precautions**

1) Vibration (resonance) easily occurs

Vibration can be inducted as voltage non–sensitive zone compensation can make the same effect as when the current loop gain is raised.

2) The drive sound during the motor rotation becomes noisier

If setting 100% (as a standard), the sound during the motor rotation will be noisier. However, the cutting precision is improved as long as vibration does not occur.

### **(3) Adjustment procedures**

### Set the value from 50 to 100% observing the vibration or noise occurrence.

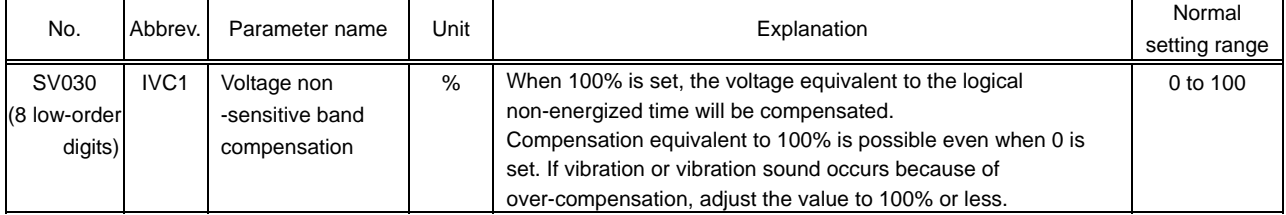

(Note) 8 low-order digit bit: The 16bit-length parameter is divided into 8 high-order digit bit and 8 low-order digit bit. If high-order digit bit are set to "0" and low-order digit bit are set to "-128 to 127", set as well as normal parameters.

# **2-6 Full Closed System**

## **2-6-1 Basic knowledge**

## **(1) Full closed loop control**

All the servo control performs closed loop control which uses a feedback from the detector. "Full closed loop control" means the system which directly detects the machine position by using a linear scale mainly and it is distinguished from "Semi-closed loop control" which detects the motor position. In the machine which drives the table with a ball screw,

1) coupling or backlash of the connecting point between a table and a ball screw

2) pitch error of a ball screw

exist and they worsen the precision. The high-accuracy position control, which is not affected by a backlash nor pitch error, is enabled by detecting the table position directly as the table position means the machine end.

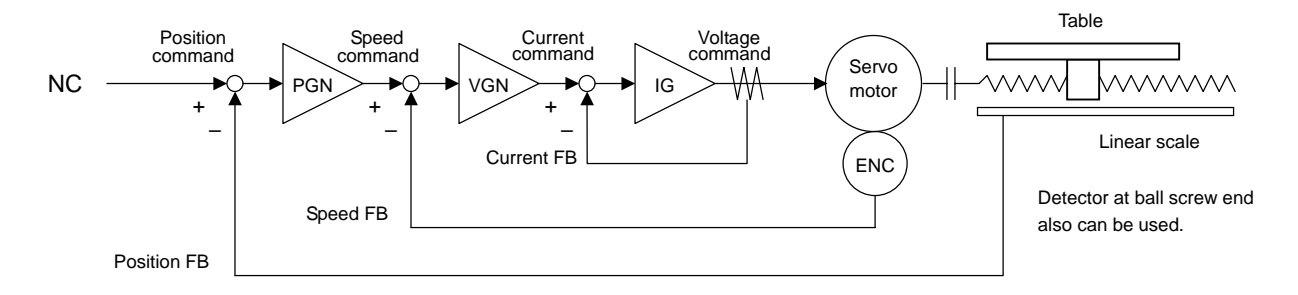

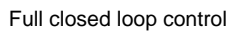

However, the precision can be worse than we expected as the non-linear factors such as backlash and the torsion of ball screw prevent the position loop gain from being raised. The reason why this is caused is that the machine system is included in control loop in full closed loop. In other words, even though using the full closed loop to prevent the influence from the backlash etc., the high-accuracy cannot be obtained if the machine rigidity is not high enough. It does not mean that the precision can be improved by adding a linear scale to a conventional machine. Additionally, not only the parameter adjustment but also the machine side factors including the position where the linear scale is attached are very important to improve the precision.

Semi-closed loop is widely used because of its stability. It is stable as it does not includes the non-linear factors of the machine system in its control loop. NC has backlash compensation function and pitch error compensation function, the high-accuracy control is enabled by issuing a command in the direction which cancels the machine error.

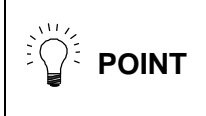

In full closed system, the machine system is directly included in the position loop control. Therefore, the precision is not improved as the gain cannot be raised if the machine rigidity is not high enough.

#### **(2) Servo adjustment**

How to adjust the servo in full closed system is the same as in semi-closed system. However, the position loop gain is generally lower than that in semi-closed system as the vibration and overshooting is easily caused. Some functions are enabled only in full closed loop control (Refer to 2-6-2 and subsequent chapters). Set those functions if necessary.

In full closed system, the way that the machine error compensation is used is different from semi-closed loop control. Confirm the parameter settings referring to the table below.

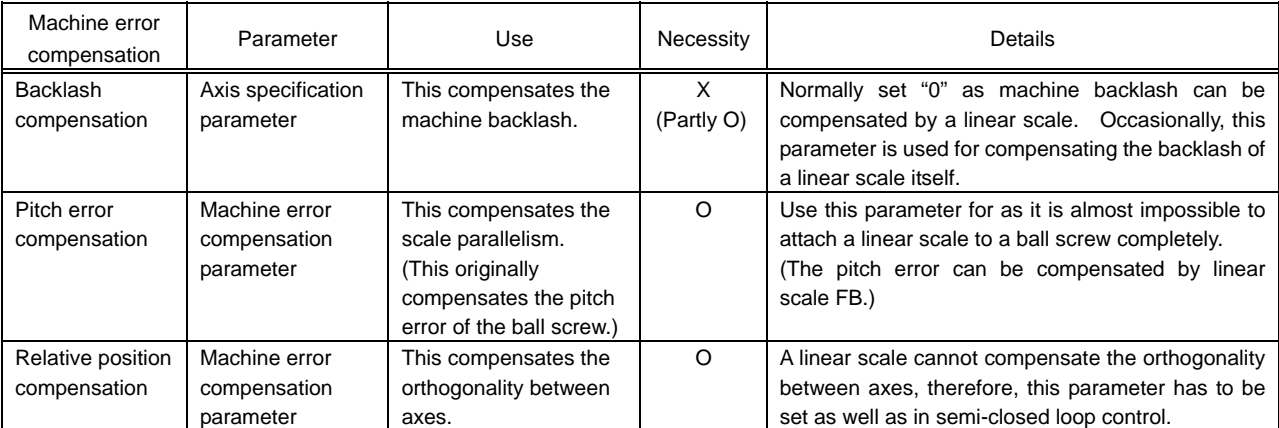

Machine error compensation in full closed loop control

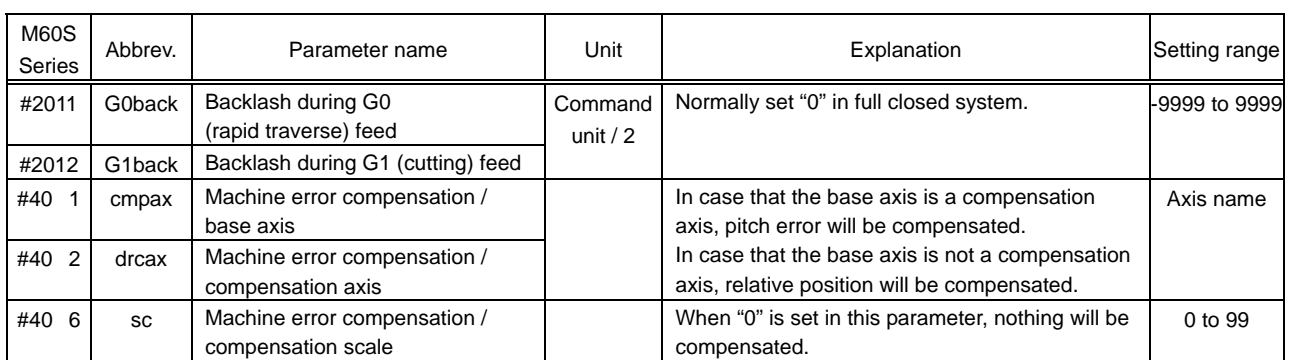

(Note) Set the axis number in the shown in above parameter list as follows; Set "0" for the 1st axis, "1" for the 2nd axis and "2" for the 3rd axis.

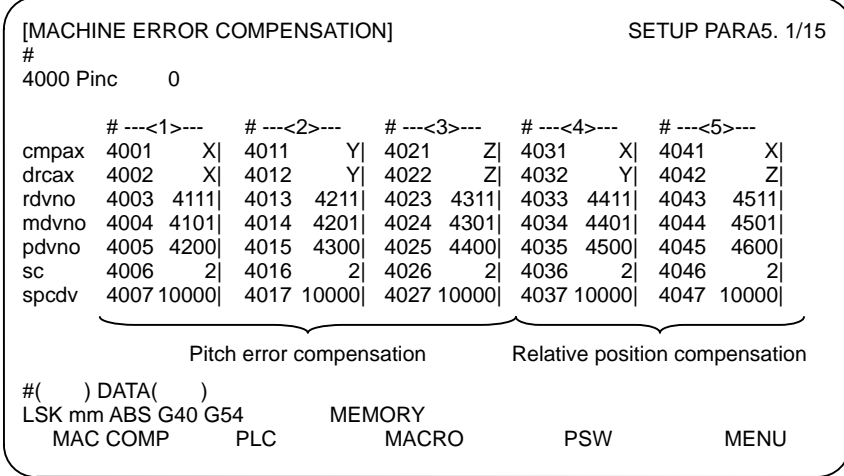

Machine error compensation screen on NC (M60S Series)

#### **(3) Overrun detection**

In full closed system, the machine end position FB detected with a linear scale is used for position control, and at the same time, the motor end position FB is also detected and the difference between both FBs is observed. In case that the error amount, which means the difference between machine end position FB and motor end position FB, exceeds the servo parameter SV054, alarm 43 occurs and the system is stopped to prevent the overrun due to scale FB error.

The error amount during acceleration/deceleration is normally less than 100µm, therefore, setting "2mm" as a standard (parameter setting "0") has no problem.

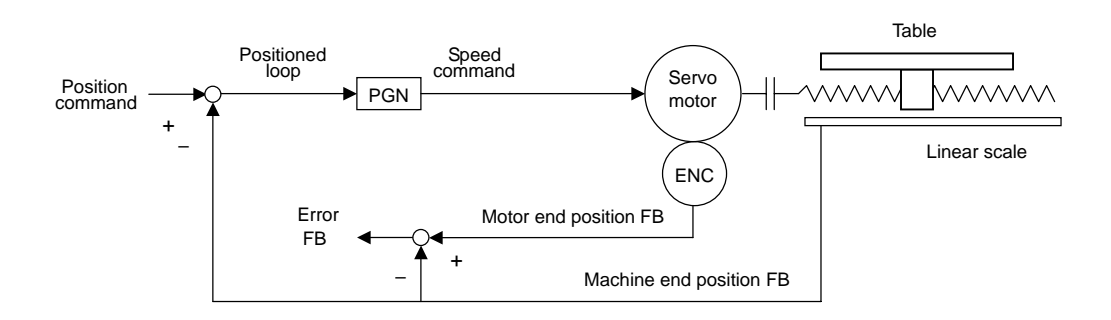

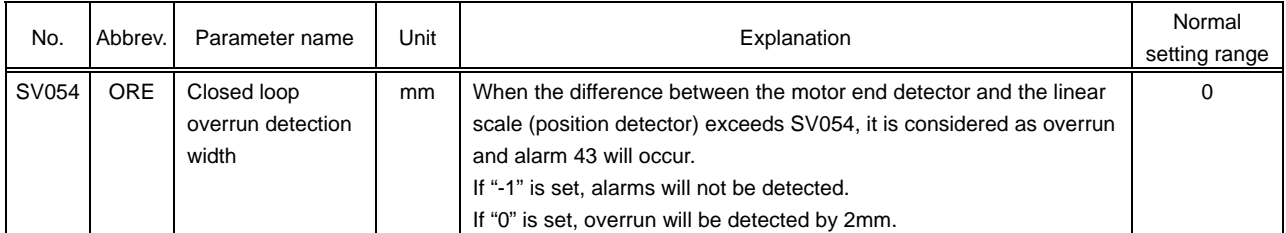

The FB position mentioned above can be confirmed on the NC servo monitor screen.

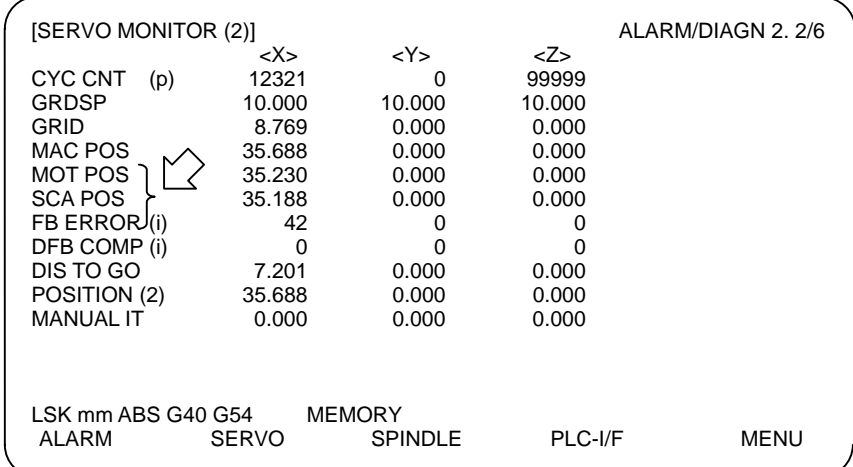

Servo monitor screen on NC (M60S Series)

## **2-6-2 Speed loop delay compensation**

### **(1) When to use**

1) In case that the overshooting is caused when positioning or during pulse feed

Generally, machine end is positioned delaying from the motor end positioning. In position loop control of full closed loop, the machine end position is used as the position feedback. Therefore, the machine end position easily causes overshooting as the motor end position leads too much. Speed loop delay compensation function (type 2) prevents the overshooting by weakening the speed loop PI control after positioned loop has become "0". (Weakening the lead compensation means delaying.)

## **(2) Precautions**

1) If the setting value is too large, the positioned loop falls into arrears

Speed loop delay compensation function weakens the leads compensation (PI control), as a result, it takes longer time to complete positioning. If the setting value is too large, positioning will not be performed and position droop will fall into arrears.

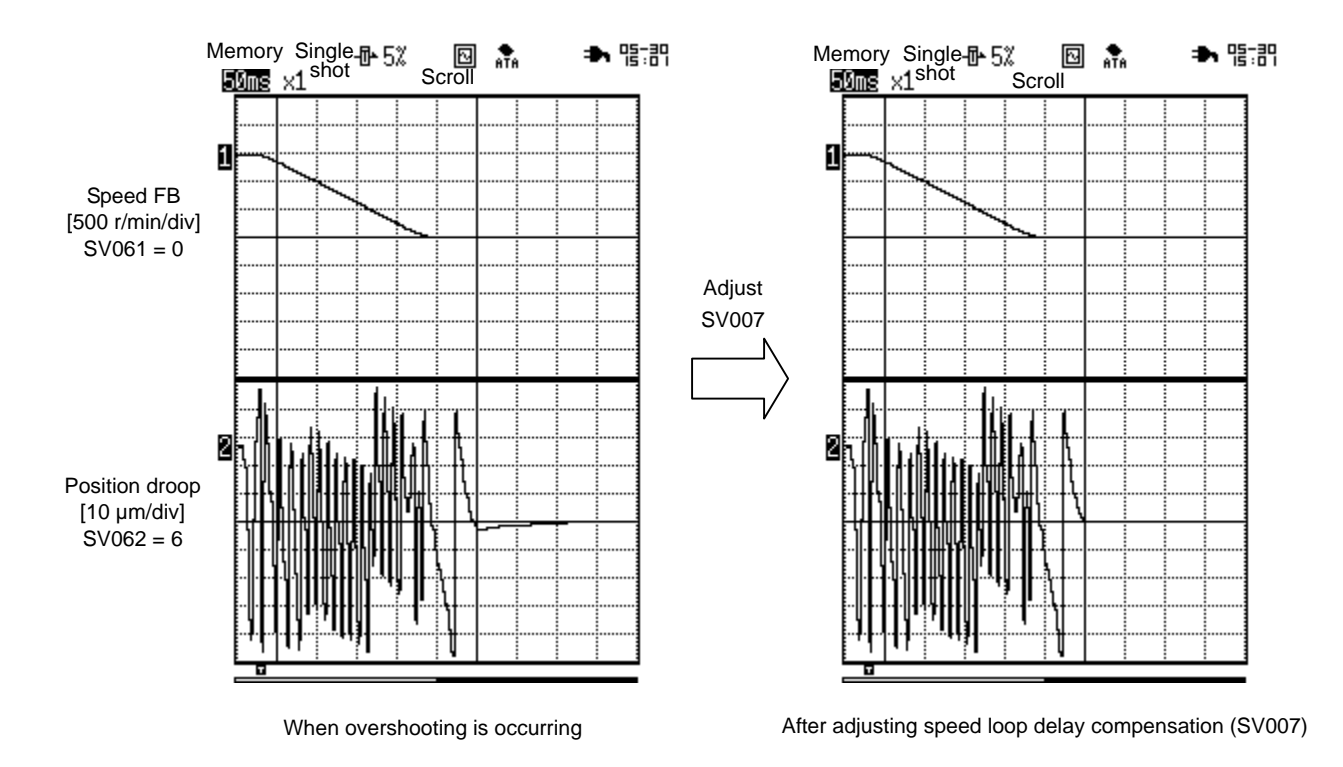

**IN CAUTION** If the setting value is too large, the positioned loop falls into arrears.

### **(3) Procedures for speed loop delay compensation**

1) Start delay compensation control

Start delay compensation selection type 2 with SV027.bit1,0.

2) Set torque offset (SV032)

Set the unbalance torque of the axis in SV032 (TOF). (For how to measure the unbalance torque, refer to [2-4-1(1) Unbalance torque and frictional torque].)

3) Adjust speed loop delay compensation

Measure the position droop waveform and confirm the overshooting. Raise SV007 (VIL) by 5 at a time so that the overshooting will be eliminated. Do not raise too much, or position droop will fall into arrears after the axis has stopped.

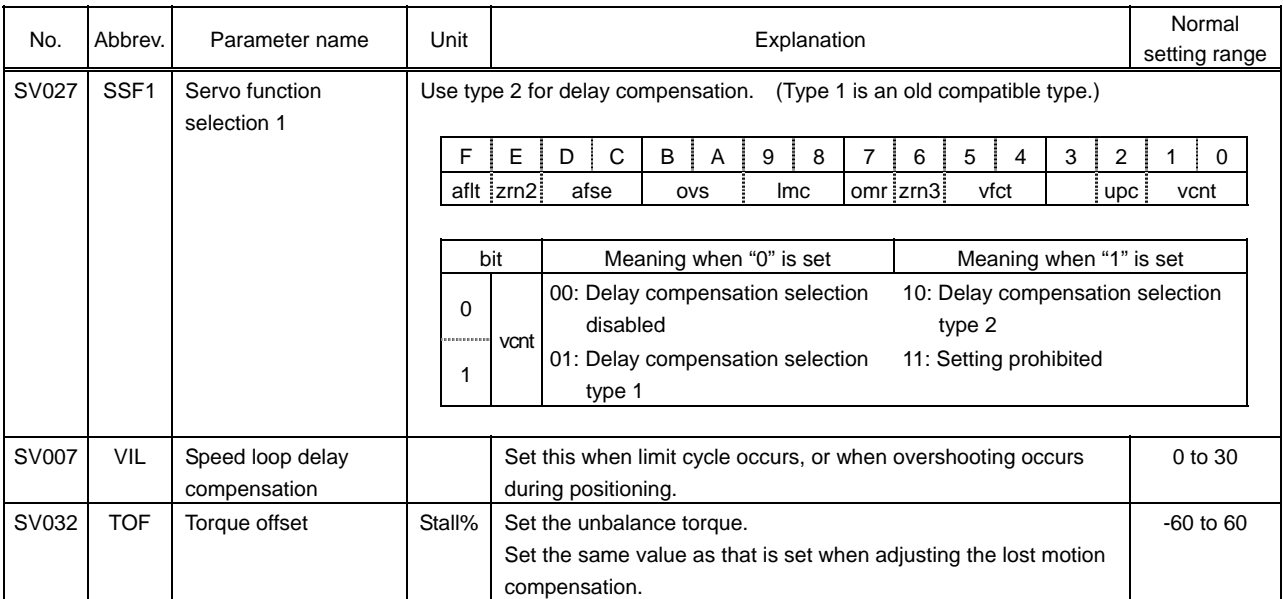

## **2-6-3 Dual feedback control**

## **(1) When to use**

1) When the precision of the surface cut by deep cuts function is not good

When using a linear scale, the feedback will be returned sensitively until the cutting load collides as it directly detects the machine end position including a table etc. As a result, the position loop control becomes unstable, and the cut surface may have undulation. Dual feedback control enables the stable control and also the cutting precision is improved as the high frequency factors included in the machine end FB is eliminated.

2) When position droop vibrates during acceleration/deceleration

In case that the rigidity of machine system is low in the full closed system of a larger machine etc., position loop gain cannot be raised occasionally as the response at acceleration/deceleration becomes vibrative and overshooting is caused. By using dual feedback control, the vibration limit of the position loop gain (PGN) can be raised as it enables the stable position loop control.

## **(2) Precautions**

1) Optional functions

Dual feedback control is an optional function. In case that the initial parameter error (error No. 103, error No. 2303 in M60S series) occurs, option parameter does not exist.

2) Do not raise the control time constant (SV051) too much

When raising the control time constant (SV051), the limit of position loop gain can be raised up to the level of semi-closed loop control, however, it affects interpolation precision and the quadrant protrusion cannot be compensated completely by lost motion compensation. (In case that the machine backlash is large,) this phenomenon occurs remarkably especially in the machine whose cutting feedrate is very fast. When raising time constant, the position loop control becomes stable as it becomes similar to the semi-closed loop control, however, it means that the machine end (linear scale) FB is not used.

3) Positioning time is postponed

In dual feedback control, positioning is performed according to the motor end FB position, and then moved to the machine end FB position according to control time constant (SV051). If the control time constant is small (less than about 20ms), it will not affect. However, if the difference between motor end FB and machine end FB is large and the control time constant is also large, it takes longer time to carry out the final positioning.

## **(3) Procedures for dual feedback control adjustment**

1) Start dual feedback control

Set SV017.bit1 to "1" and turn OFF/ON the power again.

2) Confirm the effect

A certain effect can be obtained just by starting dual feedback control. If the effect is enough, set SV051 to "1" to make it clear that this function is being used and finish adjusting.

If the effect is not enough, following adjustment is required.

3) Set control voltage non–sensitive zone (SV052)

Set the machine backlash amount in SV052. Set the value which is equivalent to #2012:G1back, the axis specification parameter of NC (M60S series), in semi–closed loop control. (Note: The setting unit for G1back is normally [0.5µm].)

4) Adjust the control time constant

Raise SV051 by 5ms at a time from "0", adjust the time constant so that the precision of cut surface is improved and overshooting is suppressed, increase the adjusted time constant by 1.5 times to double to allow a margin, and finally set the resulted value.

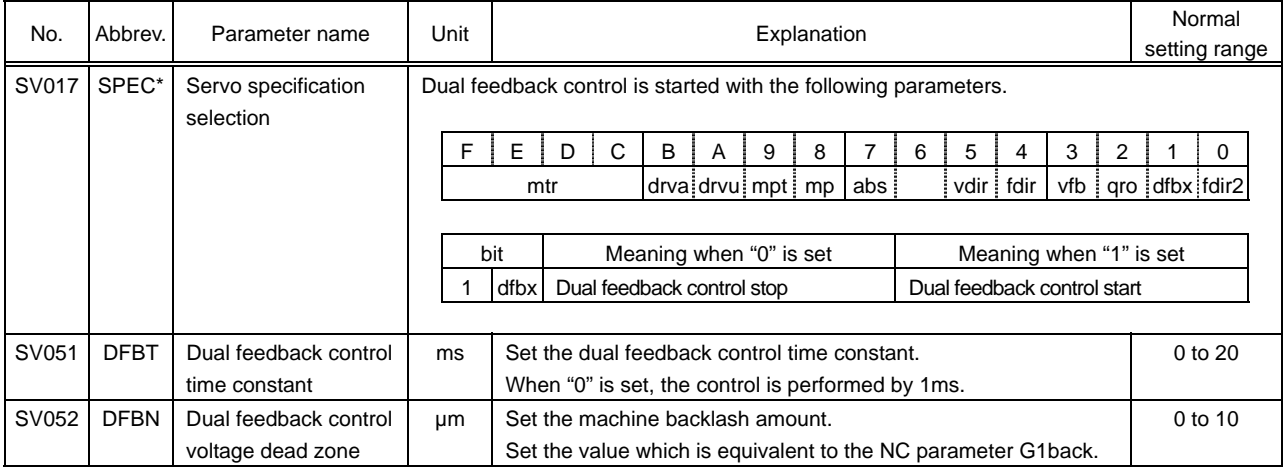

1. Dual feedback control is for compensating the phenomenon caused by the insufficient rigidity of the machine. If there are any other items to be improved in the machine side (for example, the position where the scale is attached etc.), improve them at first.

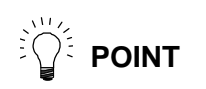

- 2. Before using dual feedback control function, complete the servo adjustment in normal control (which means the full closed loop control without dual feed back control) and confirm the position loop gain (PGN).
- 3. Lower the position loop gain if overshooting or vibration occurs during acceleration/deceleration even though control time constant (SV051) is set to "10ms".

# **2-7 MDS-C1/CH-Vx Parameter List**

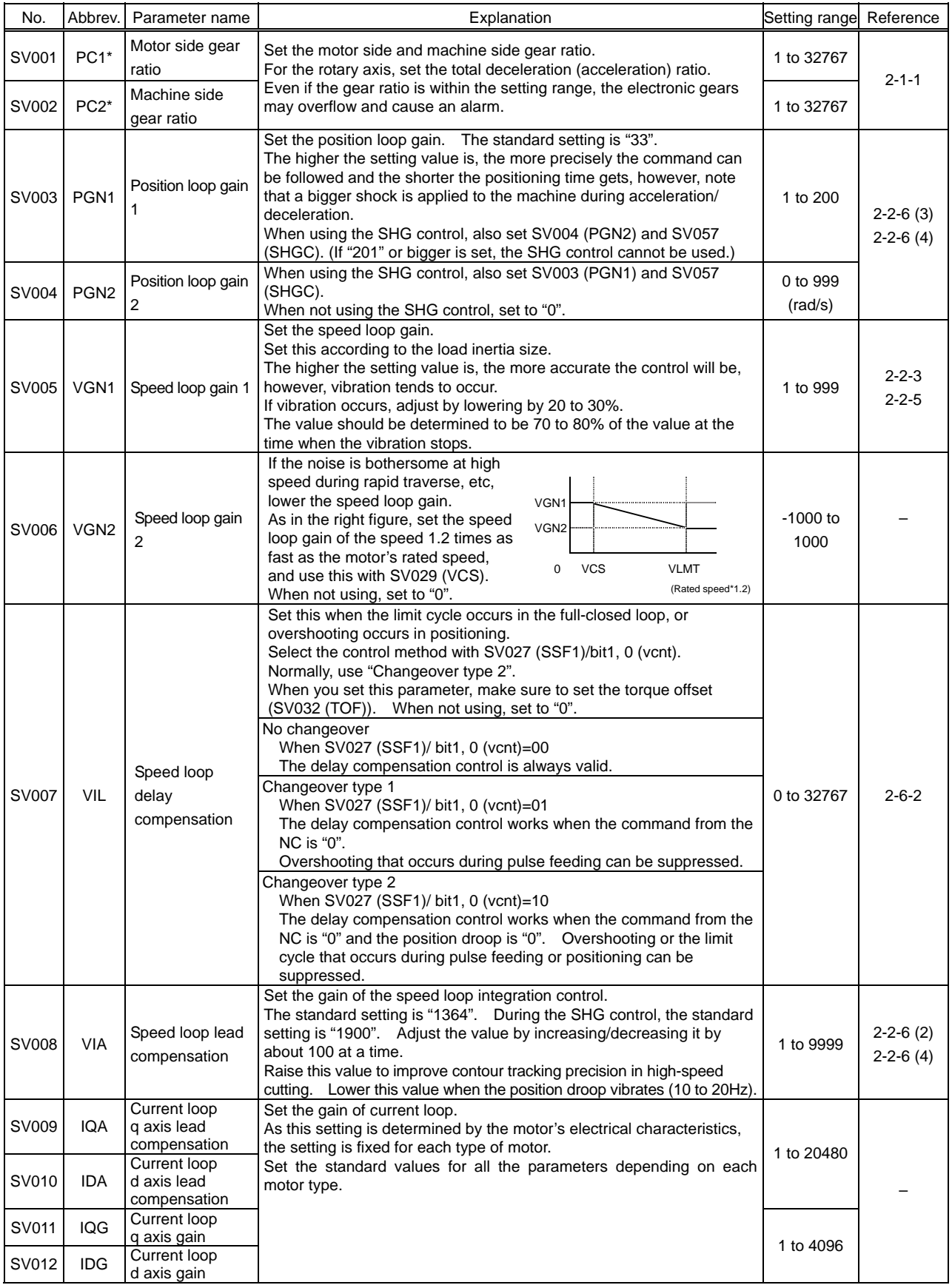

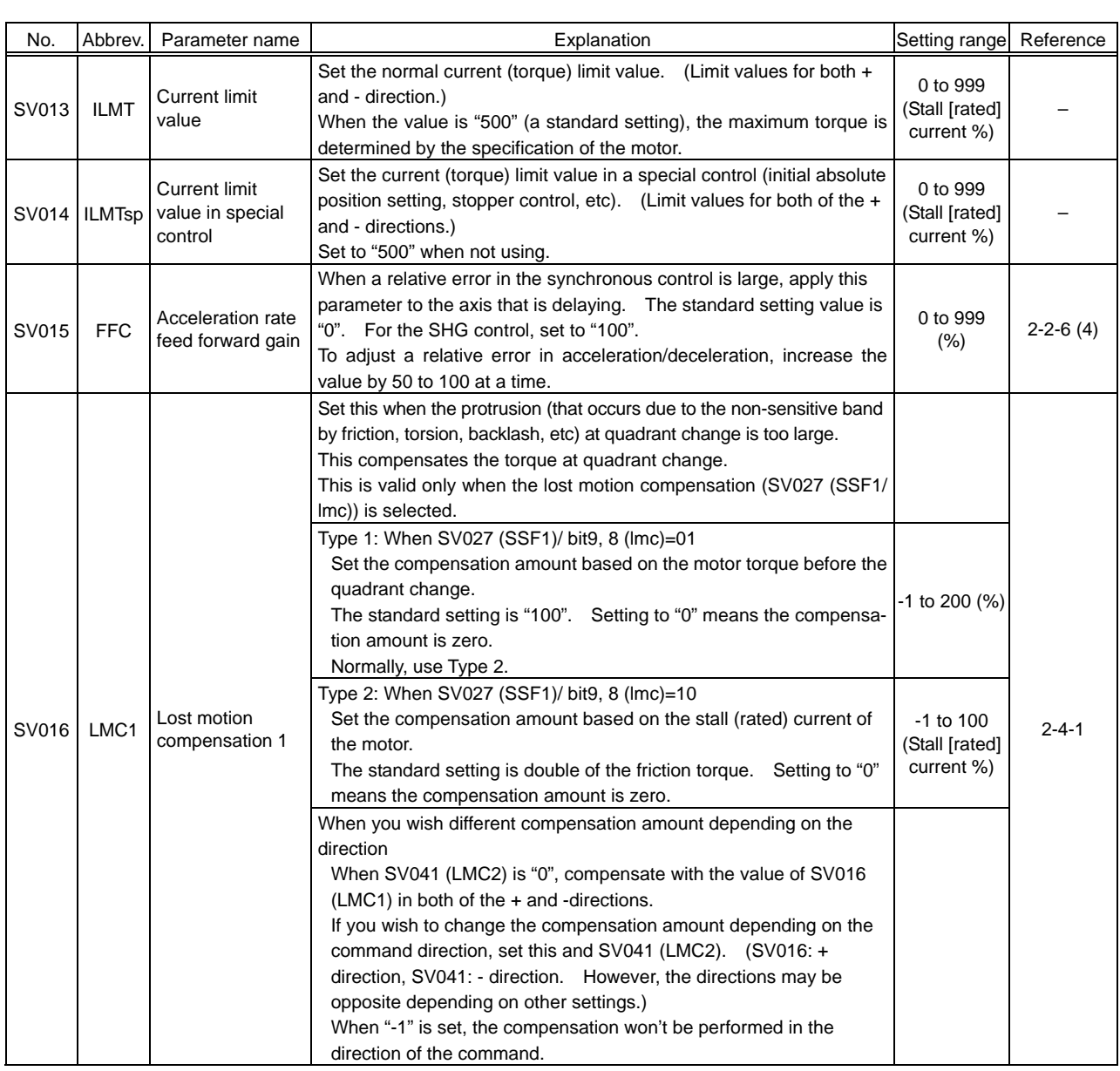

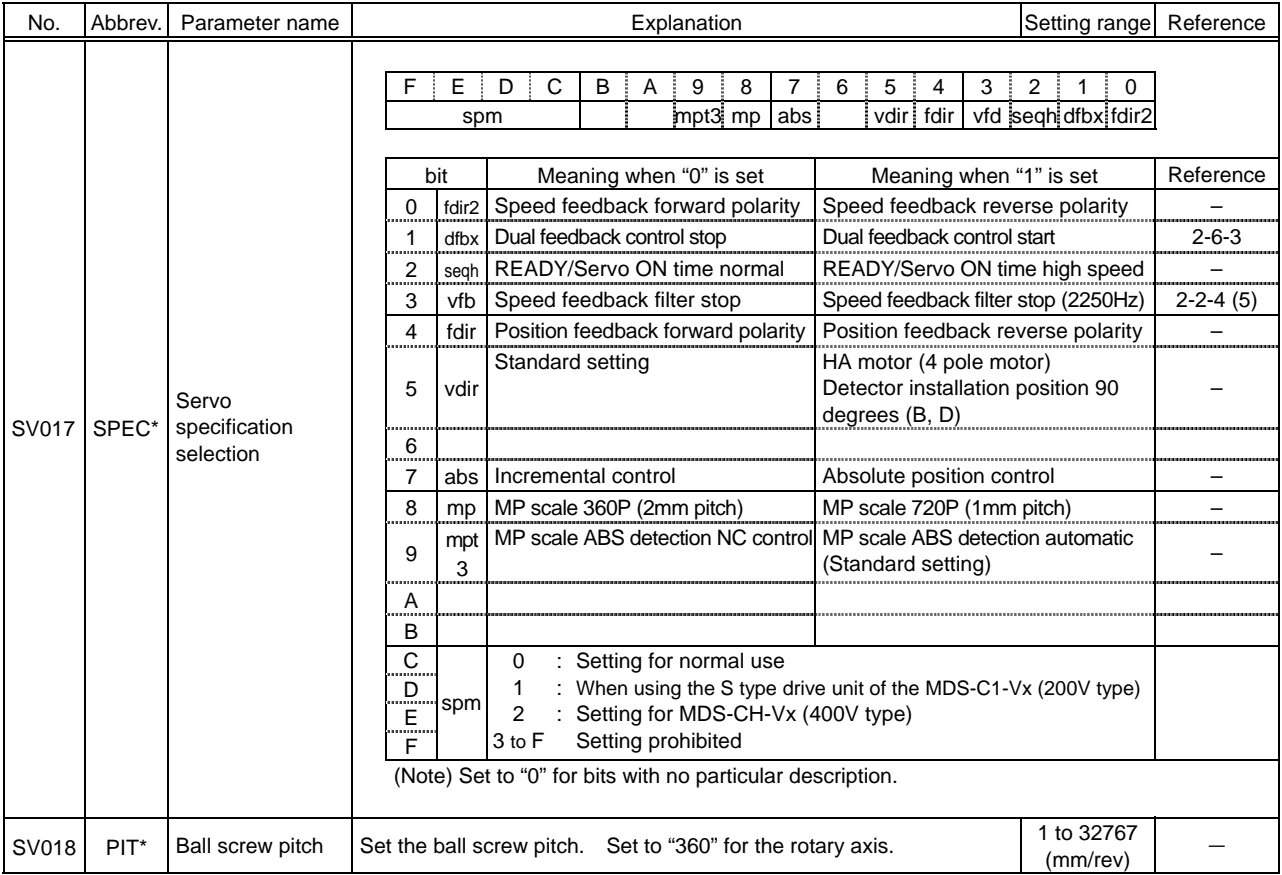

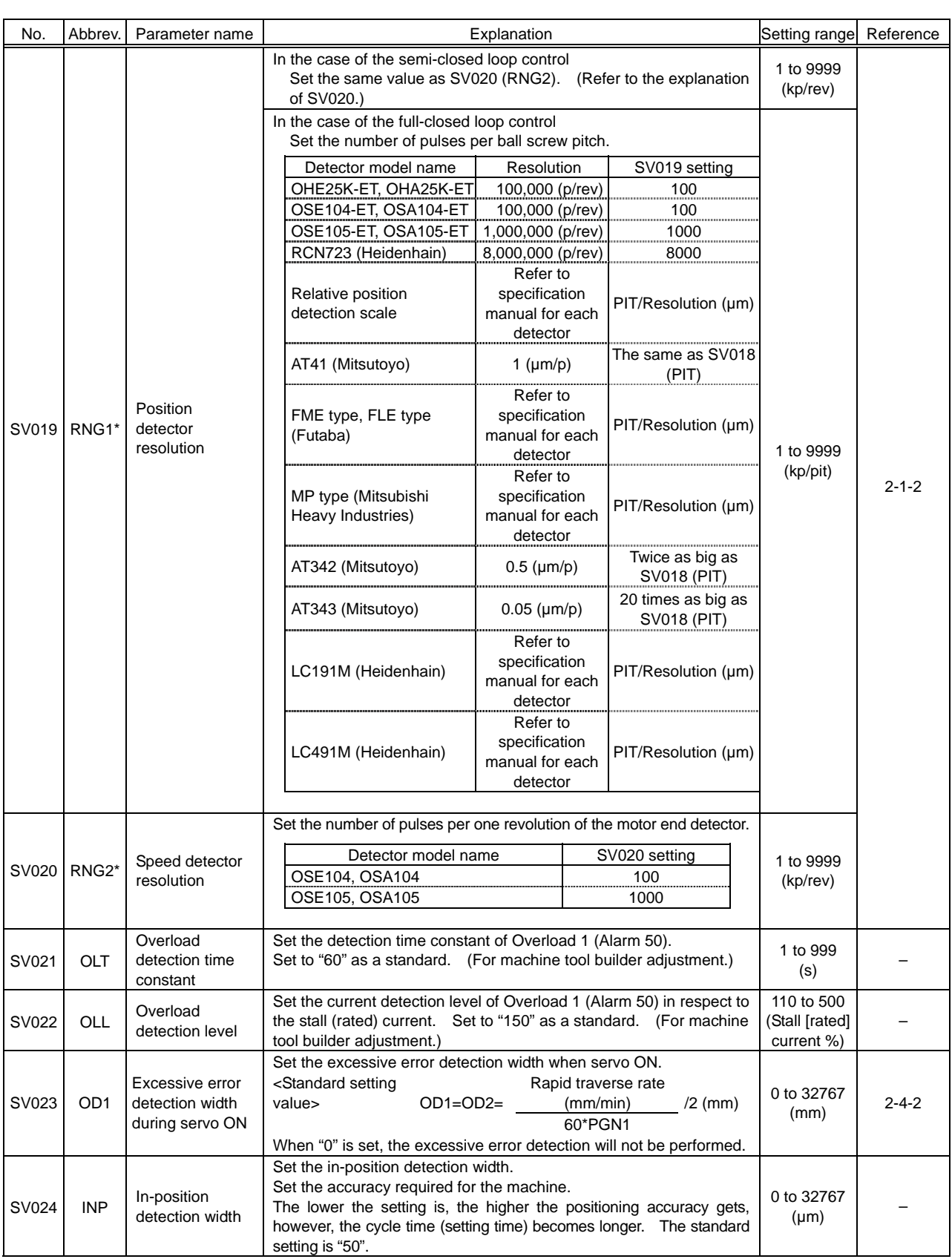

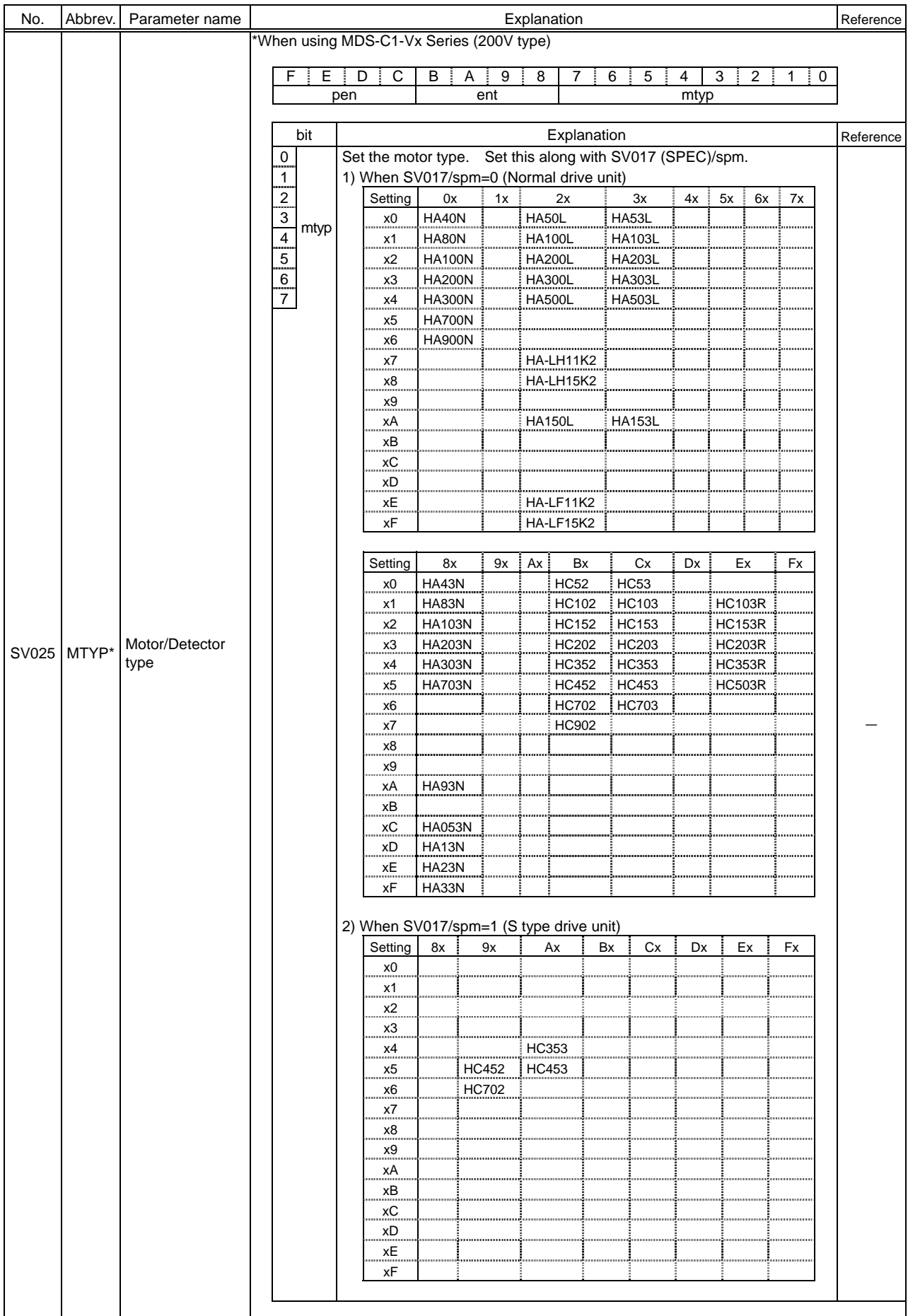

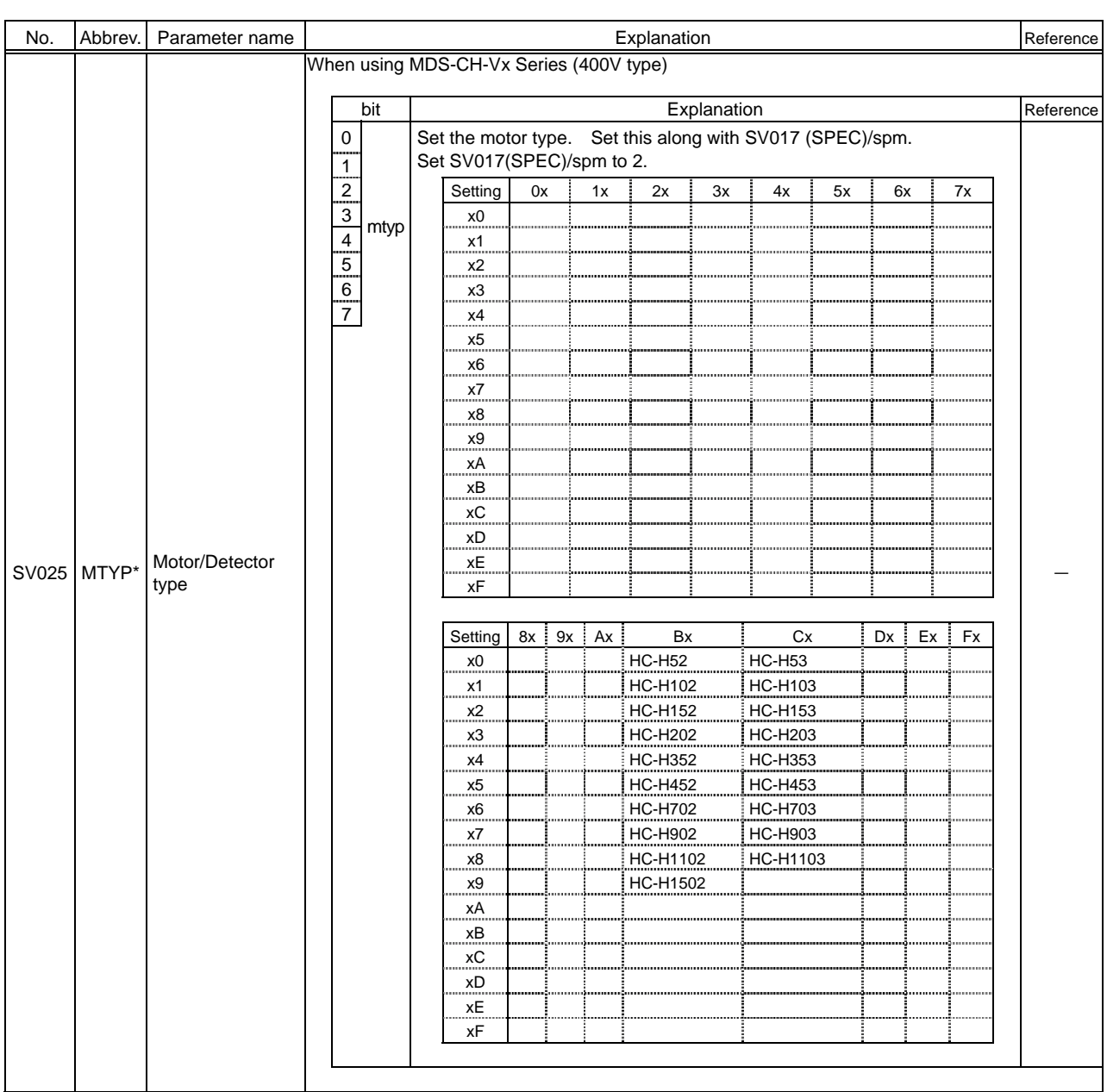

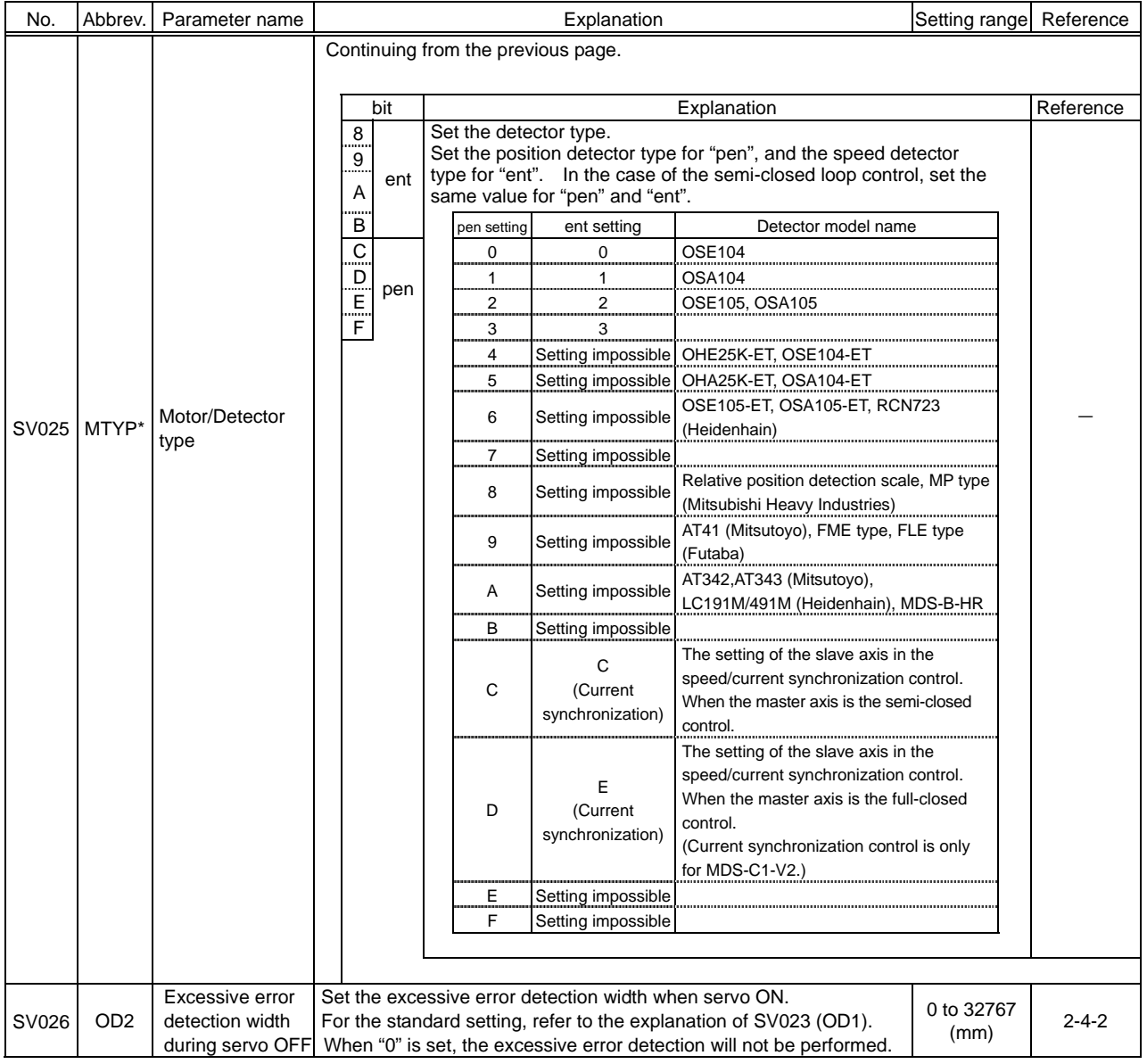

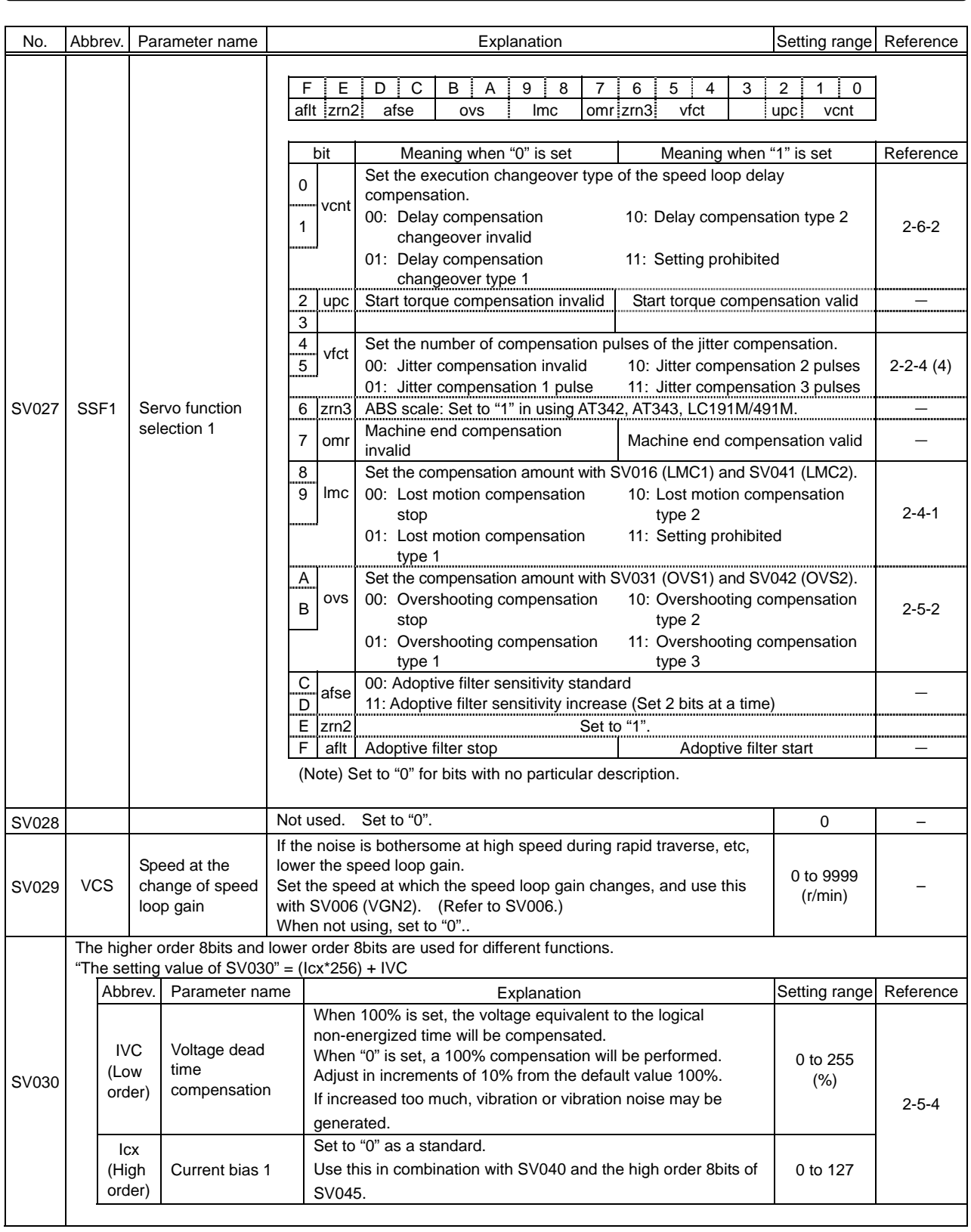

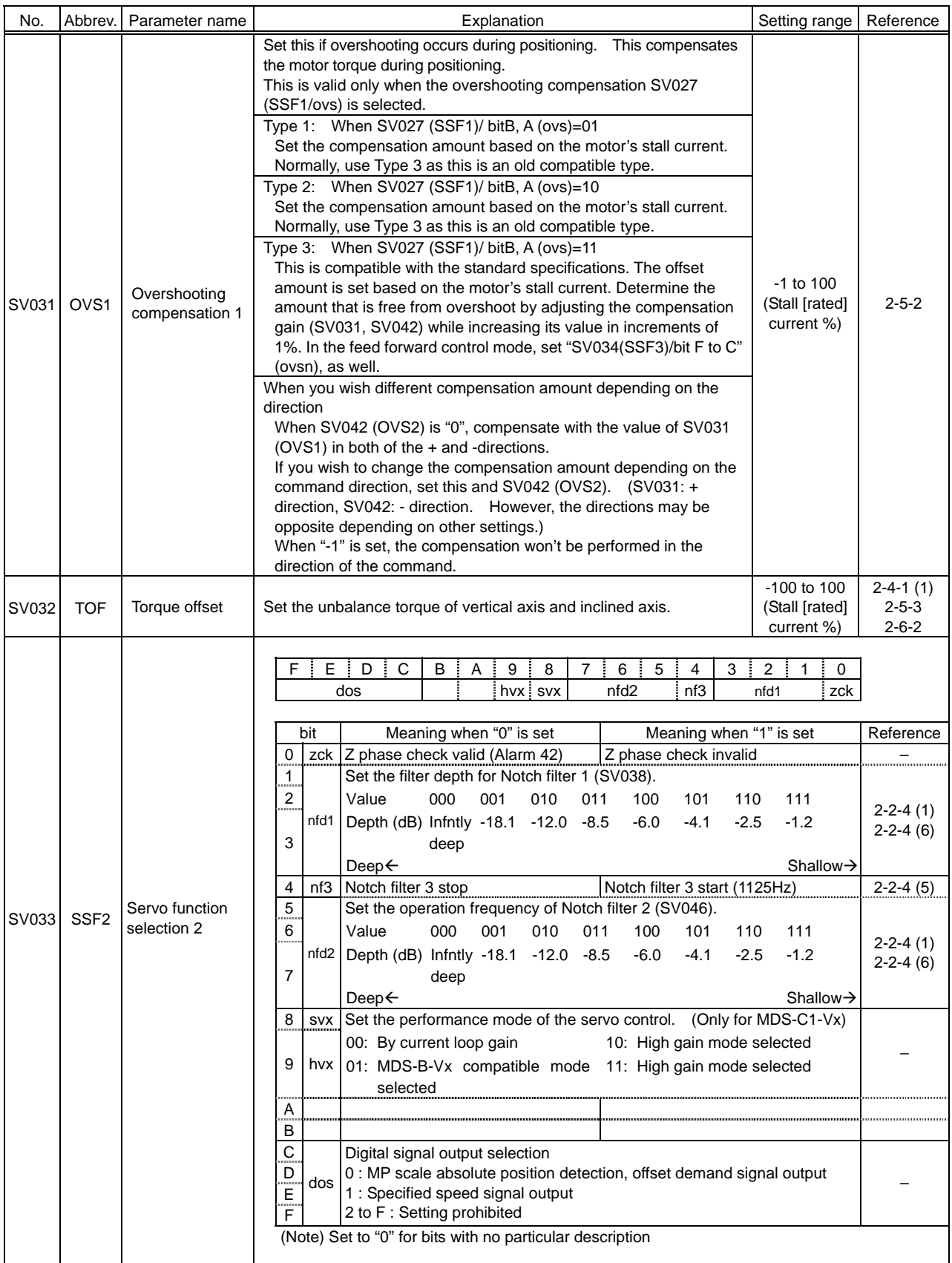

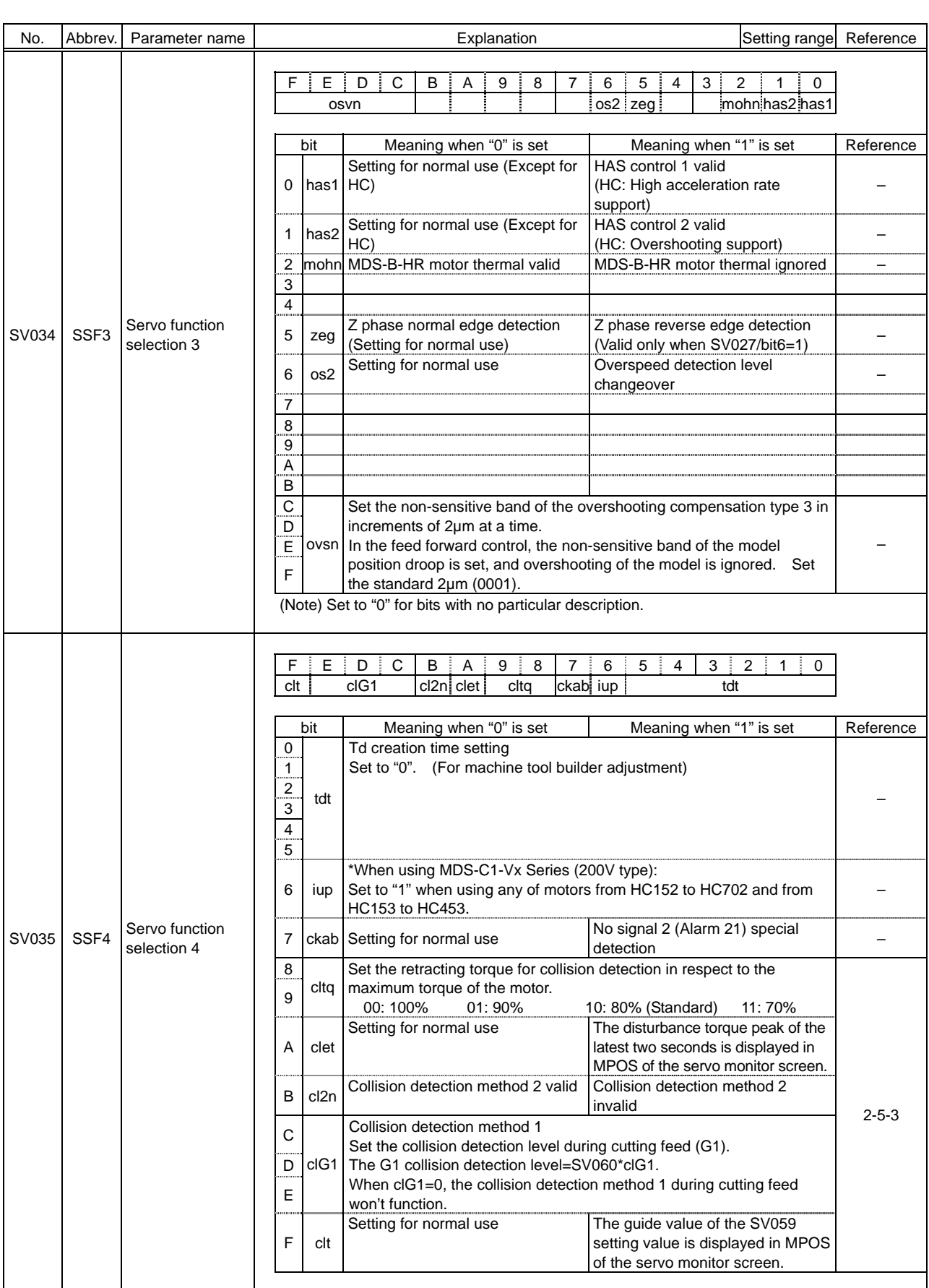

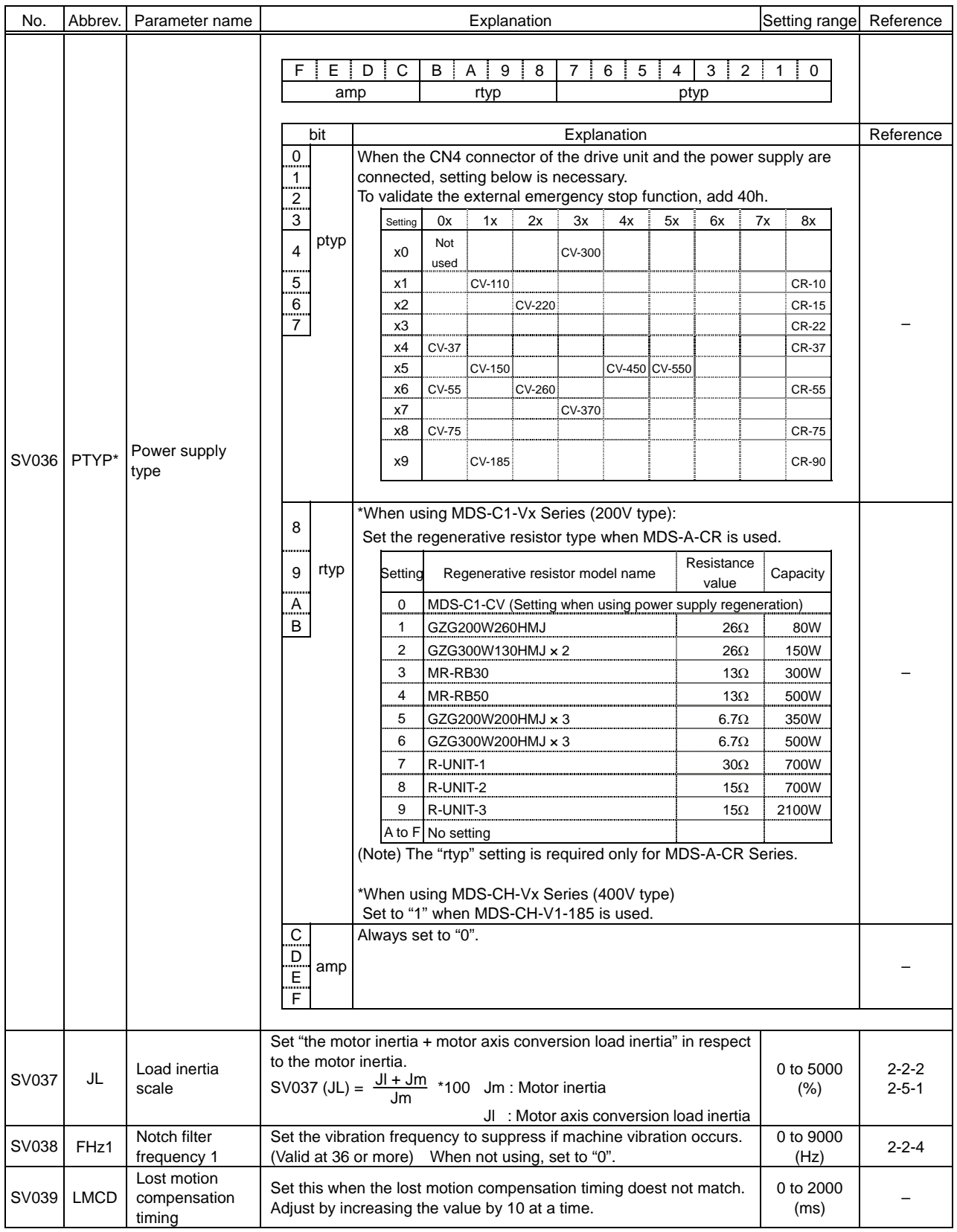

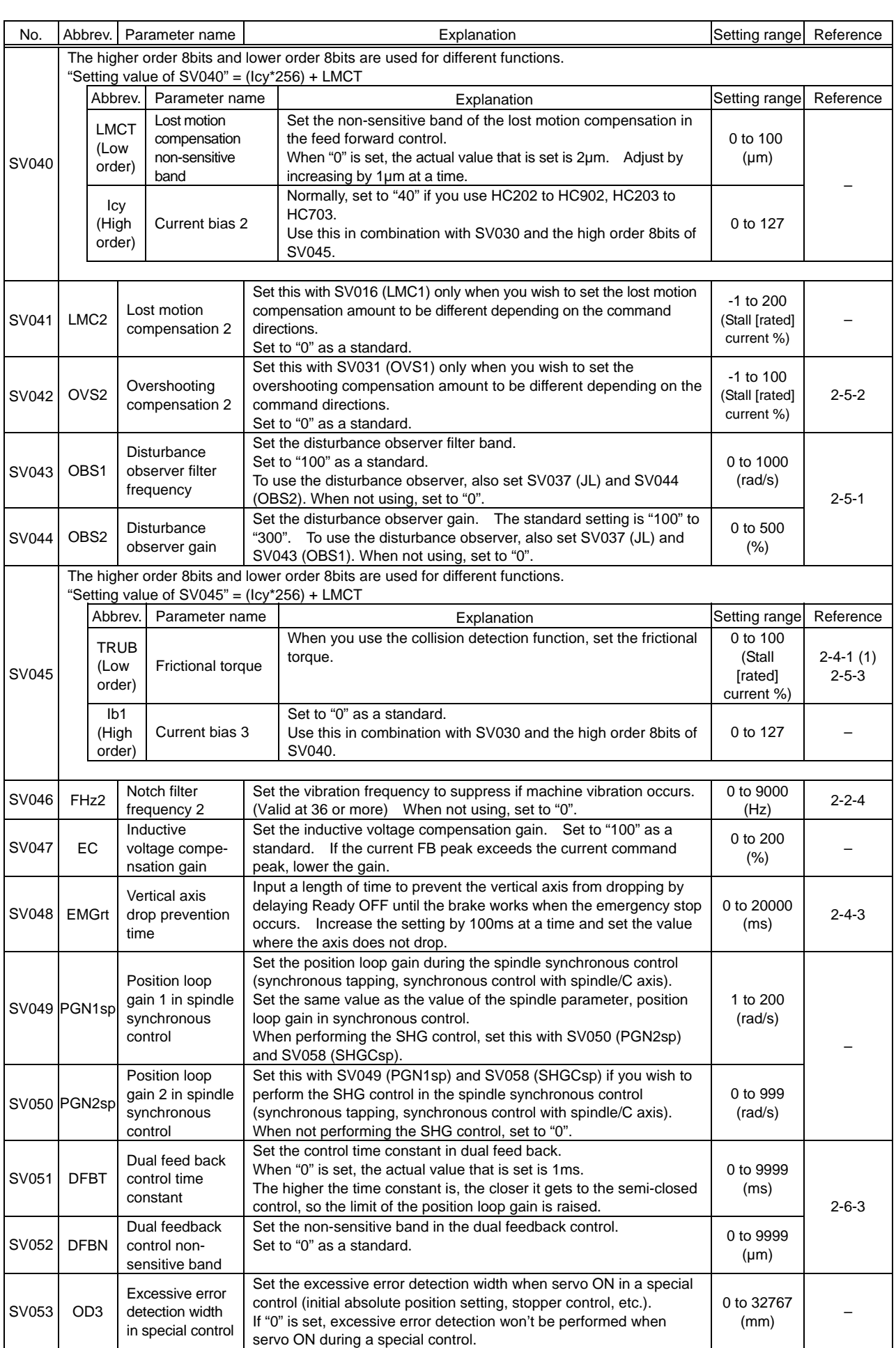

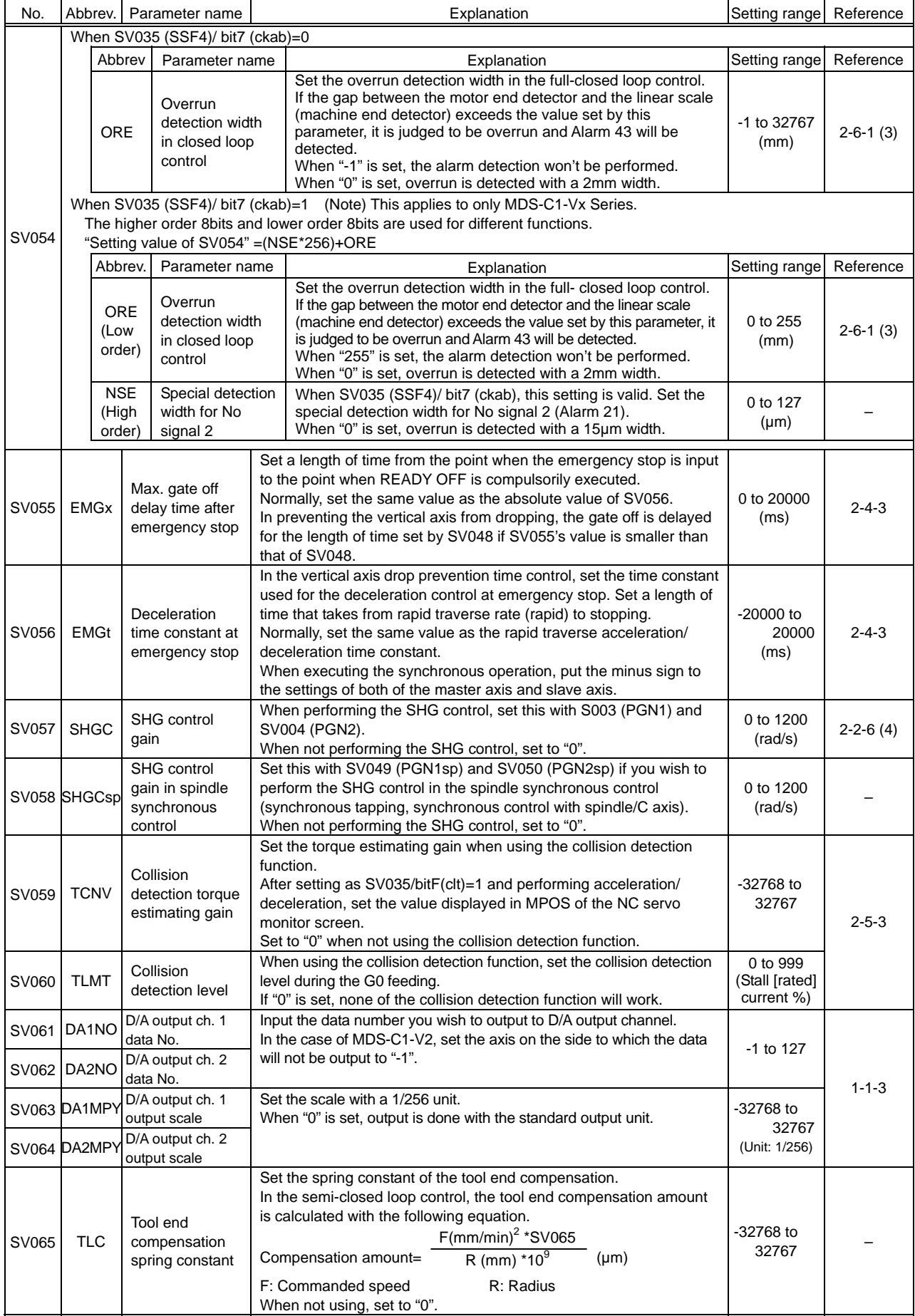

# **3 MDS-B-SVJ2 ADJUSTMENT PROCEDURES**

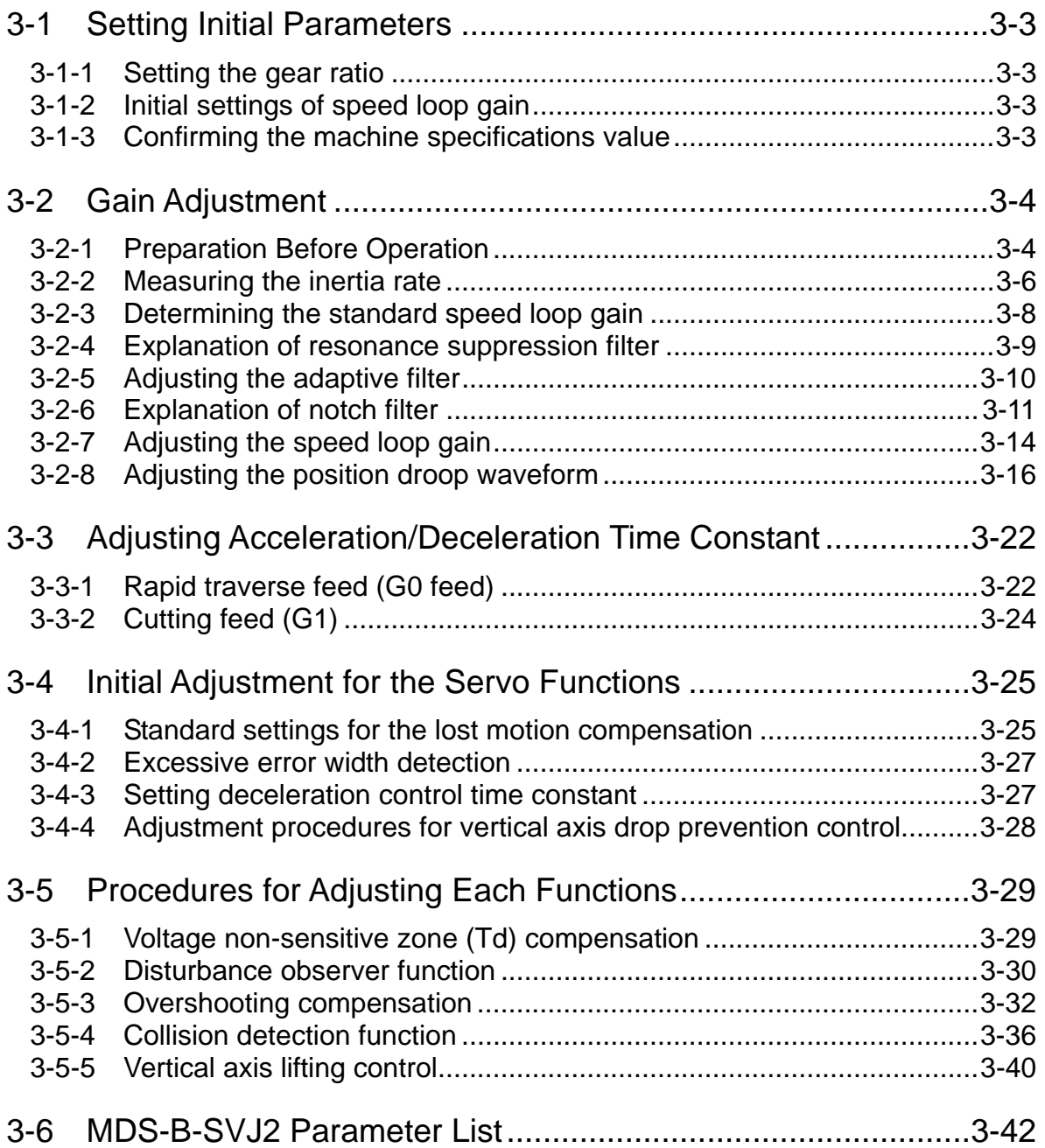

## **3 MDS-B-SVJ2 ADJUSTMENT PROCEDURES**

Prepare the following manual when adjusting the servo parameters for MDS-B-SVJ2 in accordance with this manual.

SPECIFICATIONS AND INSTRUCTION MANUAL

Hereinafter referred to as "Instruction Manual"

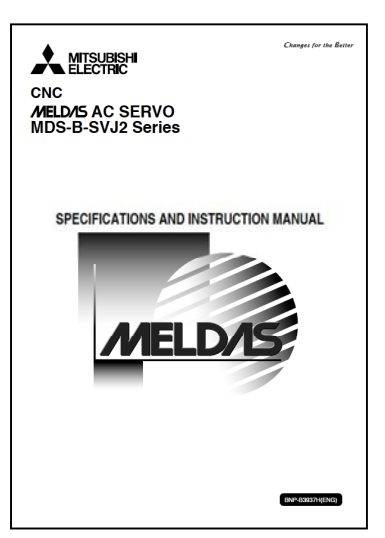

"MDS-B-SVJ2 Series SPECIFICATIONS AND INSTRUCTION MANUAL" BNP-B3937

When adjusting the servo for the first time (primary adjustment), set and adjust the following items in order from 3-1 to 3-4.

"3-5 Procedures for adjusting each function" are set and adjusted only when required.

- 3-1 Setting initial parameters
- 3-2 Gain adjustment
- 3-3 Adjusting acceleration/deceleration time constant
- 3-4 Initial adjustment for the servo functions

As for the primary adjustment, set and adjust the items in order from 3-1 to 3-4.

In this manual, [Normal setting range] of parameters are shown instead of [Setting range]. [Normal setting range] means the range of the value used in actual parameter adjustment (though [Setting range] means the range of the values that does not cause an error).

<Example of parameter explanation>

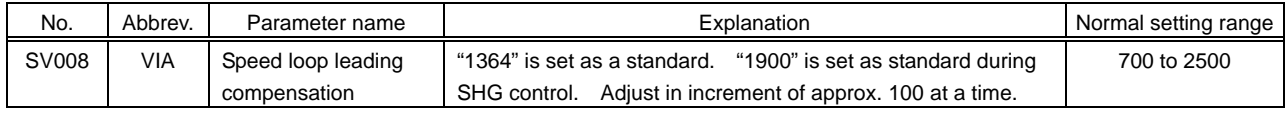

## **3-1 Setting Initial Parameters**

Input the setting values shown in "4-3 Standard parameter list according to motor" in the instruction manual as for initial parameters before adjusting servo. If a wrong value is inputted, the initial parameter error (ALM37) will occur. In this case, the parameter number causing an error is displayed on the NC screen. Some parameters are determined by the machine specification and they are explained below.

## **3-1-1 Setting the gear ratio**

Input the ratio of gear tooth. When initial parameter error (ALM37) -error parameter number 101 occurs, reconsider the specification as electric gear must be overflowing.

(Refer to "4.2.2 Limitations to electric gear setting value" in the specifications manual.)

When the machine specification is "rack and pinion",  $\pi$ is included in the deceleration ratio. In this case, the

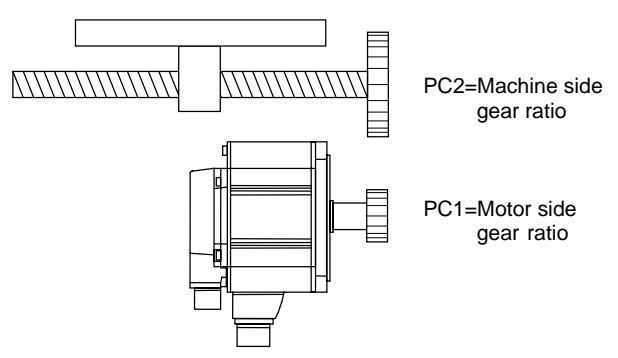

accurate positioning is impossible to be made. Express the  $\pi$  with a rough fractional number when calculating the gear ratio.

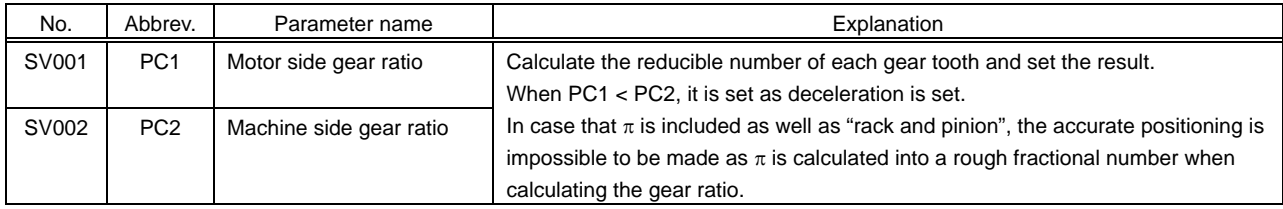

## **3-1-2 Initial settings of speed loop gain**

The standard value of speed loop gain (VGN1) is determined by load inertia. If the adjustment has not been done yet, set the standard value of JL=100% (motor only) to JL=200%. Do not set the too large value, or the vibration occurs. Set the value which does not cause a vibration but large enough to perform rapid traverse feed.

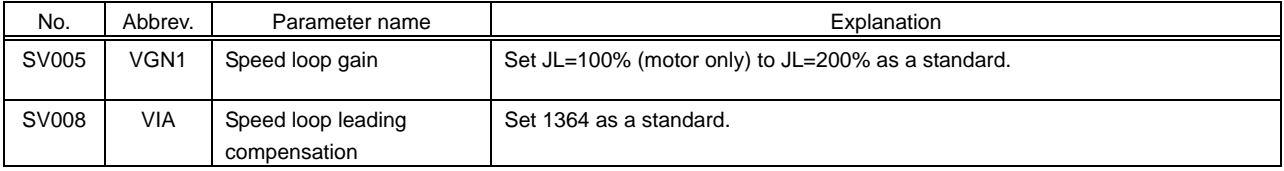

## **3-1-3 Confirming the machine specifications value**

Confirm the following machine specifications value to be set in axis specifications parameters.

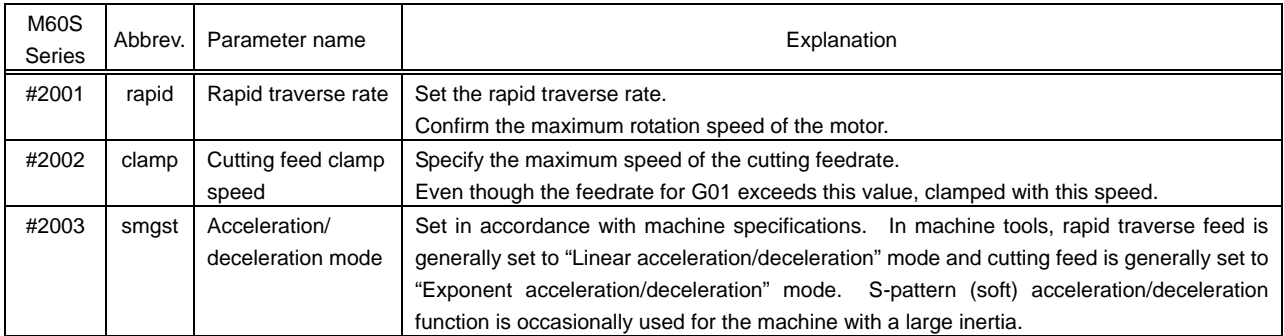

# **3 MDS-B-SVJ2 ADJUSTMENT PROCEDURES**

## **3-2 Gain Adjustment**

## **3-2-1 Preparation Before Operation**

## **(1) Confirming the safety**

The servo is ready to be operated when the initial parameter settings are completed. Confirm the safety by checking the following items before operation.

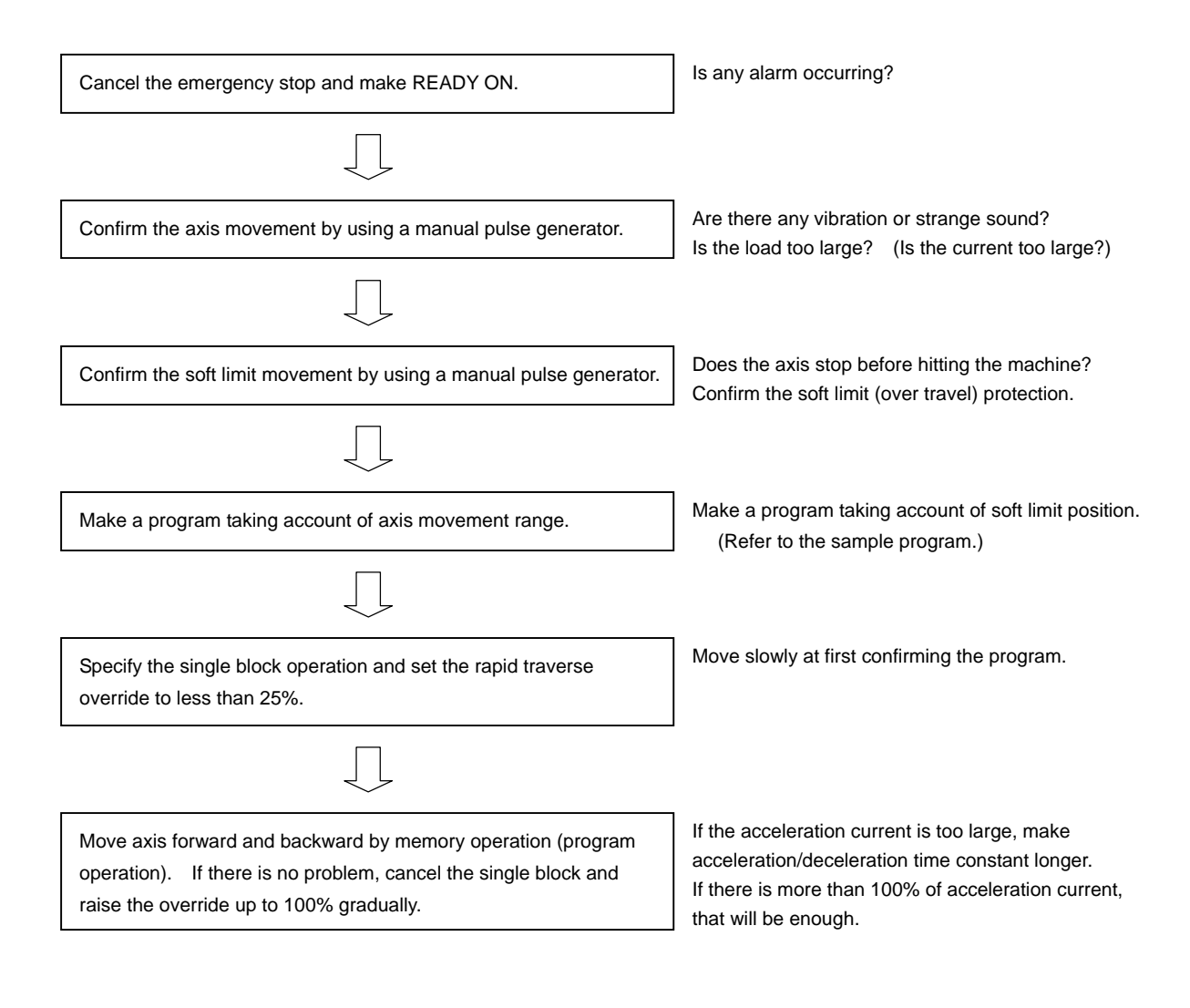

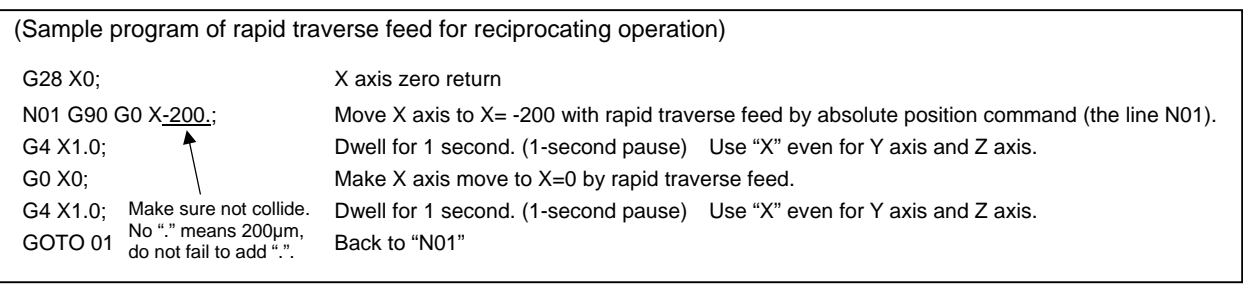

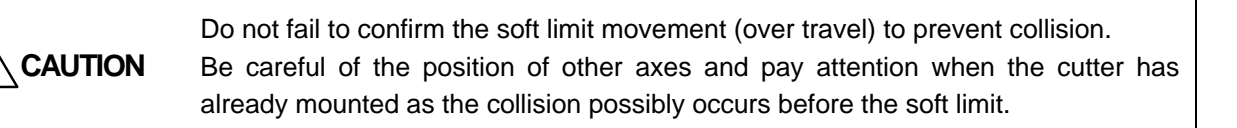
#### **(2) Confirm the acceleration/deceleration waveform with a Hi-coder**

Measure the speed FB waveform and current FB waveform during acceleration/deceleration after connecting a Hi-coder.

(Items to be checked)

- 1) Voltage output level (ch.1, ch.2)
- 2) Zero level (ch.1, ch.2)
- 3) Output polarity of the current FB

Make sure that the Hi-coder data is reliable as the rest of the servo adjustment procedures which will be done later depend on this Hi-coder data.

Output zero level can be adjusted on servo side. (Refer to [1-2-4 (4) Setting the offset amount] in this manual.)

When measuring repeatedly, set the trigger for starting Hi-coder measurement at the start of speed FB. When measuring the data later, change the data of ch.2 only and leave ch.1 at speed FB so that the measurement is always executed at the same timing.

Set the timing of the measurement, and the data can be compared easily in case that the operation conditions including parameters are changed.

The waveforms shown in this manual are measured at one acceleration/deceleration as the reciprocating operation includes the same waveform which has different polarity. In case of the waveform shown the right, the trigger level is set as follows;

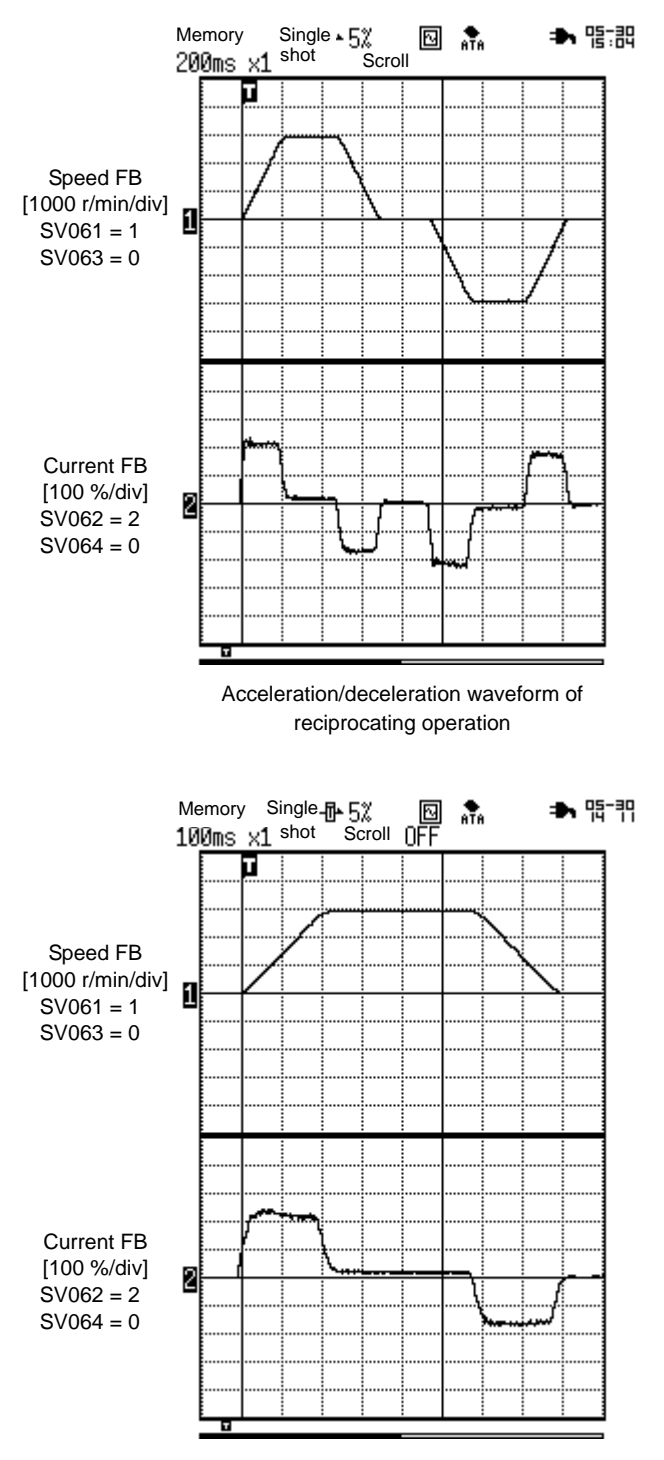

Determine the measuring timing by setting the trigger

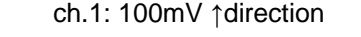

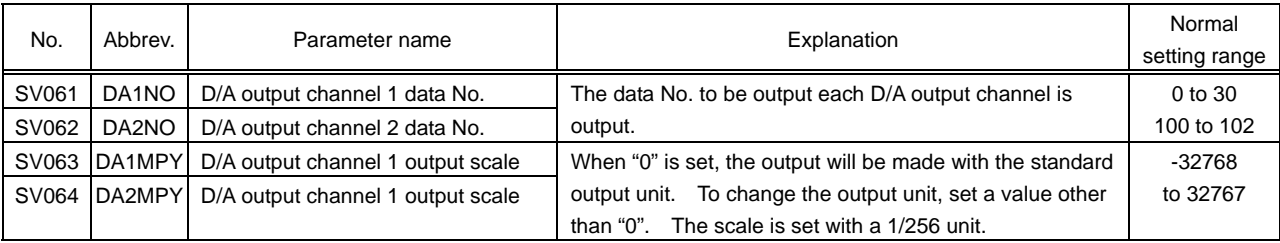

### **3-2-2 Measuring the inertia rate**

Measure the load inertia by using a servo drive unit to determine the standard speed loop gain (standard VGN1). Set the measured load inertia rate in the servo parameter SV 037.

#### **(1) Measuring the inertia with the disturbance observer**

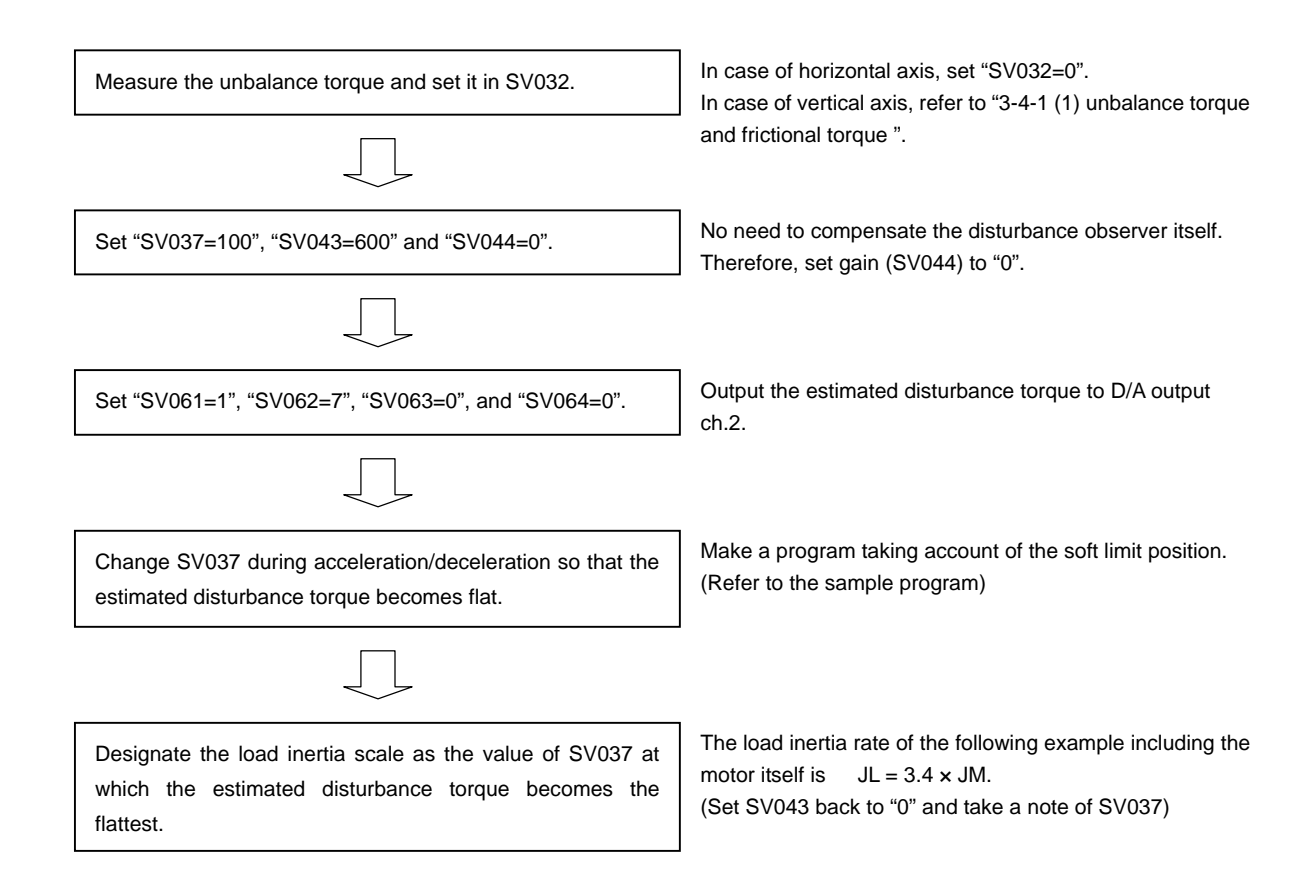

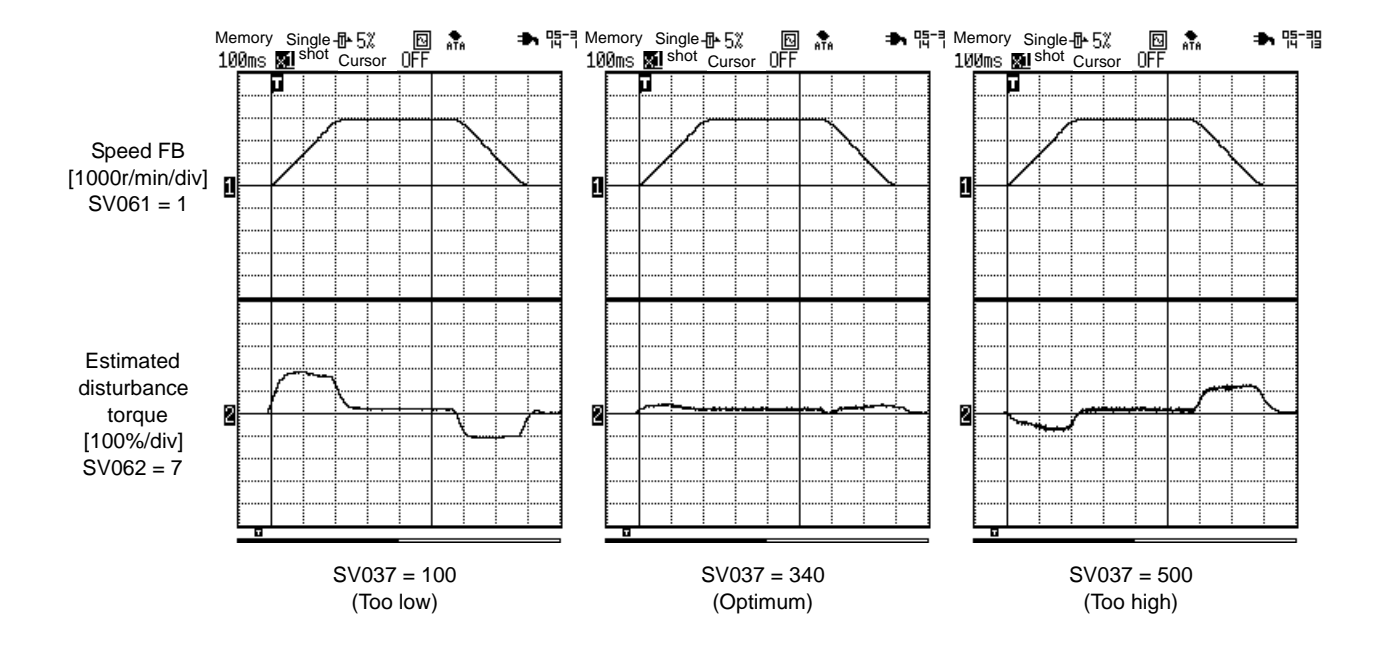

### **(2) Measuring the inertia with collision detection**

**! CAUTION**

The load inertia measured by a servo drive unit can be displayed in the NC monitoring screen.

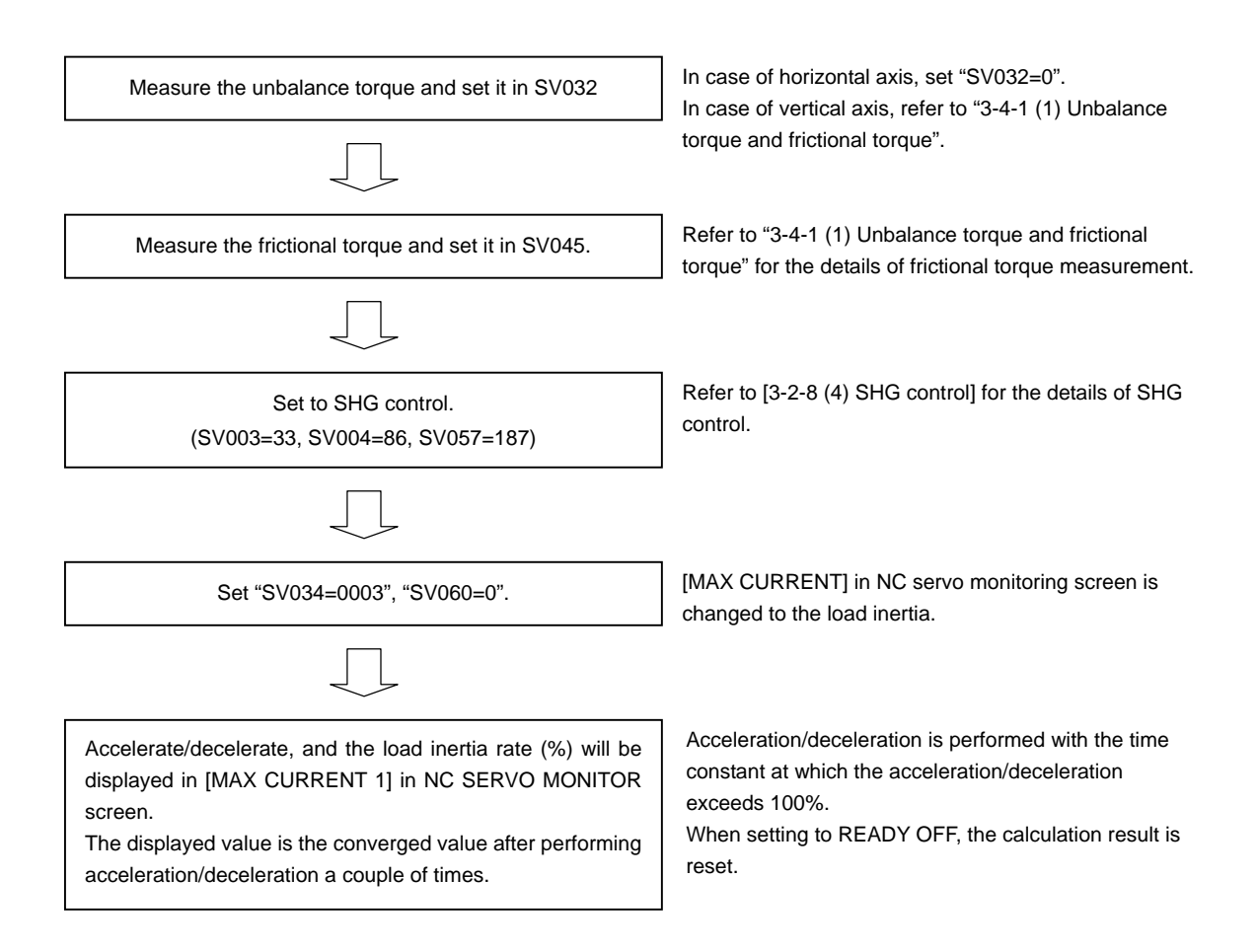

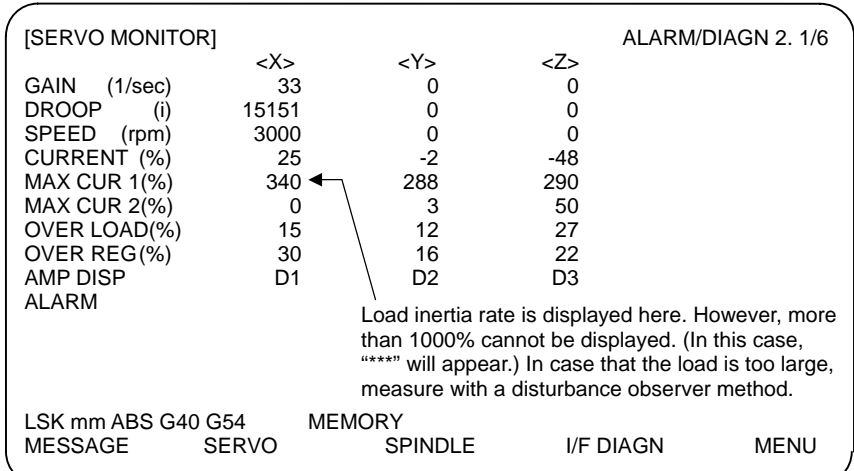

Screen of M64S when load inertia rate of X axis is set to be displayed

When measuring the load inertia with collision detection, the result of measurement will be changed if the setting valued of unbalance torque (SV032) or frictional torque (SV045) is changed. Set the exact frictional torque to measure the load inertia as precisely as possible.

### **3-2-3 Determining the standard speed loop gain**

The standard speed loop gain (standard VGN) is determined referring to the respective load inertia rate in the following table. With most models, vibration will occur if the standard VGN is set, so at this point, use this as the target value for adjusting the gain.

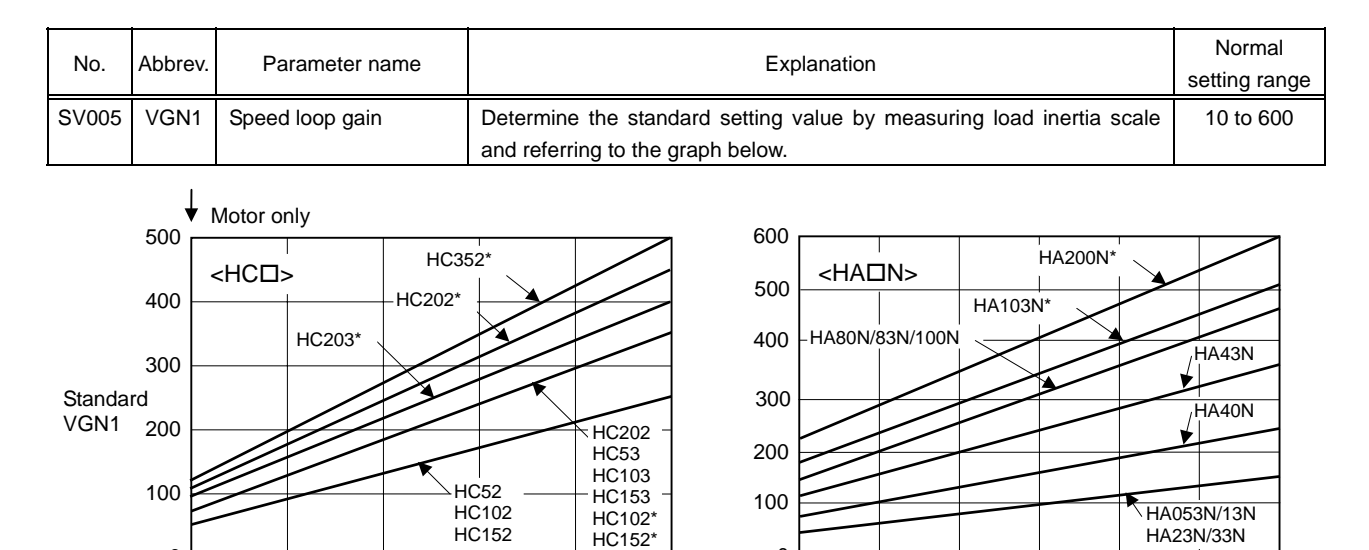

1500 1000

VIA

0

500

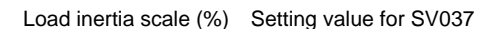

1 2 3 4 5 6

<HC-SF> HC-SF352, HC-SF153

Standard VIA range

**HC-SF202** 

HC-SF53, HC-SF103

**Standard** VGN1 300

600

0

500

HC-SF<sub>203</sub> HC-SF353

400

ــا 0<br>100

100

200

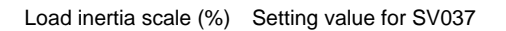

1 1.5 2 2.5 3 3.5 4

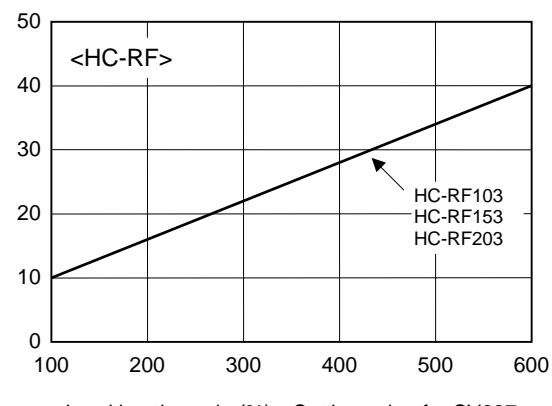

Load inertia scale (%) Setting value for SV037

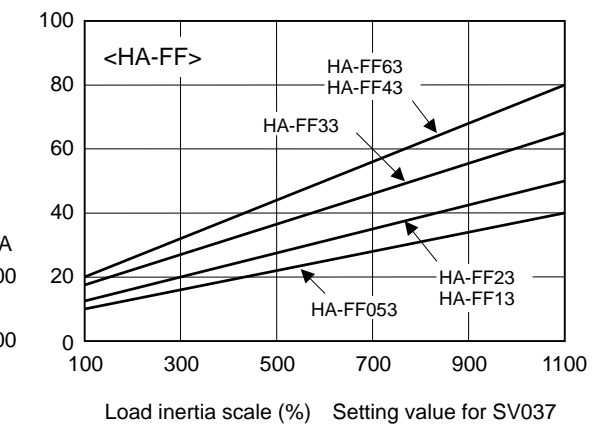

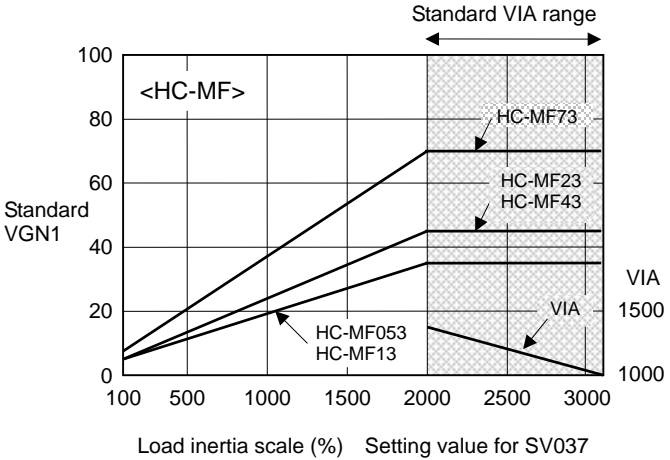

100 300 700 500 900 1100

VIA

HC-SF52 HC-SF102 HC-SF152

Load inertia scale (%) Setting value for SV037

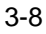

### **3-2-4 Explanation of resonance suppression filter**

Machine resonance occurs when the speed loop gain is increased to improve the control accuracy. The machine resonance is a phenomenon that occurs when the servo's speed loop control acts on the machine's specific frequency (characteristic resonance frequency), resulting in an increase of vibration. When adjusting the speed loop gain, a notch filter must be set to suppress this machine resonance (vibration). Always understand the methods of setting the notch filter before adjusting the speed loop gain.

### **(1) Resonance suppression filter specifications**

The following three resonance suppression filters are used with the MDS-B-SVJ2 series.

|                 | Frequency range        | <b>Frequency settings</b> | Depth compensation settings |
|-----------------|------------------------|---------------------------|-----------------------------|
| Adaptive filter | Approx. 400Hz to 900Hz | Automatically set         | Adjust filter sensitivity   |
| Notch filter 1  | 100Hz to 2250Hz        | SV038                     | SV033.bit0 to 3             |
| Notch filter 2  | 750Hz to 2250Hz        | SV033.bit4.5              | None                        |

MDS-B-SVJ2 resonance suppression filters

#### **(2) Filter setting frequency**

There may be several machine resonances, so three types of filters are used according to the resonance frequency. The adaptive filter automatically sets the resonance frequency, but since the resonance point is easily converged to approx. 600Hz, notch filters are used at the other frequencies. In other words, notch filter 1 is used for resonance at frequencies lower than the adaptive filter, and notch filter 2 is used for resonance at frequencies higher than the adaptive filter. This supports the entire range between 100 and 1200Hz where machine resonance occurs.

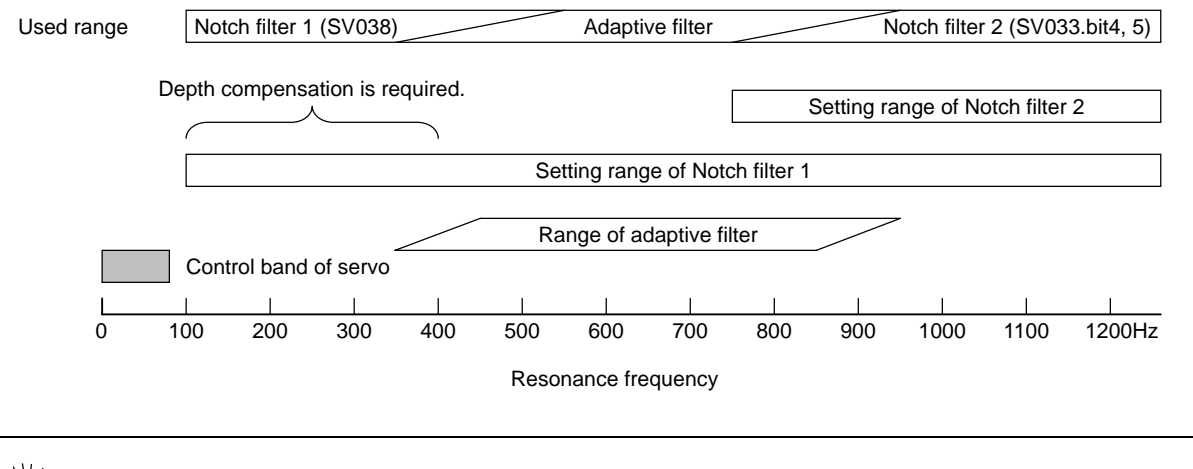

**POINT** The adaptive filter is easily converged to somewhere between 500 and 700Hz, so use<br> **POINT** a set of the solution of the secondation of other areas. notch filters to remove the resonance at other areas.

### **3-2-5 Adjusting the adaptive filter**

For the MDS-B-SVJ2, the machine resonance is first removed with the adaptive filter. The frequency does not need to be set for the adaptive filter, but the filter sensitivity must be adjusted. If the operation gain (filter depth) is not sufficient, raise the filter sensitivity, and carry out acceleration/deceleration to fully converge the filter coefficient. (Target filter gain 30% or less)

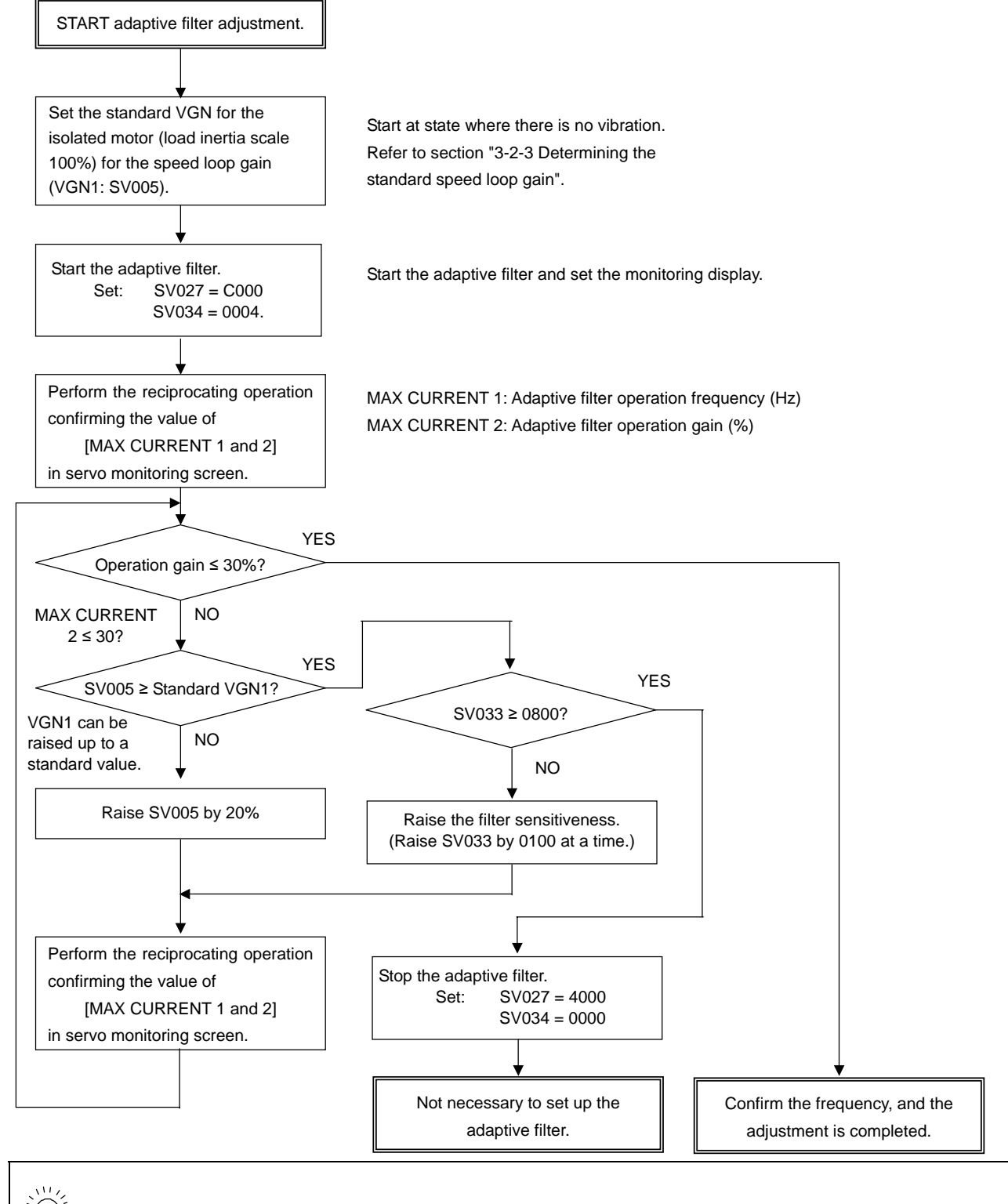

 $E(\hat{C})$  **POINT** For MDS-B-SVJ2, adjust the adaptive filter first.

### **3-2-6 Explanation of notch filter**

The resonance that cannot be removed with the adaptive filter is removed with the notch filters. The notch filter is set when the speed loop gain is adjusted. The methods for setting the notch filter are explained here first. The notch filter is set with the methods explained in "3-2-7 Adjusting the speed loop gain".

### **(1) Setting notch filter 1**

Check the operation frequency of the adaptive filter adjusted before, and make sure that the filter frequencies are not overlapped.

The operating frequency parameter can be set in 1Hz increments, but the internal control will function at the frequency shown below which is the closest to the setting value. Set the setting frequency shown below in the parameter when adjusting the notch filter.

The depth compensation is a function that sets the notch filter at a low frequency. A stable notch filter can be set even at a low frequency. Usually, the standard value that matches the setting frequency is set as shown below.

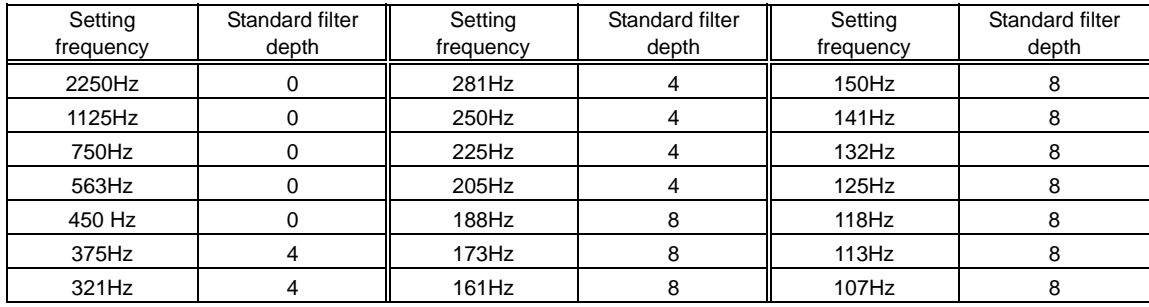

#### Setting frequency and standard filter depth for notch filter 1

### **(2) Setting notch filter 2**

Notch filter 2 is set with two bits as shown below. There is no depth compensation. The function is the same as when using notch filter 1 with a filter depth of 0.

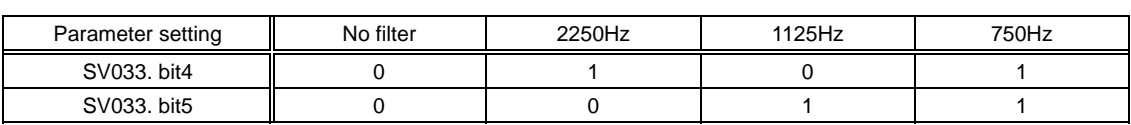

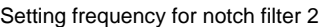

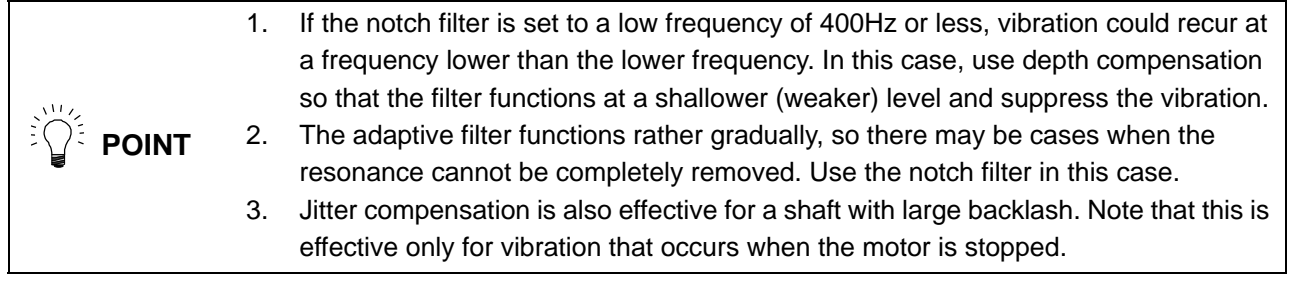

#### **(3) Measuring the resonance frequency**

The resonance frequency must be measured before setting the notch filter frequency. To measure, gradually increase the speed loop gain to generate vibration, and measure the current waveform with a Hi-corder.

It can be measured either the current command or the current feedback; the measured frequency will be the same. The scale setting (SV063, SV064) should be set higher than the standard level so that even minute vibrations can be measured.

Once the resonance frequency has been measured, immediately apply emergency stop and stop the vibration.

To calculate the vibration frequency, select an easy-to-view range in the Hi-corder grid, and calculate the number of waves generated in one second.

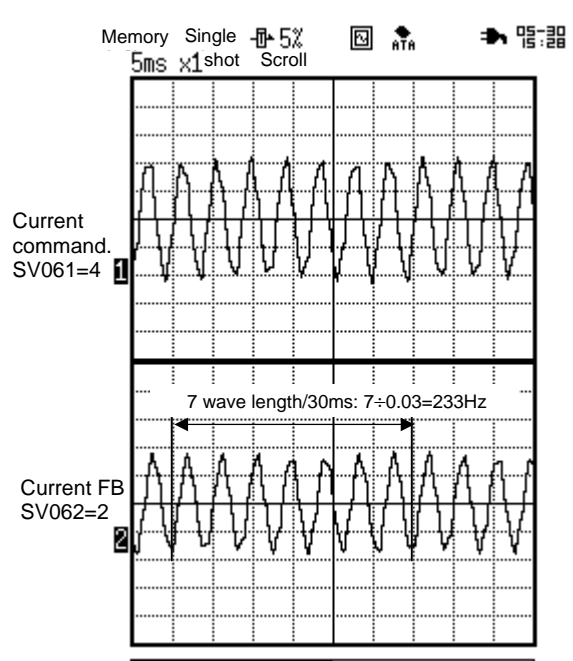

Measuring vibration frequency (233Hz) (Measure manually when vibration occurs.)

If a "squeak" is heard at the instant when acceleration/deceleration is started, the machine is vibrating at a high frequency exceeding 700Hz. The 750Hz or 1125Hz filter is effective in this case.

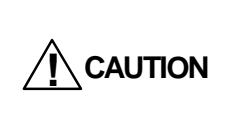

 $\widehat{P}(\widehat{P})$  **POINT** 

When generating resonance, make sure that the speed loop gain is not increased too far resulting in a large vibration. After measuring the resonance frequency, immediately apply emergency stop to stop the vibration. The machine or servo amplifier could fail if vibration is generated for a long time.

### **(4) Setting the notch filter frequency**

After measuring the resonance frequency, refer to the "Setting frequency and standard filter depth for notch filter 1 and 2". Select the setting frequency larger than but closest to the resonance frequency, and set the parameter. Set the depth compensation parameter to the standard filter that matches the frequency.

In the example measured on the previous page, the measured resonance frequency is 233Hz. Thus, set the following:

Filter setting frequency =  $250$ Hz, Filter depth =  $4$ 

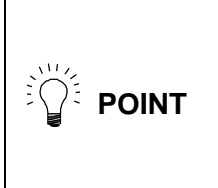

The notch filter easily becomes unstable when a low frequency is set. Even when set, if the resonance frequency changes (the vibration tone changes), the resonance may not be completely removed. If the state is unstable, try using a higher frequency. Basically, all resonance can be removed by setting the notch filter. The MDS-C1/CH-Vx series has the following functions in addition to the notch filter. Use those as necessary.

Basically, all resonance can be removed with the notch filter settings. The MDS-B-SVJ2 has the following functions in addition to the notch filter and adaptive filter. Use those as necessary.

### **(5) Adjusting jitter compensation**

Jitter compensation is effective to eliminate the vibration occurring when the axis motor whose backlash is comparatively large or whose liner movement object is heavy stops. Set (SV027.bit4, 5) from 1 pulse by turn and confirm how it works.

Jitter compensation is effective only in case that the vibration is occurred because of the backlash, thus, it does not work when the vibration is caused by other factors. (Even when set, only the vibration tone changes.) If the jitter compensation is not effective, remove the vibration with the notch filter.

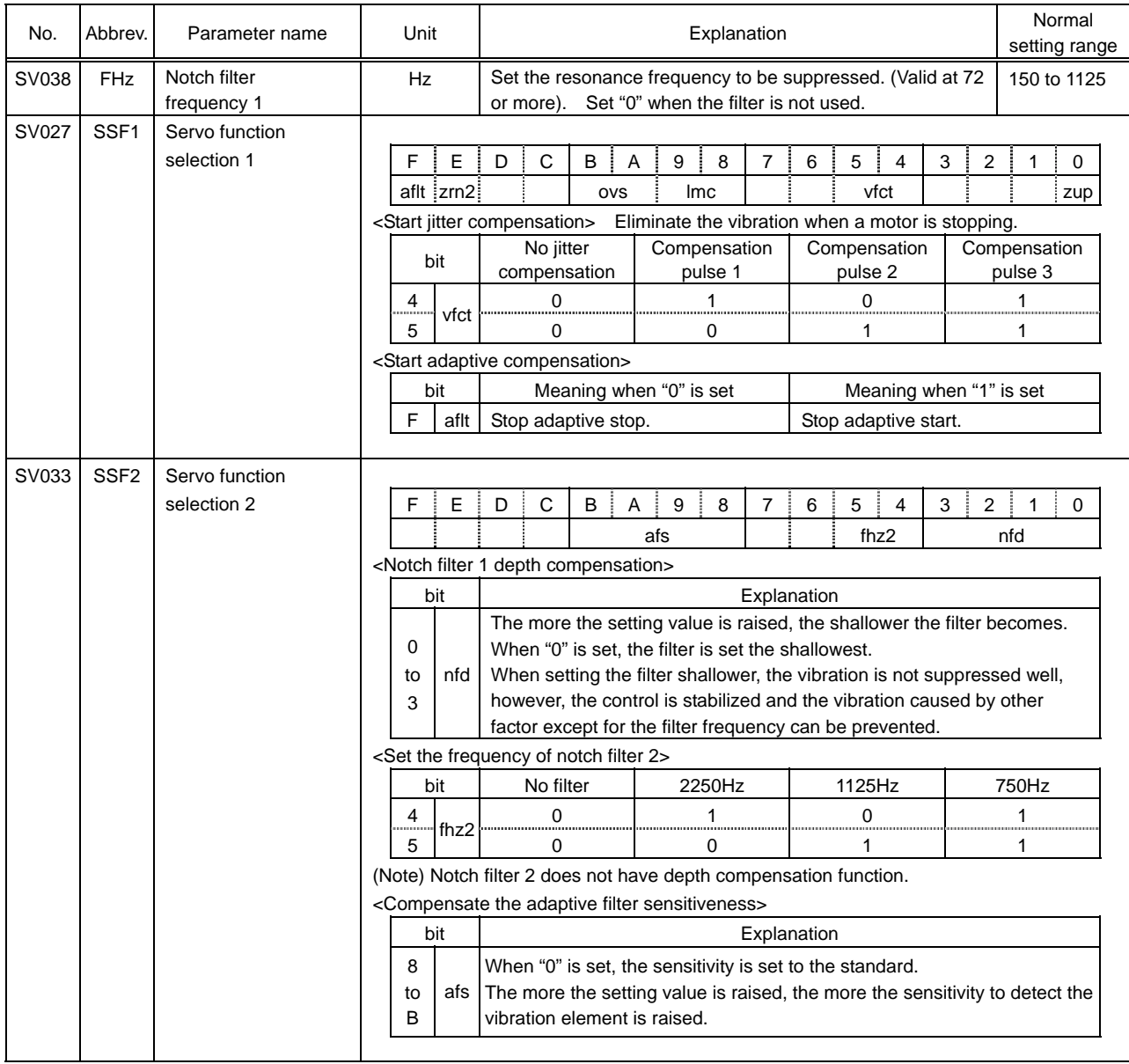

#### Parameter settings related to resonance removing filter

### **3-2-7 Adjusting the speed loop gain**

After adjusting the adaptive filter, further raise the speed loop gain (SV005). When the machine starts resonating, set the notch filter to remove the resonance, and adjust the speed loop gain targeting the standard VGN determined from the load inertia. A 30% margin must be secured to ultimately set the standard VGN value, so set a standard VGN x 1.3 value and confirm that resonance does not occur. If the resonance cannot be eliminated even when the notch filter is set, the speed loop gain setting is limited. Set a value 30% lower than the maximum value at which resonance does not occur.

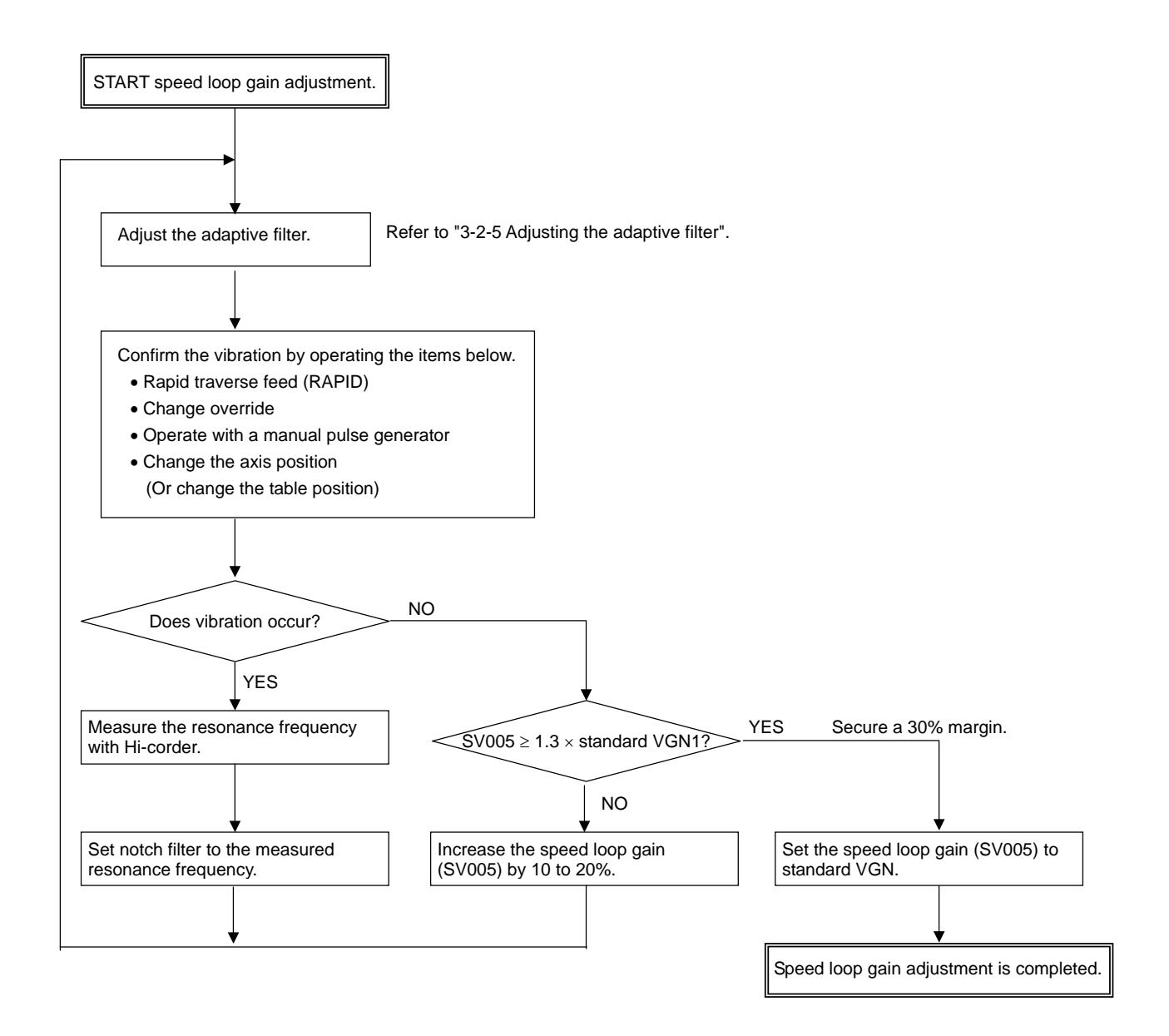

Set so that the adaptive filter's operation frequency and notch filter's set frequency are<br> **POINT** not overlapped.

**CAUTION** Do not set the notch filters to the frequency that vibration does not occur as a means of insurance. Setting many notch filters is not a complete safety measure.

- 1. The final SV005 (VGN1) setting value is 70% of the maximum value at which machine resonance does not occur. If the resonance is suppressed and the SV005 setting is increased by using a vibration suppression function, such as a notch filter, the servo can be adjusted easier later on.
- 2. If the vibration is caused by resonance (mutual action of servo control and machine characteristics), the vibration can always be stopped by lowering SV005 (VGN1). If the vibration does not change even when SV005 is lowered, there may be a problem in the machine. The notch filter is not effective when there is a problem in the machine.

<<Reference material>>

**POINT** 

Machine resonance is not the only vibration that occurs at the servo shaft. Types of vibration that occur at the servo shaft are listed below.

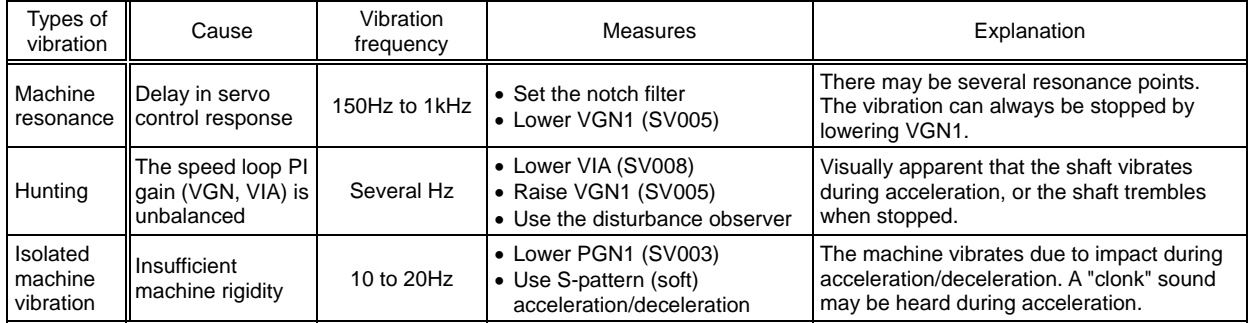

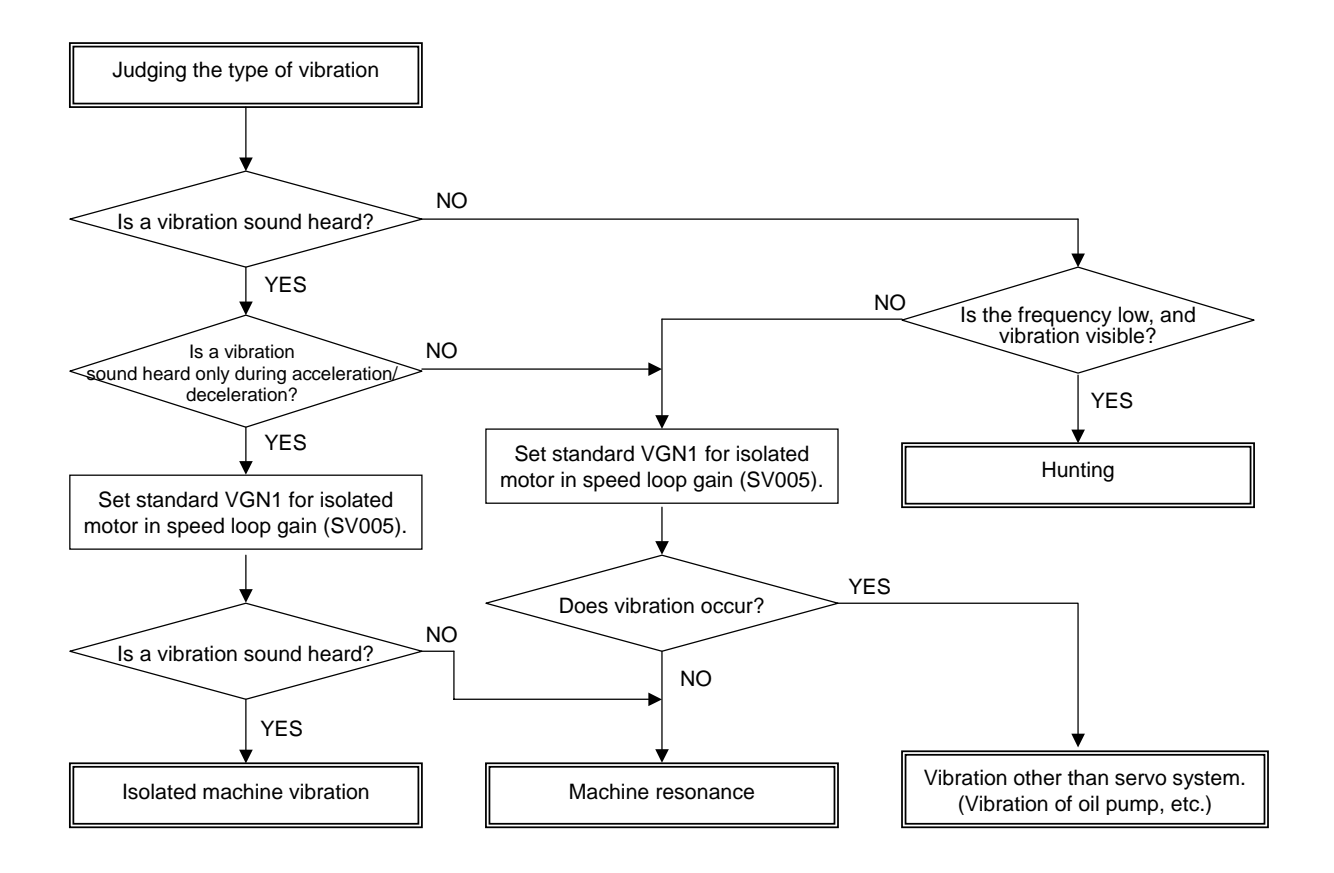

#### **3-2-8 Adjusting the position droop waveform**

After adjusting the filter and determining the optimal speed loop gain (VGN1), adjust the speed loop leading compensation (VIA) and position loop gain (PGN) observing the position droop waveform.

#### **(1) Measuring the position droop**

During rapid traverse feed, position droop takes a few millimeters. However, the unit of the waveform to be observed is um and the overflowing waveform is displayed on the Hi-coder. Before adjusting, make the waveform as shown the right display on the Hi-coder.

Smooth convergence is the most important thing about position droop waveform. The position droop have to converge smoothly when the speed becomes constant or when positioning is completed and position droop becomes "0". Both of the waveforms enclosed with circles can be used for gain adjustment, however, the waveform at when positioning is completed is normally used because it enables to confirm the overshooting at the same time when adjusting servo.

When the axis is used for a simple positioning as well as magazine or tool changer, all we have to confirm is the data number 12 (100µm/V). However, it is necessary to confirm that the waveform of the positioning converges smoothly (approaches to "0") at the data number 13 (10µm/V) in the feed axis of machine tools which requires precision.

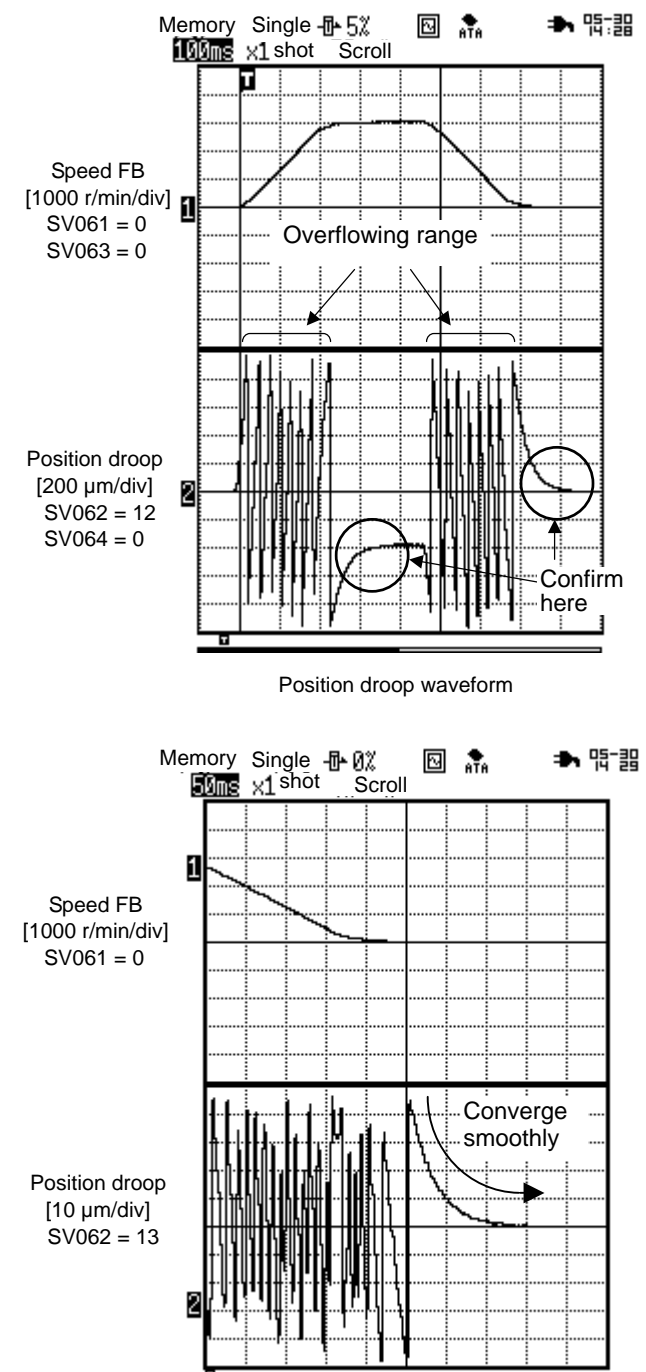

Confirm the waveform when positioning is completed

### **(2) Adjusting speed loop leading compensation**

**POINT**

There may be no problem when used at a normal load inertia scale. However, if used at a load inertia scale exceeding 500% with an insufficient speed loop gain (SV005) set, the position droop waveform may vibrate just before the motor stops. If the speed loop gain is small, and the shaft has relatively low wear, the motor may repeatedly reciprocate around the stop position resulting in hunting.

If vibration of the position droop is not improved much even when the position loop gain (SV003) is lowered, the leading compensation (SV008) value set for the proportional gain (SV005) is too large, so lower SV008 by approx. 100.

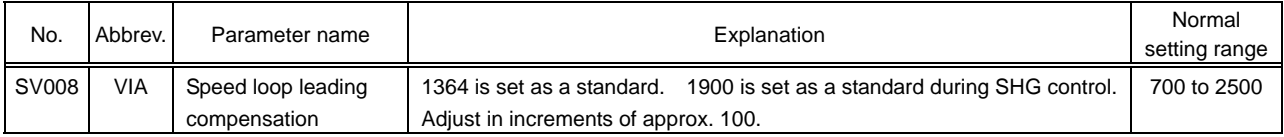

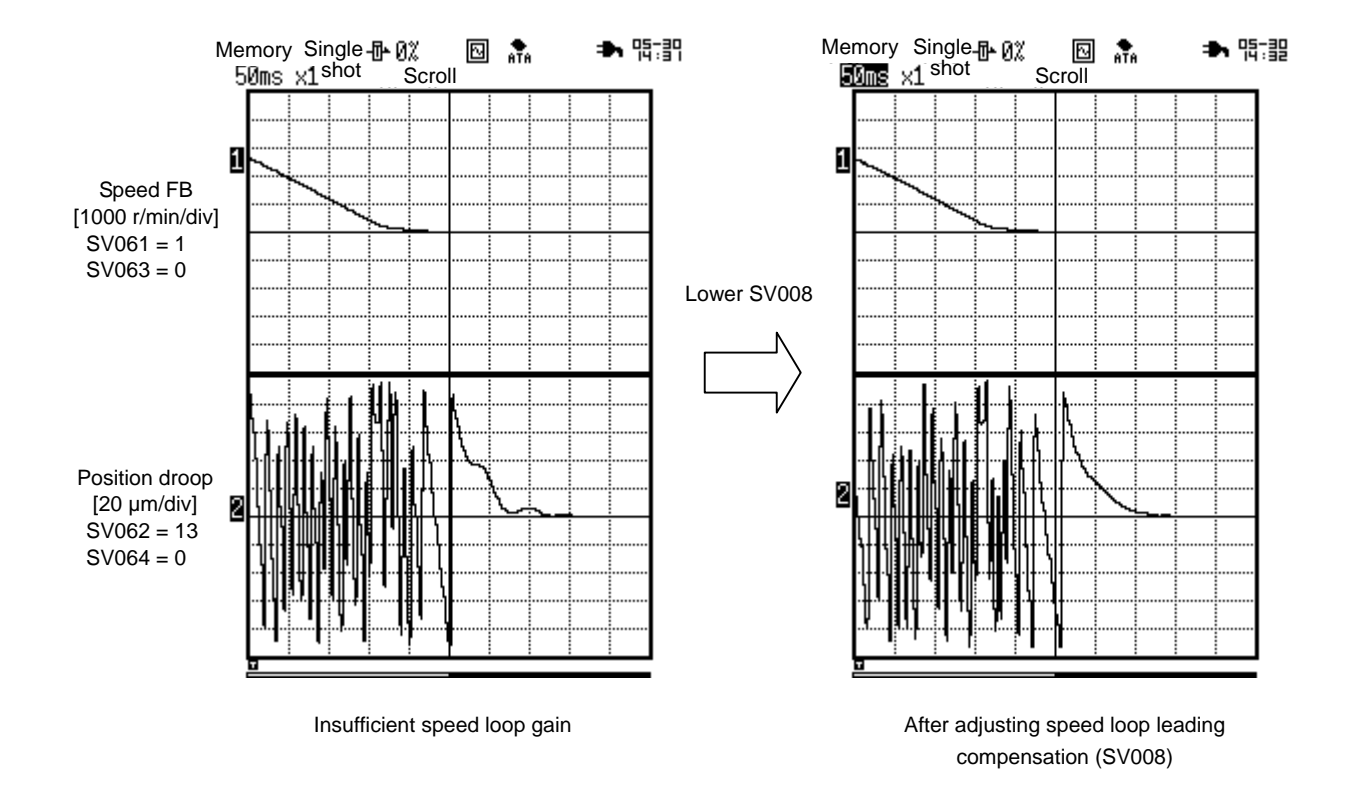

1. The vibration can be eliminated by lowering VIA (SV008); however, VIA is only effective for balancing with proportion gain (VGN1) in this case. As long as SV005 (VGN1) is set lower than the standard value, high–accuracy control cannot be expected.

2. Disturbance observer can also suppress the vibration. (Refer to "3-5-2 Disturbance observer.")

### **(3) Adjusting position loop gain**

When raising the position loop gain, the responsiveness of the position and cutting accuracy is improved. Setting time is shortened and the cycle time can also be reduced. However, be aware of the limit value determined by the speed loop characteristics and machine characteristics.

The same position gain has to be set in both interpolation axes (the axes to perform synchronous control with). Set the position loop gain of the all axes to the lowest limit value of all.

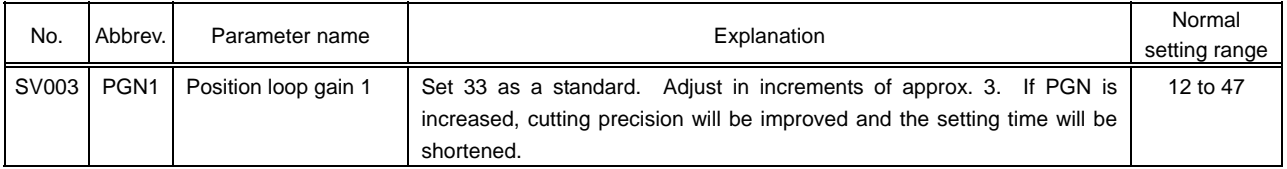

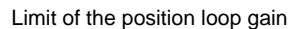

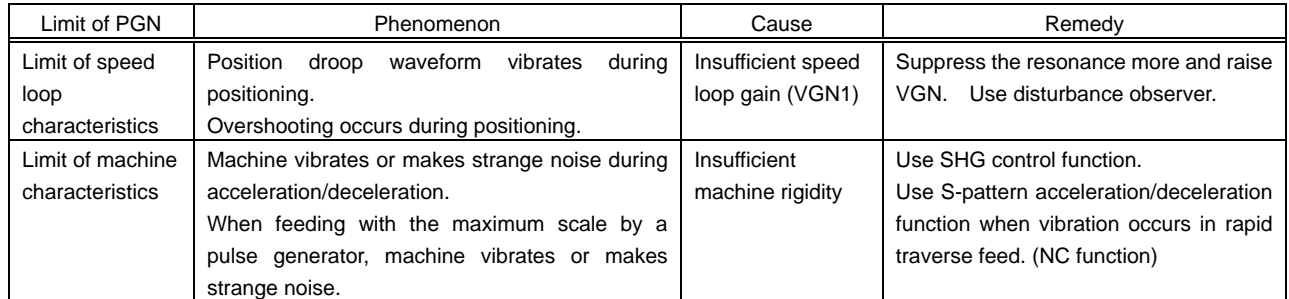

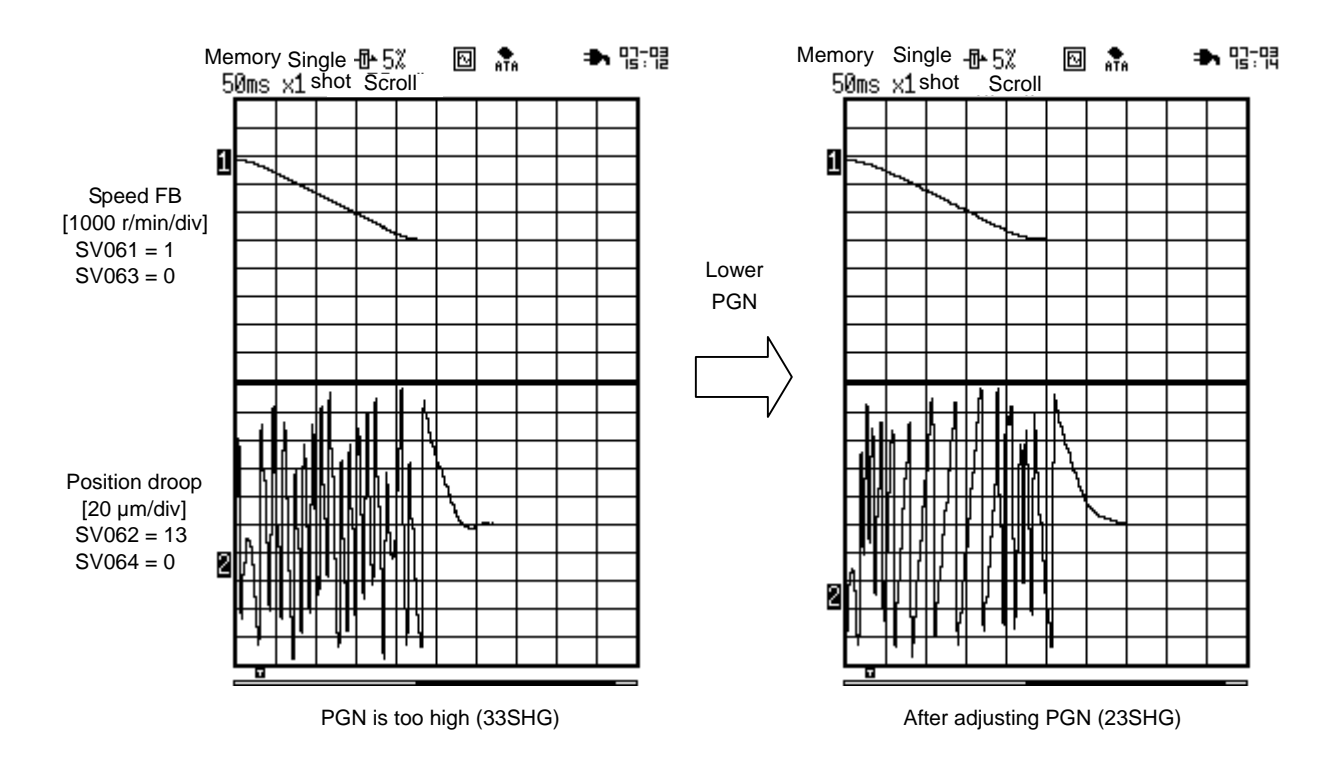

**CAUTION** Set the same position loop gain (PGN) to all the interpolation axes. (For the PGN of X, Y, Z axes, set the smallest value of the three to all of X, Y, Z axis.)

### **(4) SHG (Smooth High Gain) control**

A high-response control and smooth control (reduced impact on machine) were conventionally conflicting elements; however, SHG control enables the two elements to function simultaneously by controlling the motor torque (current GB) with an ideal waveform during acceleration/deceleration.

Start the adjustment with PGN1=23 (hereinafter referred to as 23SHG) for the feed axis of a machine tool at first. Try to adjust the SHG value so that it become as close to 33SHG as possible. If more than 33SHG can be set, this machine tool is a precision machine. If more than 23SHG can be set, the machine tool precision is good enough. SHG control function is efficient for feed axes of machine tools (X axis, Y axis or Z axis of the machining center etc.) to meet the demand of high-speed and high–accuracy cutting.

When changing normal control to SHG control, start adjusting, by setting PGN1 to "1/2". SHG control is as effective as when PGN1 is doubled. SHG control also can shorten the cycle time as it reduces the setting time.

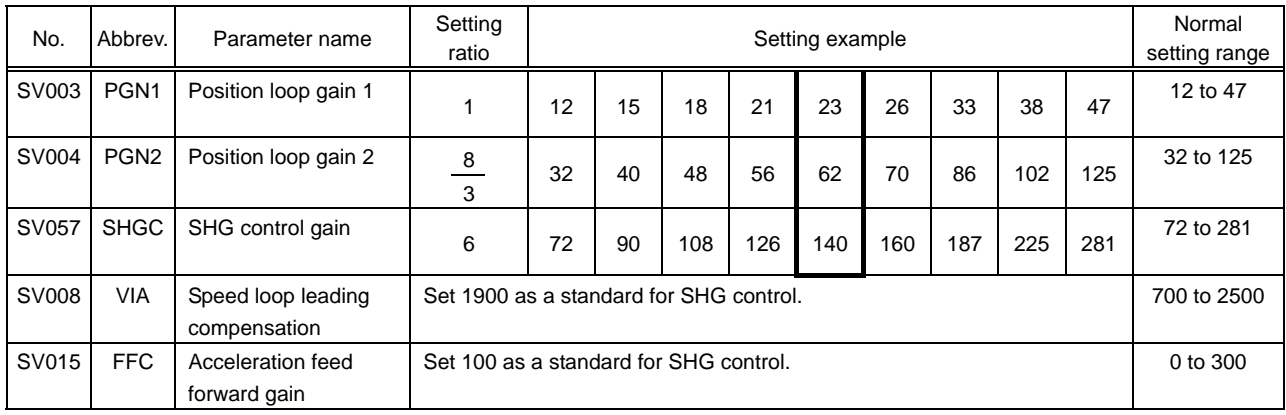

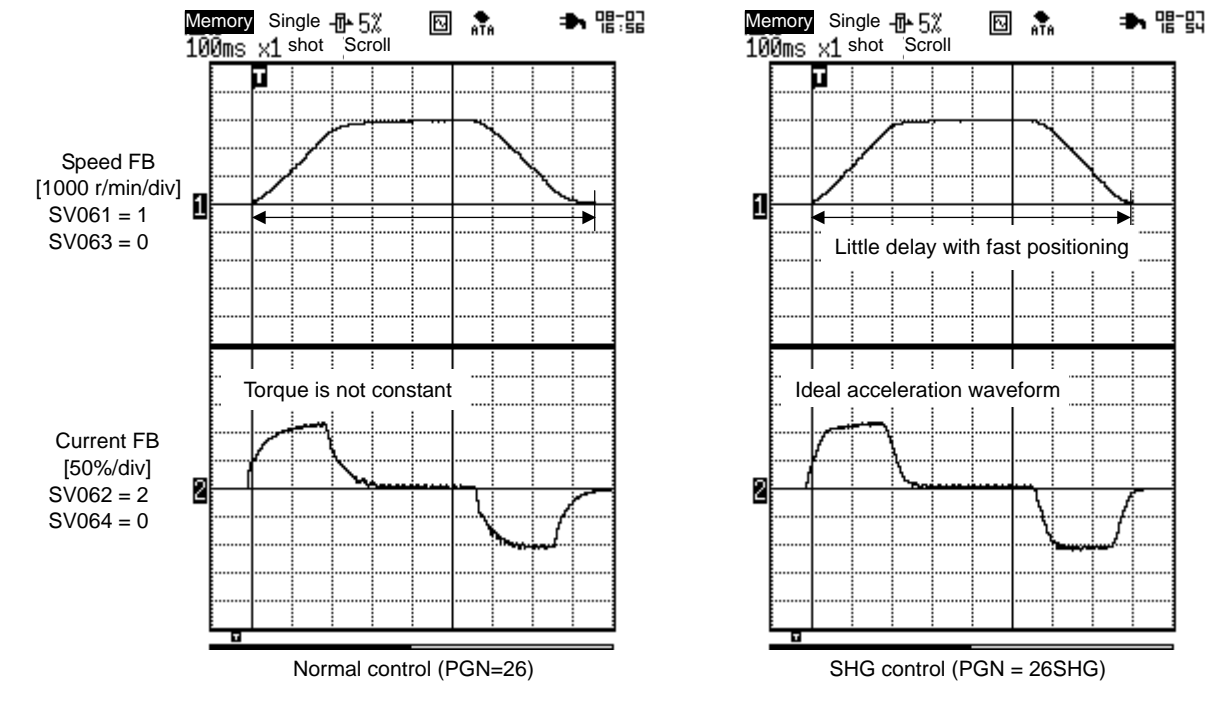

**CAUTION** The SHG control is an optional function. Confirm if the option is set in the NC with a System Specification Order List.

### **(5) Confirming overshooting**

Adjust to make overshooting amount become less than 1  $\mu$ m.

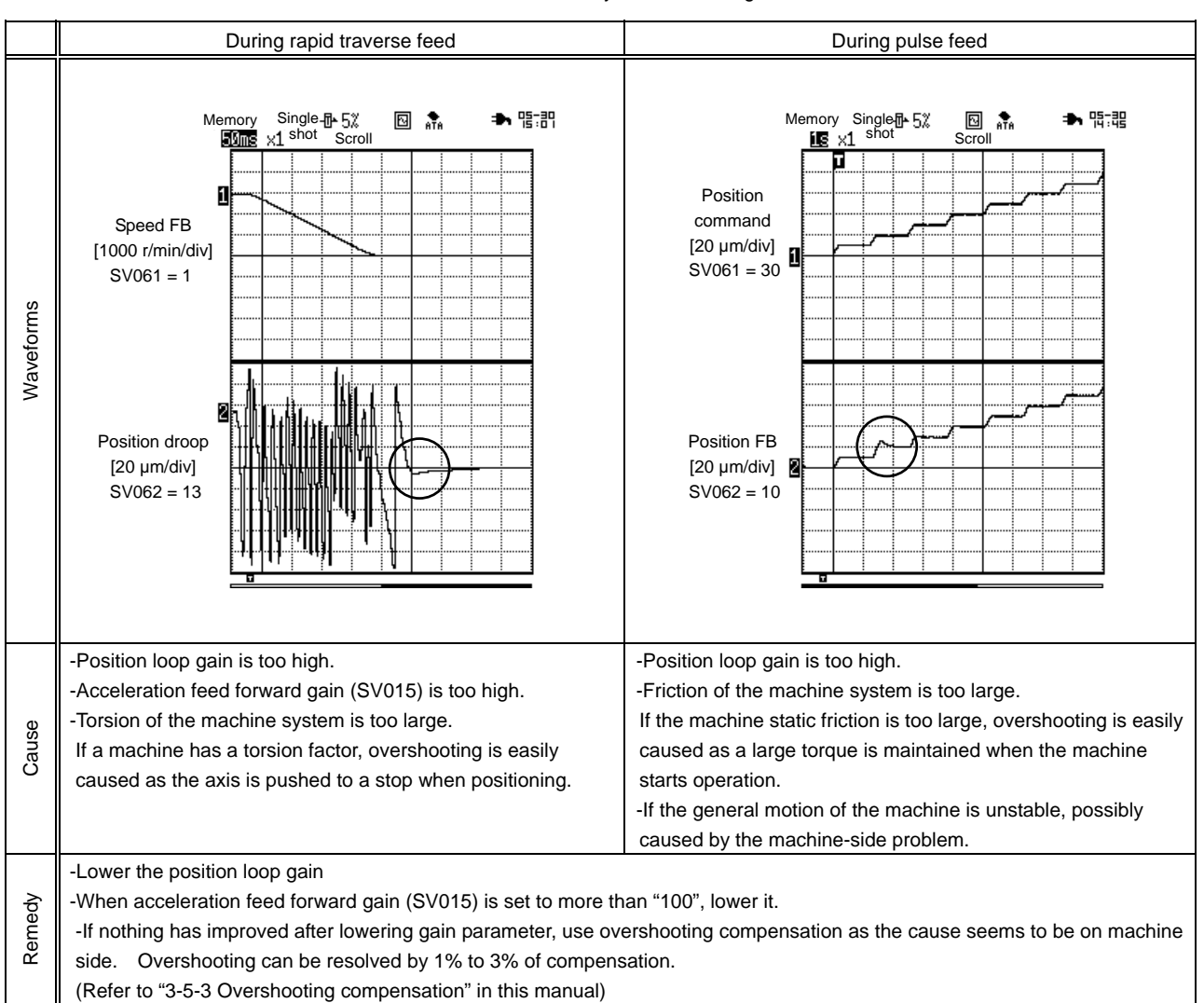

Cause and remedy of overshooting

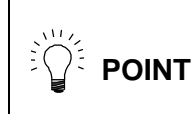

If more than "100" is set in acceleration feed forward gain (SV015) during SHG control, overshooting will be caused easily.

#### **(6) Adjusting the position droop waveform**

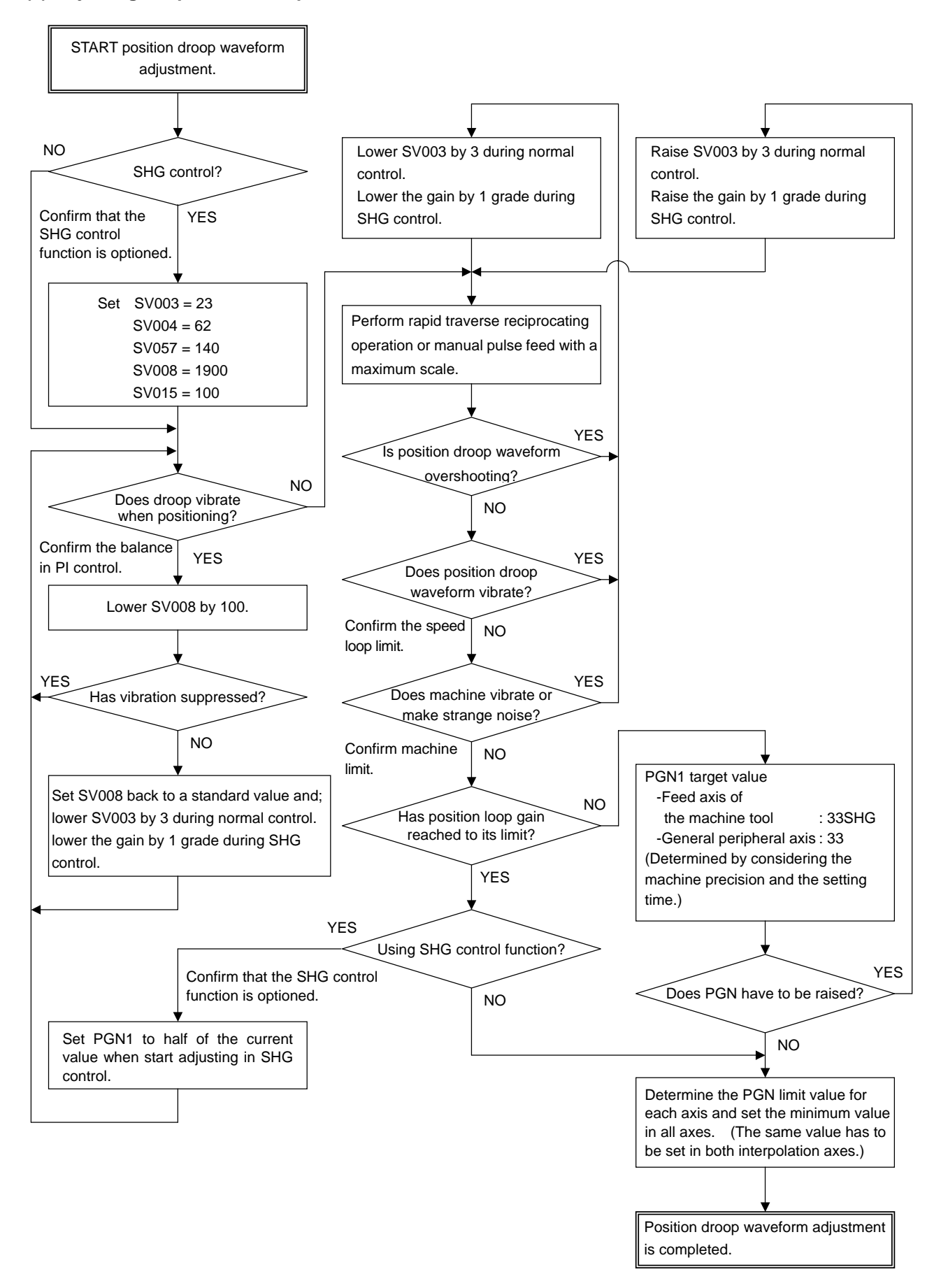

# **3-3 Adjusting Acceleration/Deceleration Time Constant**

### **3-3-1 Rapid traverse feed (G0 feed)**

For rapid traverse feed, linear acceleration /deceleration function is normally used. Occasionally, S-pattern (soft) acceleration /deceleration function is used to ease the collision against machines.

### **(1) Confirm that the rapid traverse rate ≤ max.**

### **rotation speed**

Fist of all, confirm that the rapid traverse rate is less than the maximum rotation speed of the servomotor. Although the maximum rotation speed is faster than the rated rotation speed in general-purpose motor, try not to exceed the rated rotation speed. If the maximum rotation speed exceeds the rated rotation speed when accelerating, the output torque will be limited.

### **(2) Adjust acceleration/deceleration time constant by the maximum current command value**

Perform the rapid traverse reciprocating operation confirming in NC servo monitor screen and adjust acceleration/deceleration time constant so that the maximum current command value during

![](_page_89_Figure_9.jpeg)

Waveforms during rapid traverse feed

acceleration/deceleration becomes less than the range of the table shown below.

(Acceleration/deceleration time constant is not judged by current FB but by current command.)

### **(3) Confirm the rapid traverse feed**

Confirm that; 1) the machine does not vibrate or make strange noise.

- 2) the waveforms during acceleration/ deceleration are not disturbed when observing current FB waveform and position droop waveform.
- 3) the friction torque is normal.
- 4) confirm 1) to 3) by changing override.

Max. current command value when adjusting acceleration/deceleration time constant (MDS-B-SVJ2)

![](_page_89_Picture_210.jpeg)

(Note 1) The asterisk "\*" after the motor model refers to the combination with a one capacity smaller servo amplifier. (Note 2) Refer to the instruction manual "5-3-1 (1) Adjusting the rapid traverse feed" for other motors.

#### **(4) Confirm the current command and the current FB**

If the current FB peak becomes larger than the current command peak (over compensation), an overcurrent (alarm 3A) will occur easily. In this case, lower the inductive voltage compensation gain. If the load inertia is large, an adjustment is definitely required.

#### **<How to adjust>**

- 1) Set "1" in SV034.mon and make current command and current FB to NC servo monitor screen.
- 2) Adjust the inductive voltage compensation gain (SV047) so that the current FB peak becomes smaller than current command peak by 3% during rapid traverse acceleration/deceleration.

![](_page_90_Picture_226.jpeg)

![](_page_90_Figure_6.jpeg)

Screen of M64S when current FB peak of X axis is set to be displayed

## **3-3-2 Cutting feed (G1)**

For cutting feed, exponent acceleration/deceleration function is normally used. S-pattern acceleration / deceleration cannot be used as it disables synchronous interpolation.

### **(1) Reciprocating operation without dwell**

During cutting feed, no confirmation of in-position is made before going on to the next step. Adjust acceleration/deceleration time constant during acceleration/deceleration by performing reciprocating operation without dwell. Set the feedrate at the maximum (with "clamp": axis specification parameter) and confirm the maximum current command during the turn without dwell.

![](_page_91_Figure_5.jpeg)

### **(2) Adjust acceleration/deceleration time constant by max. current command value**

Confirm the maximum current command value in the servo monitor and adjust acceleration/deceleration time constant so that the maximum current command value becomes less than the range of the table shown in the chapter "3-3-1 Rapid traverse feed (G0 feed) ".

### **(3) Set all the interpolation axes to the same value as the axis with the longest time constant**

For example, set the same value for the cutting feed time constant of X axis, Y axis and Z axis in machining center because interpolation control is required.

### **(4) Confirm the cutting feed**

Confirm: 1) if the machine does not vibrate or make strange noise.

- 2) if the waveforms during acceleration/deceleration are not disturbed when observing current FB waveform and position droop waveform.
- 3) 1) and 2) with the override changing.

![](_page_91_Picture_14.jpeg)

**Perform reciprocating operation without dwell when adjusting cutting feed (G1) time** constant.

**! CAUTION** 1. Set the same value for both the cutting feed time constant and the position loop gain (PGN) between the interpolation axes. 2. With the vertical axis, start with an upward direction from a stop in a downward position without using dwell, and check the current command.

# **3-4 Initial Adjustment for the Servo Functions**

### **3-4-1 Standard settings for the lost motion compensation**

### **(1) Unbalance torque and frictional torque**

As for the initial adjustment of lost motion compensation, set the standard compensation amount. Measure the unbalance torque and the frictional torque to calculate the standard compensation amount. During a stop, the static frictional torque may effect. Feed slowly by about F1000, measure the load current in the servo monitor screen of NC and calculate by the following expression.

> Unbalance torque =  $\frac{(+ \text{ Feed load current\%}) + (- \text{feed load current\%})}{2}$ Frictional torque =  $\left| \frac{+ \text{ Feed load current\%} - (- \text{ Feed load current\%})}{2} \right|$

![](_page_92_Picture_137.jpeg)

Unbalance torque and frictional torque

### **(2) Setting the standard compensation amount**

As for lost motion compensation type, use type 2 (SV027.bit9). Set the unbalance torque in SV032 and set the doubled frictional torque in SV016 as a standard compensation amount. (Set SV041 to "0".) To adjust the compensation amount more accurately, determine the value to be set in SV016 and SV041 by measuring the roundness.

![](_page_92_Picture_138.jpeg)

![](_page_92_Picture_139.jpeg)

![](_page_92_Picture_11.jpeg)

When using the disturbance observer, further adjustment by roundness measurement is required because the lost motion compensation amount (SV016) calculated as mentioned above will become over compensation.

(Example)

In case that the load current% is -25% in + direction and -65% in – direction when performing JOG feed by about F1000,

Unbalance torque =  $\frac{-25+(-65)}{2}$  = -45% Frictional torque =  $\frac{-25-(-65)}{2}$  = 20%

Therefore, set  $SVO32 = -45$ ,  $SVO16 = 40$ .

![](_page_93_Picture_154.jpeg)

![](_page_93_Picture_155.jpeg)

### **3-4-2 Excessive error width detection**

In most cases, no problem will occur with the standard setting values.

![](_page_94_Picture_121.jpeg)

### **3-4-3 Setting deceleration control time constant**

Set the same value as the rapid traverse acceleration/deceleration time constant of each axis. For MDS-B-SVJ2, use the deceleration control as a standard stopping method when emergency stop is inputted.

![](_page_94_Picture_122.jpeg)

![](_page_94_Picture_6.jpeg)

If the deceleration control time constant (EMGt) is set longer than the acceleration/deceleration time constant, the over-travel point (stroke end point) could be exceeded. Note that the axis could collide with the machine end.

### **3-4-4 Adjustment procedures for vertical axis drop prevention control**

Execute the following procedures to the unbalance axis which has a motor brake. Set the shortest required time by confirming the drop amount when the emergency stop is inputted.

![](_page_95_Figure_3.jpeg)

![](_page_95_Picture_103.jpeg)

![](_page_95_Picture_104.jpeg)

# **3-5 Procedures for Adjusting Each Functions**

### **3-5-1 Voltage non-sensitive zone (Td) compensation**

### **(1) When to use**

1) When improving the cutting precision

Voltage non-sensitive zone compensation is effectual when the cutting accuracy is worsened before passing the quadrants during circle cutting or when the cutting accuracy while unbalance axis is lowering is worse than while it is rising. In short, voltage non-sensitive zone compensation improves the control precision when the control speed is slow and the output torque is controlled with nearly "0".

![](_page_96_Figure_5.jpeg)

### **(2) Precautions**

1) Vibration (resonance) easily occurs

Vibration can be inducted as voltage non-sensitive zone compensation can make the same effect as when the current loop gain is raised.

2) The drive sound during the motor rotation becomes noisier

If setting 100% (as a standard), the sound during the motor rotation will be noisier. However, the cutting precision is improved as long as vibration does not occur.

### **(3) Adjustment procedures**

Set the value from 0 to 100% observing the vibration or noise occurrence.

![](_page_96_Picture_154.jpeg)

### **3-5-2 Disturbance observer function**

### **(1) When to use**

1) When improving cutting precision

Disturbance observer function is efficient to improve the cutting accuracy. For roundness measurement, cutting accuracy can be improved especially at around 45 degrees.

2) When suppressing the vibration of position droop waveform

Disturbance observer function can suppress the vibration of position droop waveform caused by the insufficient speed loop gain (VGN) without lowering the speed loop leading compensation (VIA).

3) When suppressing the collision sound during lost motion compensation

When the lost motion compensation amount is increased, the collision sound is occasionally caused. The compensation amount can be made smaller by using disturbance observer function, and it also suppresses the collision sound.

### **(2) Other precautions**

1) Vibration (resonance) is easily caused

Disturbance observer is hardly used for some machine characteristics.

2) Lost motion compensation has to be adjusted again

When changing observer filter pole (SV043) and gain (SV044), the optimal lost motion amount (SV016, SV041) is also changed.

**1** CAUTION When starting disturbance observer, lost motion compensation has to be adjusted again.

### **(3) Procedures for disturbance observer adjustment**

![](_page_98_Figure_1.jpeg)

![](_page_98_Picture_188.jpeg)

![](_page_98_Picture_189.jpeg)

### **3-5-3 Overshooting compensation**

### **(1) When to use**

1) When compensating overshooting

Both overshooting during rapid traverse positioning and during pulse feed can be improved.

![](_page_99_Figure_5.jpeg)

Overshooting during rapid traverse positioning **COVER COVERS** Overshooting during pulse feed

### **(2) Precautions**

- 1) Do not use overshooting compensation function to solve the problem caused by gain adjustment Overshooting can occur when position loop gain (SV003) and acceleration feed forward gain (SV015) is too high. Adjust the gain at first whenever overshooting is found. In case that the overshooting cannot be solved by gain adjustment, use overshooting compensation function as it seems to be caused by machine-side factors including torsion and friction. The overshooting can be suppressed with overshooting compensation by 1% to 3%.
- 2) If the compensation amount is too much, the roundness precision will be deteriorated

When the overshooting compensation amount is too much, the roundness precision is occasionally deteriorated. Be careful when setting the value which is more than 5% in SV031 (compensation amount).

3) The overshooting which is more than 1µm has to be suppressed Normally the overshooting which is more than  $1\mu$ m is considered as a problem. If it is less than  $1\mu$ m is hardly suppressed due to the control resolution.

### **(3) Details of overshooting compensation method**

1) Overshooting compensation type 1

This is compatible with the standard specifications. The offset amount is set based on the motor's stall current. Determine the amount that is free from overshoot by adjusting the compensation gain (SV031, SV042) while increasing its value in increments of 1%. This adjustment is usually made within the range from 1% to 3%.

Compensation will not be performed if the next feed command has been issued before the motor completes positioning (before position droop becomes "0"). Therefore, no compensation will be performed during circle cutting, and this prevents the precision of the roundness from being deteriorated. Also, compensation will not be performed in the high-speed high-accuracy control (the feed forward control) mode.

2) Overshooting compensation type 2 (Equivalent to the type 3 of MDS-C1-Vx)

This is used when overshooting compensation is required even during the feed forward control (the high-speed high-accuracy control). During the feed forward control (the high-speed high-accuracy control), an overshoot may be occurred due to inappropriate adjustment of the feed forward gain. So, when adjusting the compensation gain (SV031, SV042), stop the feed forward control, or set "fwd\_g" to "0". If overshoot occurs in the feed forward control mode only (no overshoot occurs in the normal control mode), adjust the feed forward gain (fwd\_g).

When using overshooting compensation type 1,

![](_page_100_Picture_7.jpeg)

- 1. Compensation will not be performed if the next feed command has been issued before the motor completes positioning (or stops). (Therefore, no compensation will be performed during circle cutting.)
- 2. Compensation is not made when performing the feed forward control (the high-speed high-accuracy control).

### **(4) Procedures for overshooting compensation adjustment**

![](_page_101_Figure_2.jpeg)

Check a linear guide, oil pressure and ball screw etc.

![](_page_102_Picture_124.jpeg)

![](_page_102_Picture_125.jpeg)

- $\sum_{i=1}^{N+1}\sum_{j=1}^{N}$
- 1. When either parameter SV031:OVS1 or SV042:OVS2 is set to "0", the same amount of compensation is carried out in both + and – direction, using the setting value of the other parameter (the parameter not set to "0").
- 2. To compensate in only one direction, set -1 in the parameter (OVS1 or OVS2) for the direction in which compensation is prohibited.

### **3-5-4 Collision detection function**

### **(1) When to use**

1) To ease an impact when a machine collides

Collision detection function can ease the impact to the machine by detecting the alarm as soon as possible when collision occurs and by causing the pullback torque.

2) To keep the alarm history separating collision alarms from over load alarms Collision alarms are conventionally detected as over load alarms. Collision detection function enables to keep the collision alarm history with special alarm numbers only for collision alarms.

### **(2) Precautions**

1) Collision detection function does not guarantee the machine precision

Prevent the machine collision when operating a machine as before.

2) Alarm can be detected incorrectly

Collision is detected by detecting the disturbance torque, therefore, frictional torque or cutting torque can be incorrectly taken for a collision depending on condition of the machine or operation.

### **(3) Details of collision detection method 1**

The required torque is estimated by considering the position command issued by the NC. The disturbance torque is calculated by the difference from the actual torque. When this disturbance torque exceeds the collision detection level set by the parameters, a collision is detected.

As soon as a collision is detected, pullback torque is commanded at 80% of the maximum motor torque and the impact is eased. After the motor has stopped, alarm 58 (during G0 command) or 59 (during G1 command) occurs, and the system is stopped.

![](_page_103_Picture_125.jpeg)

### **(4) Details of collision detection method 2**

When the current command reaches the motor's maximum current, collision is detected. As soon as the collision is detected, pullback torque is commanded at 80% of the maximum motor torque. After the motor has stopped, the alarm 5A occurs and the system stops. If the acceleration/deceleration time constant is short, and if detections are easily made incorrectly during normal operation, make the acceleration/deceleration time constant longer and adjust so that the current during acceleration is not saturated (so that the current does not reached the maximum value). Or, turn the parameter SV035.bitF "ON" and ignore the collision detection method 2.

### **(5) Torque estimated gain (SV059)**

With MDS-B-SVJ2, the torque estimated gain (SV059) is the same value as the load inertia scale (SV037). Set the load inertia measured at [3-2-2 Measuring the inertia rate] in SV059.

### **(6) Collision detection level (SV060)**

Collision detection level during G0/G1 feed

| Feed           | Detection level setting | How to adjust                                                                                                    |
|----------------|-------------------------|----------------------------------------------------------------------------------------------------|
| G <sub>0</sub> | SV060                   | First, set "SV060: TLEV=100", and carry out no-load operation at the maximum rapid traverse<br>feed rate. If an alarm does not occur, lower the setting by "10", and if an alarm occurs, raise<br>the setting by "20". Set the value which is in increment of the limit value at which the alarm<br>does not occur by 1.5 times.<br>If "SV034.bit0 to 3 (mon)=7" is set, the maximum disturbance torque will appear on the NC<br>servo monitor. Refer to this value. |
| G1             | SV060 x clG1<br>(SV035) | The detection level during G1 feed is set as an inter-fold of the detection level during G0 feed.<br>Calculate the maximum cutting load, and adjust the SV035.bitC to E (clG1) setting value so<br>that the detection level becomes larger than the maximum cutting load.                                                                                                    |

### **(7) Confirm the parameter settings**

Calculate the estimated torque abstracting acceleration factors from position command to detect the collision. It is required to obtain the following items to detect collision correctly.

![](_page_104_Picture_176.jpeg)

- 2) Frictional torque (SV045)
- 3) Unbalance torque (SV032)

When confirming the setting values of above-mentioned parameters, output current FB and collision detection estimated torque at the same time as shown the right and adjust so that they both forms the same waveform.

![](_page_104_Figure_11.jpeg)

How to confirm collision detection parameters

### **(8) Procedures for detecting collision adjustment**

![](_page_105_Figure_2.jpeg)

![](_page_106_Picture_316.jpeg)

![](_page_106_Picture_317.jpeg)

- 1. SHG control has to be enabled for using the collision detection function.
- 2. Set the detection level with an allowance to avoid incorrect detections.
- 3. When "SV060=0" is set, all collision detection functions will be disabled.

 $\sum_{i=1}^{N}\sum_{i=1}^{N} PONIT$ 

4. Collision detection method 2 is enabled when the value except for "0" is set. Set the parameter (SV035.bitF) to ignore the collision.

### **3-5-5 Vertical axis lifting control**

#### **(1) When to use**

1) This function is used for preventing the workpiece from being damaged when emergency stop is inputted during cutting feed or during power failure.

The drop amount as much as the brake lash (a few um to ten-odd um), which could not be compensated by the conventional vertical axis drop prevention control function, can be compensated.

#### **(2) Precautions**

1) This function is available only for a vertical machining center only

If this function is used for a lathe or a horizontal machining center, the workpiece and tool will be damaged.

#### **(3) Details of vertical axis lifting control function**

Even though using the vertical axis drop prevention control function, the vertical axis drops by a few µm due to the mechanical backlash of the motor brake. This function enables to make a vertical axis move upward during emergency stop or power failure by lifting the axis by 1.44deg (motor degrees) before braking.

![](_page_107_Figure_10.jpeg)

Operation sequence of the vertical axis lifting control
#### **(4) Procedures for the vertical axis lifting control**

- 1) Adjust the vertical axis drop prevention control referring to "3-4-4 Vertical axis drop prevention control" in this manual.
- 2) Add 100ms to the vertical axis drop prevention time (SV048) which is adjusted in 1.
- 3) Turn SV027.bit0 ON.
- 4) Set the unbalance torque. (Set the same value as when lost motion compensation is adjusted.) Confirm the coordinate position when emergency stop is inputted in NC screen.

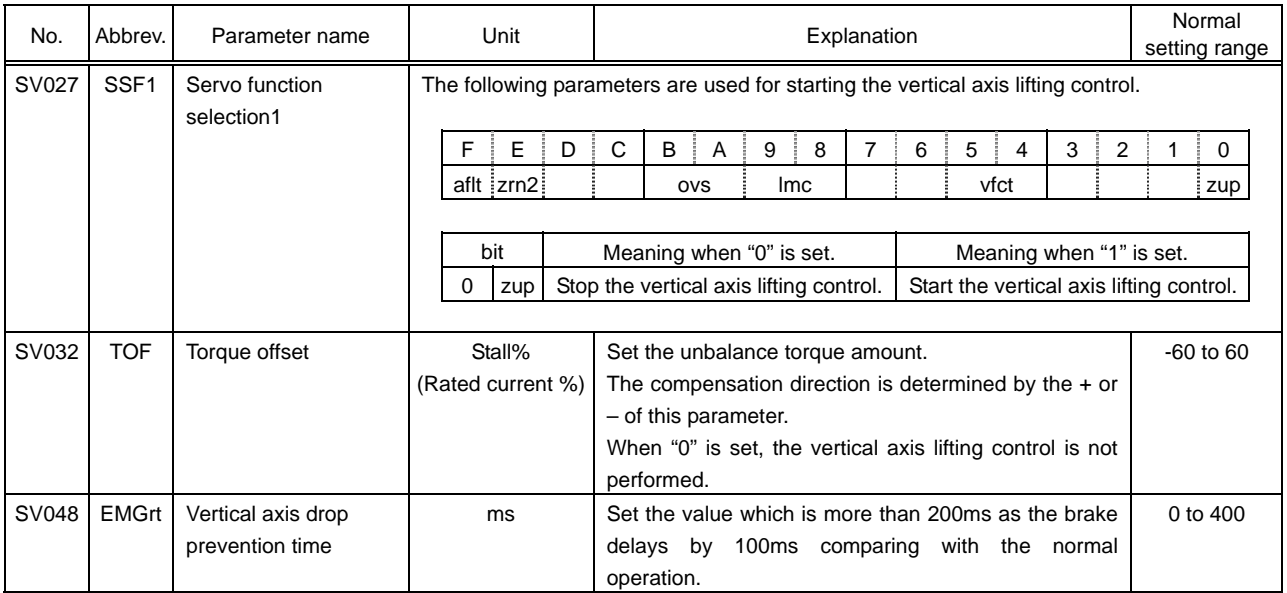

- **! CAUTION** 1. This function is available for Z axis of the vertical machining center, however, not available for Y axis of the horizontal machining center and X axis of the lathe etc. as the collision will occur. Confirm the working condition of the machine before using this function.
	- 2. In case that the motor brake is controlled by the external sequence, make it output in 100ms after emergency stop is inputted as well as servo drive unit output signal (MBR).

#### **3-6 MDS-B-SVJ2 Parameter List**

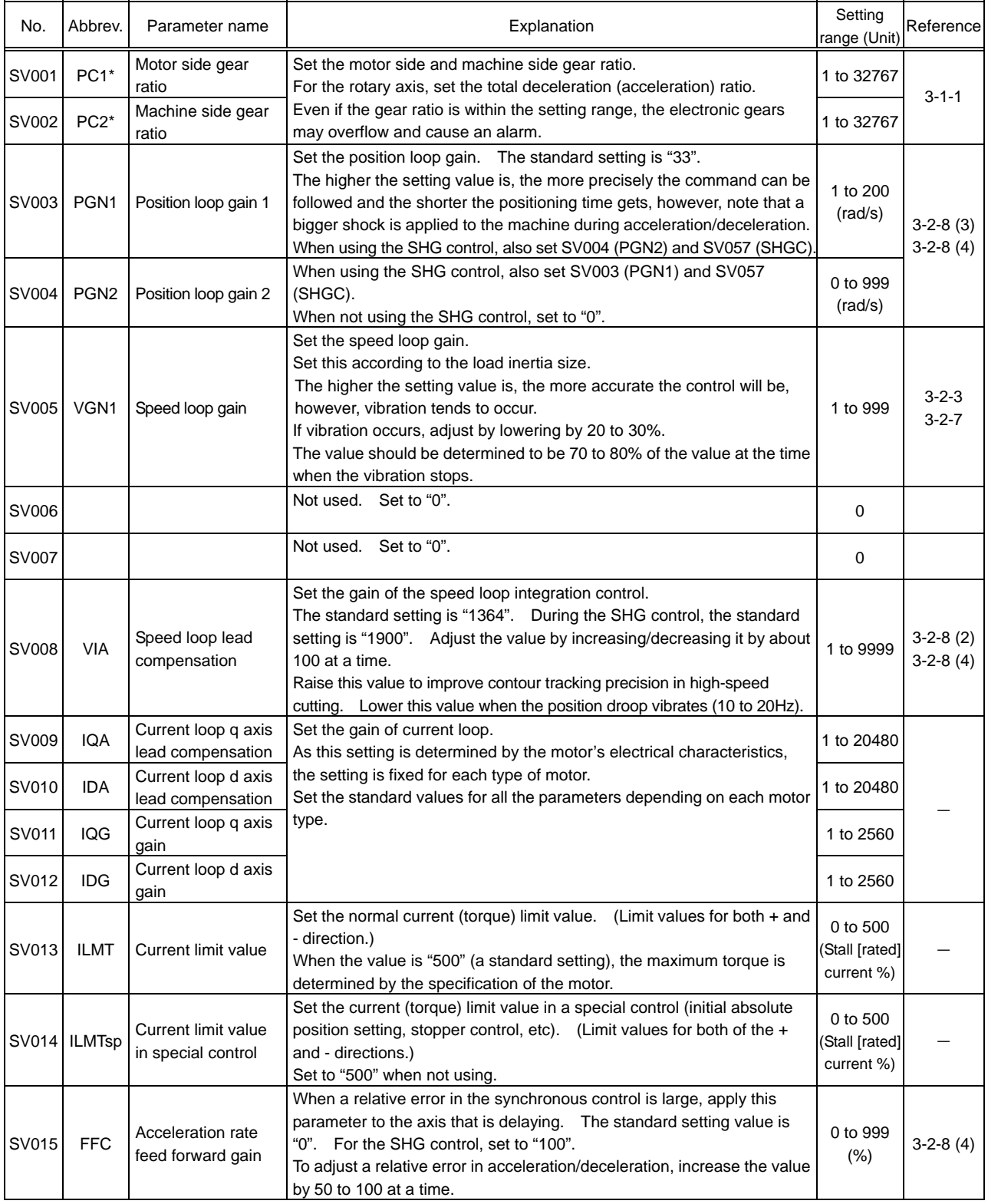

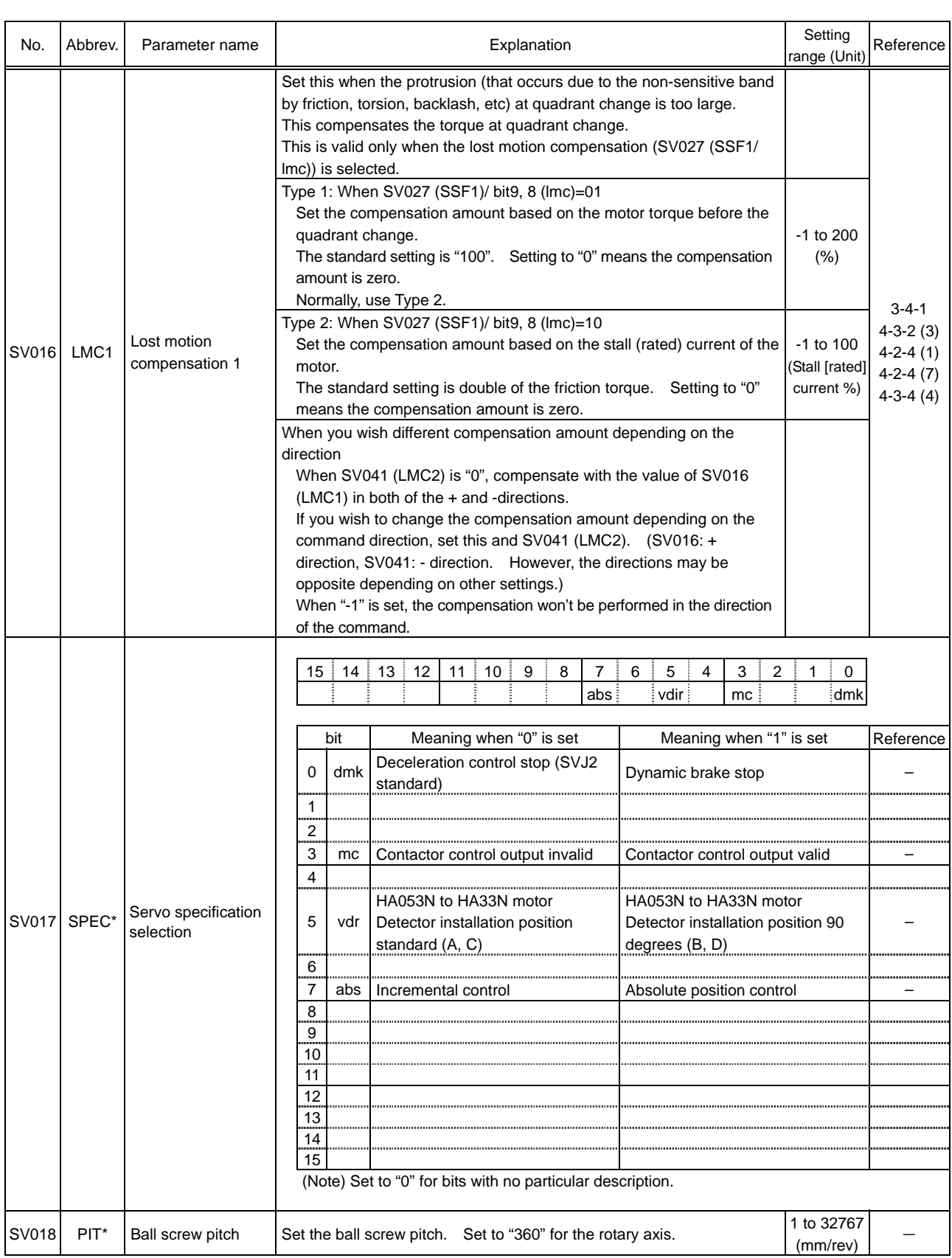

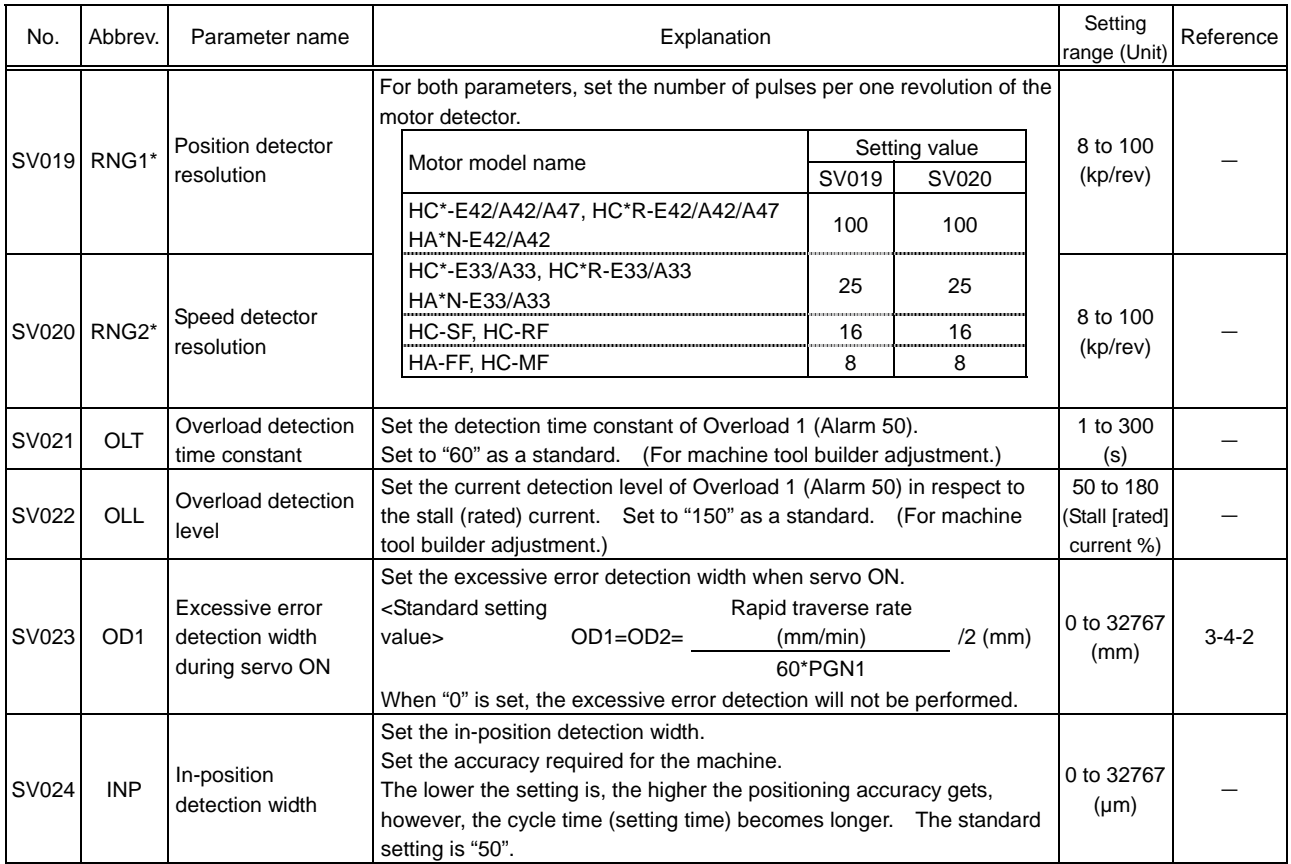

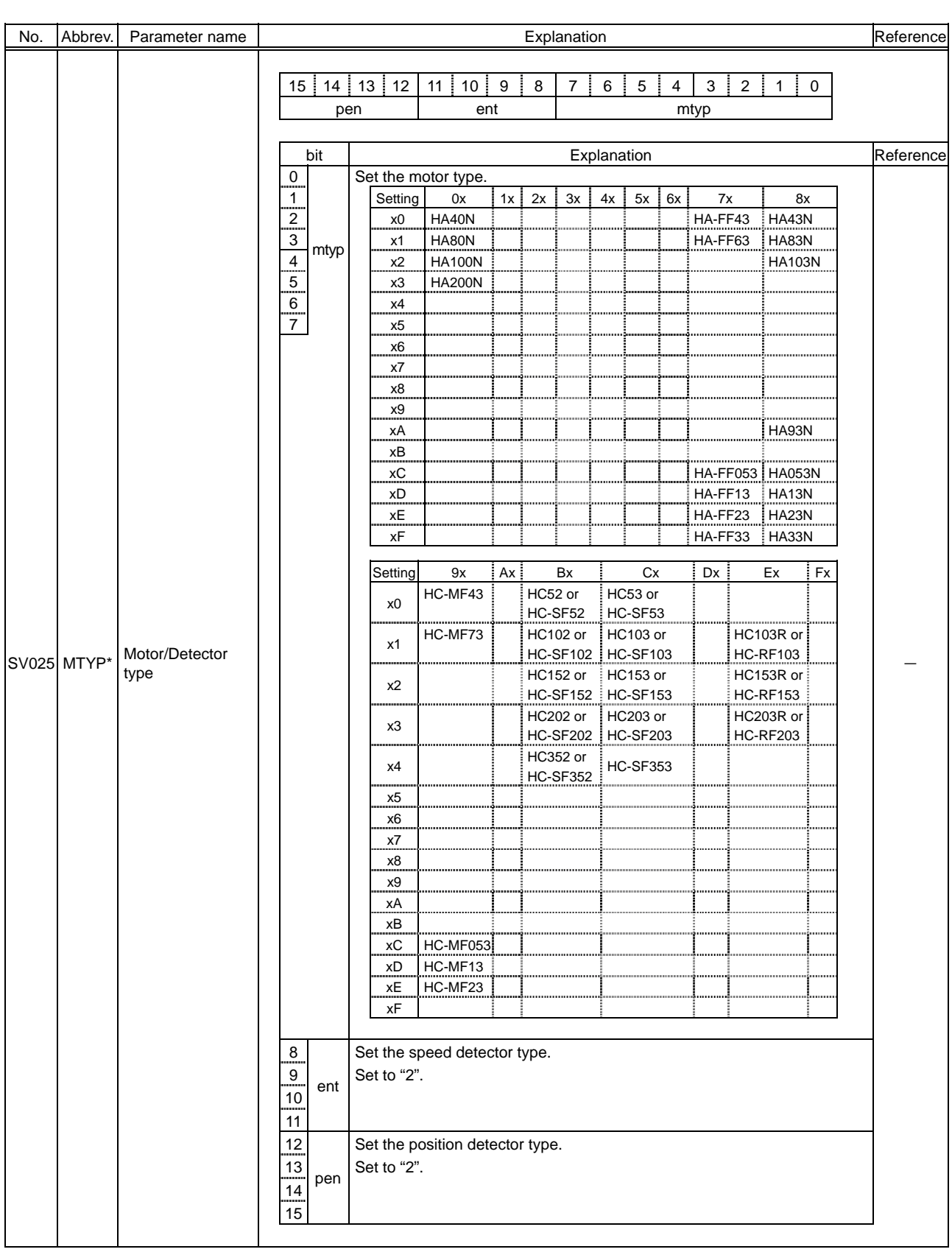

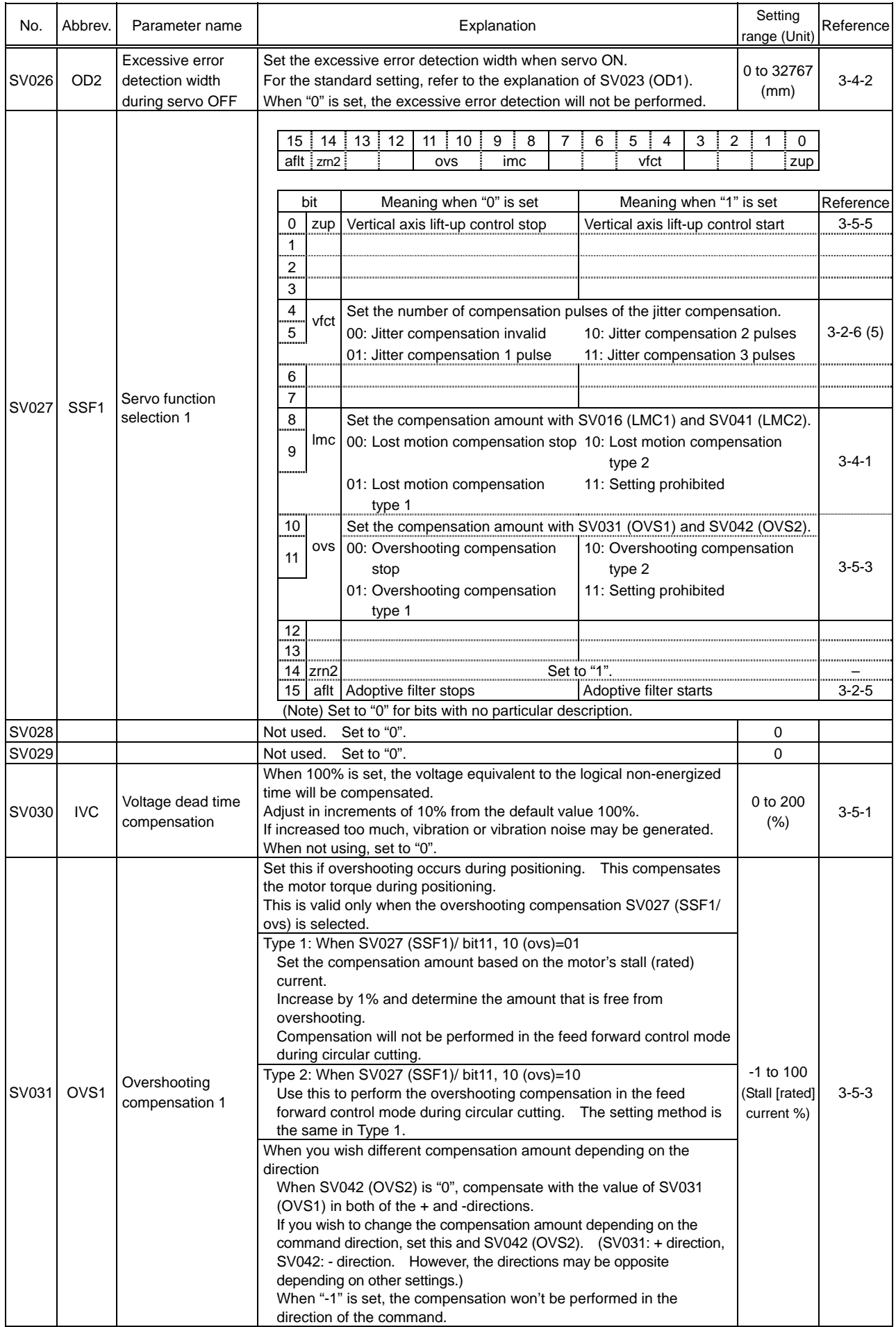

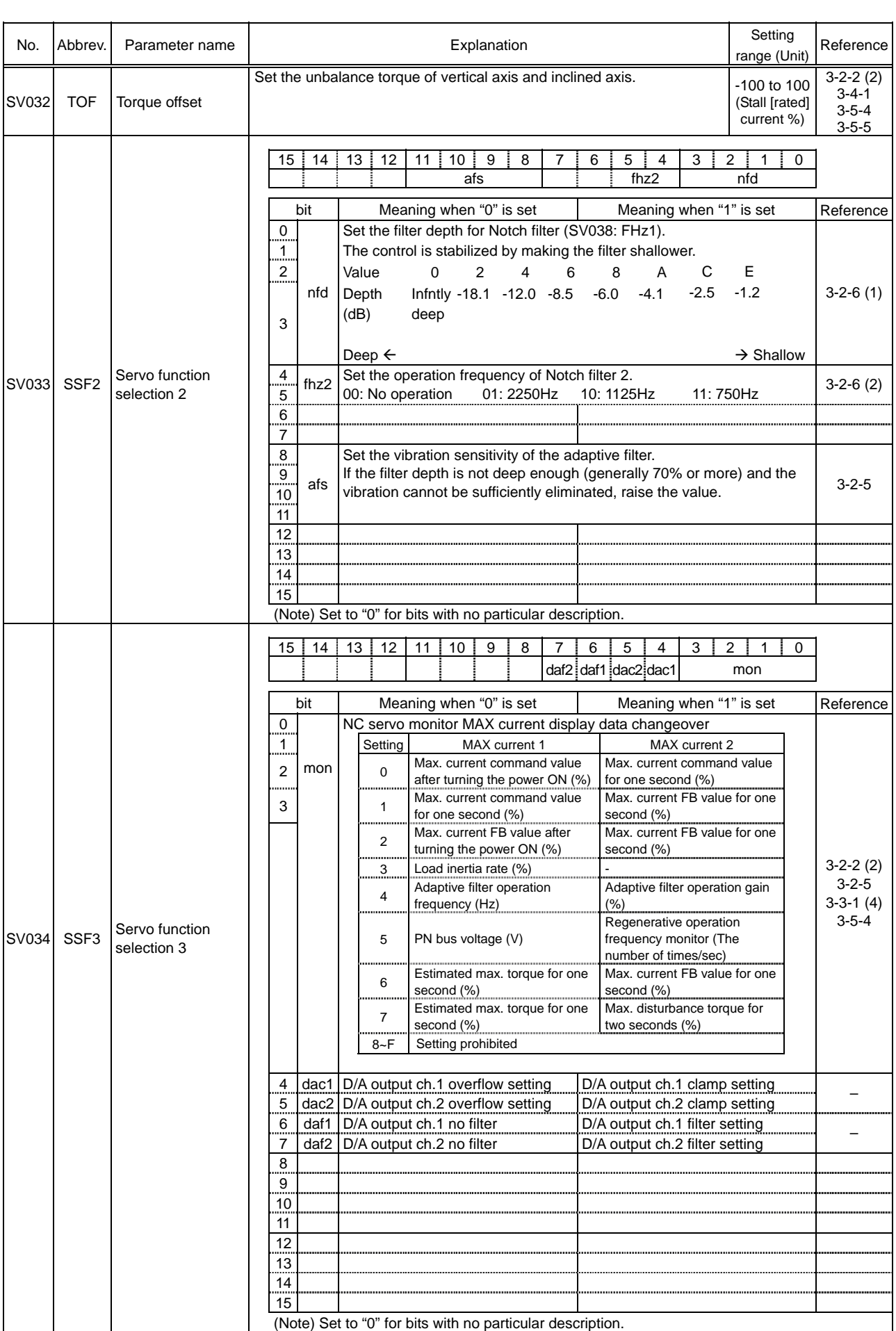

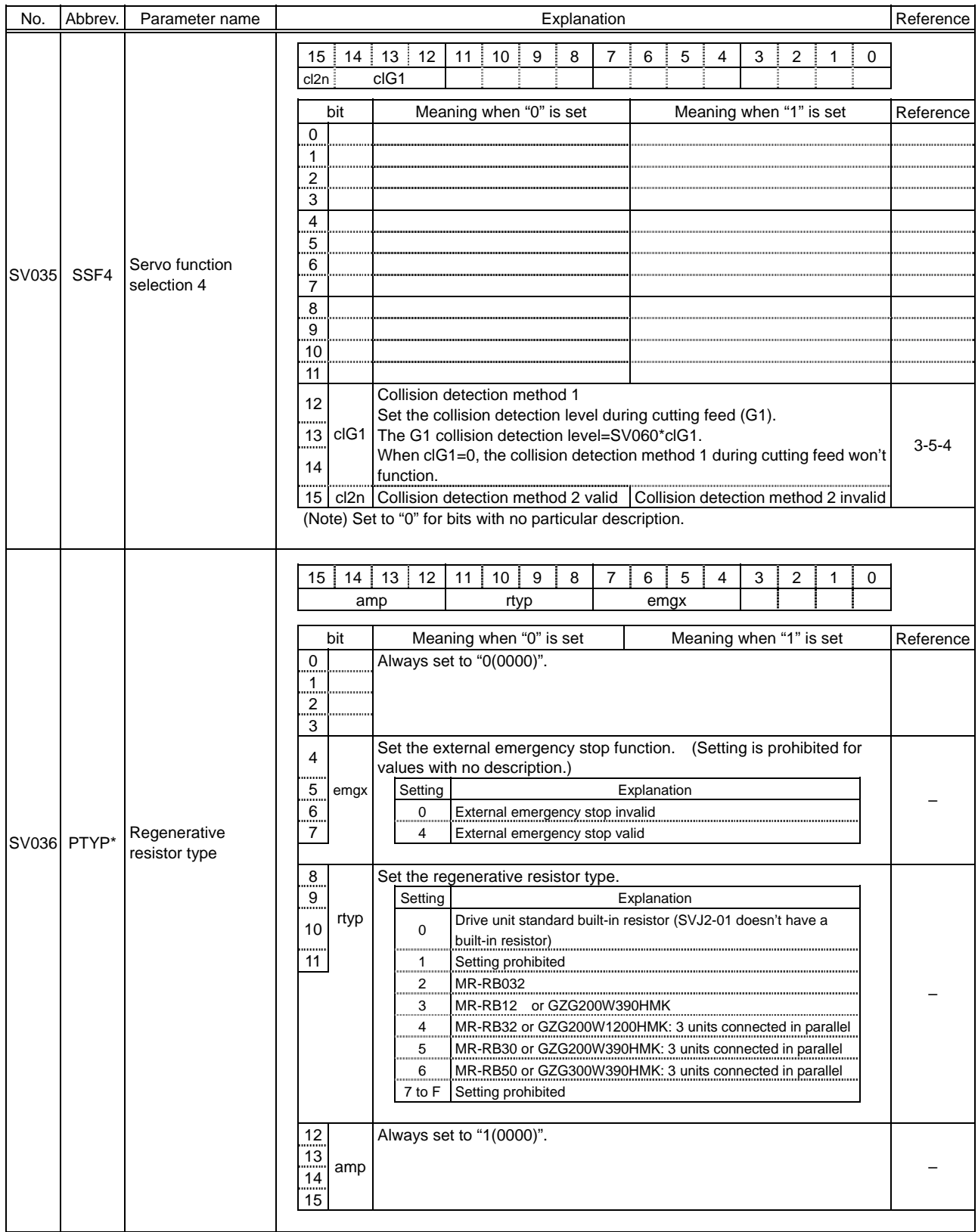

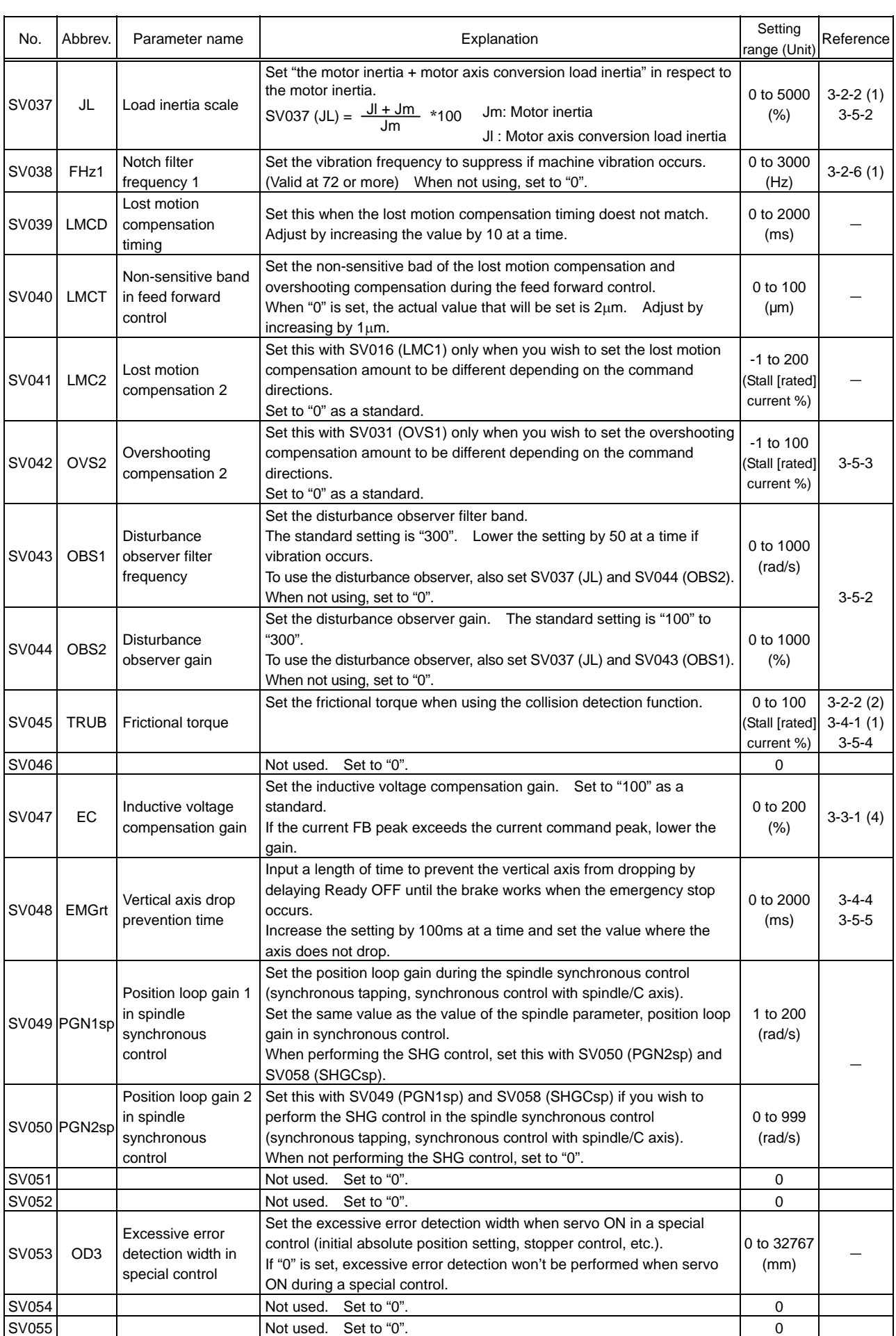

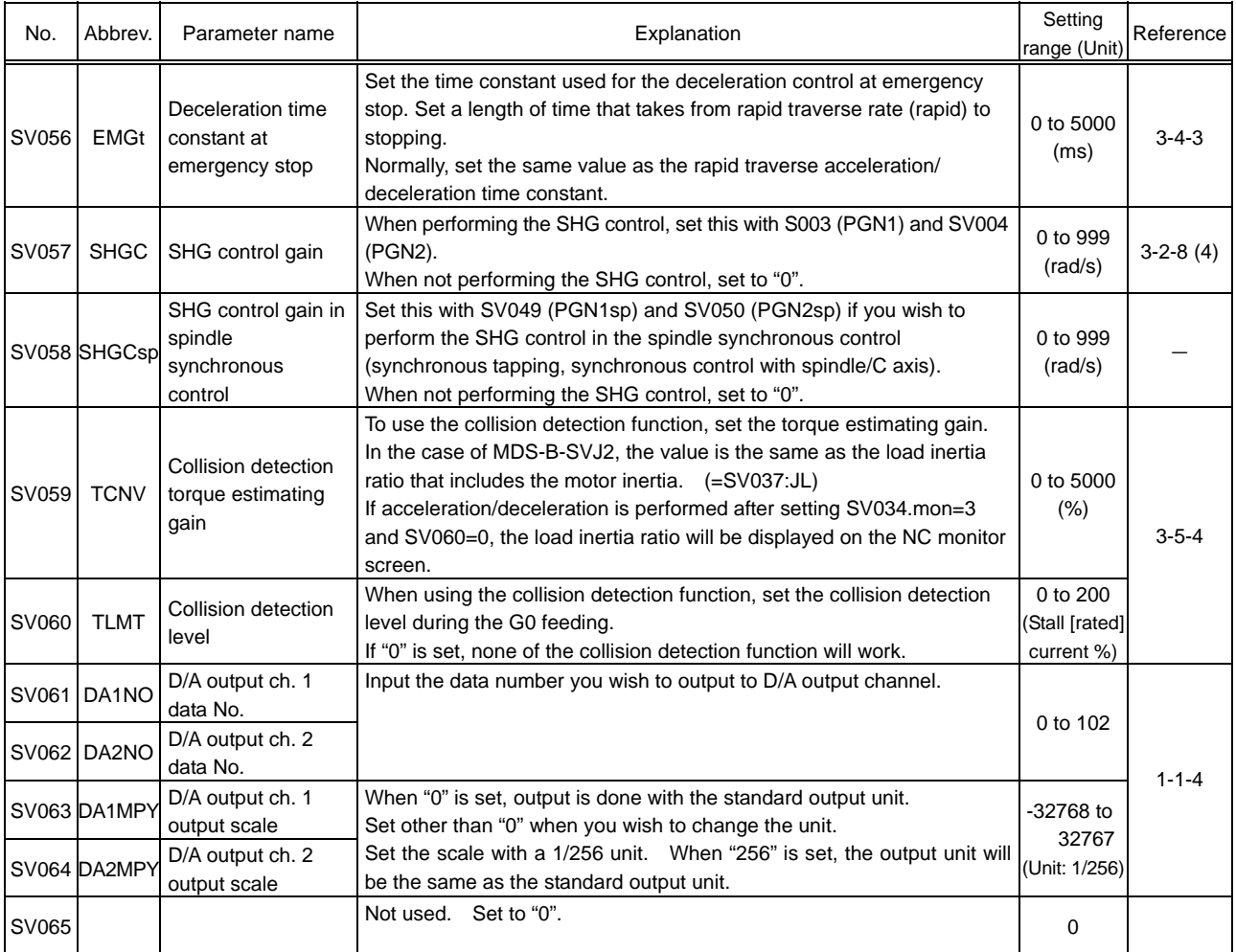

#### **Revision History**

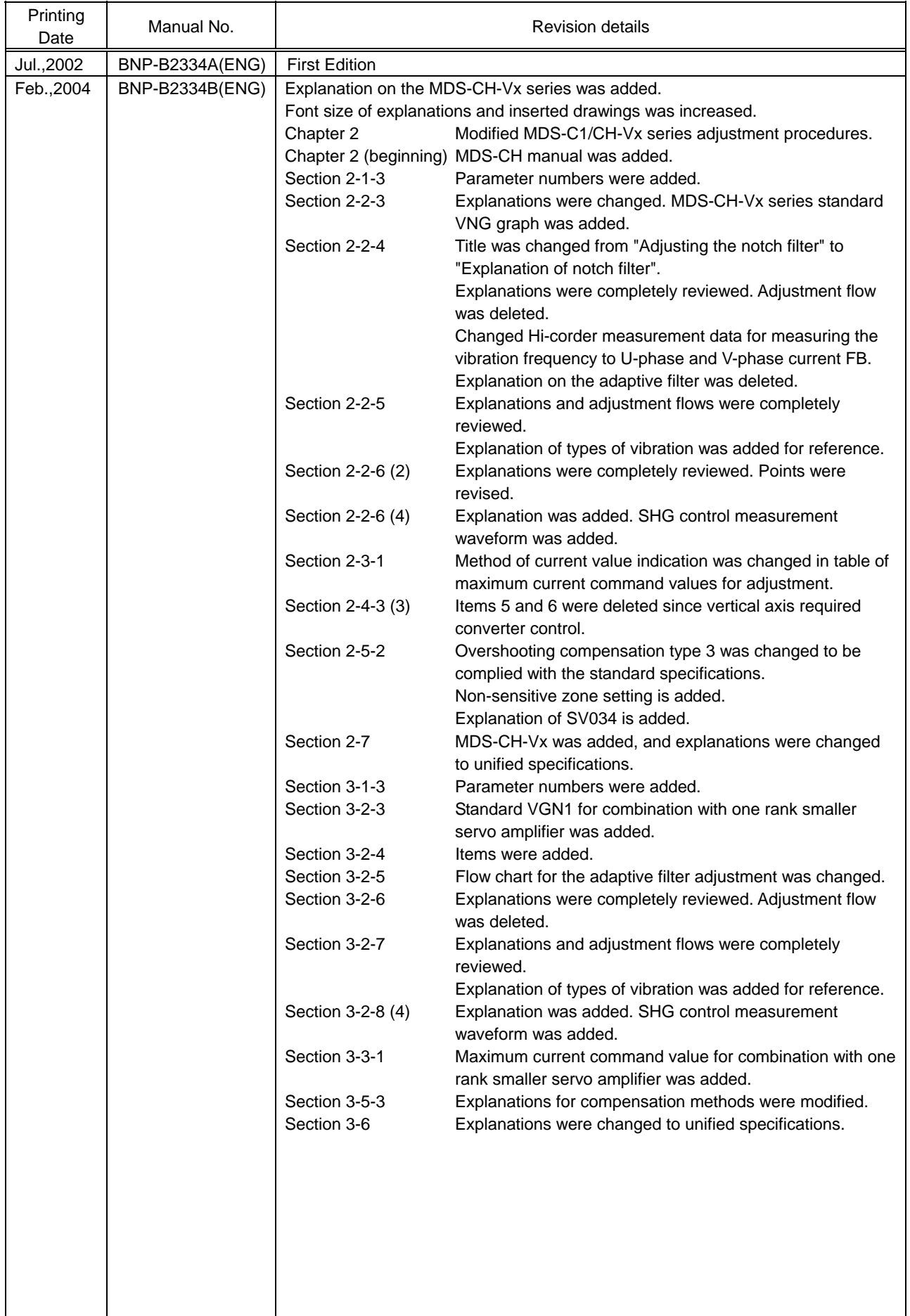

# **MITSUBISHI ELECTRIC CORPORATION** HEAD OFFICE : MITSUBISHI DENKI BLDG., 2-2-3, MARUNOUCHI, CHIYODA-KU, TOKYO 100-8310, JAPAN

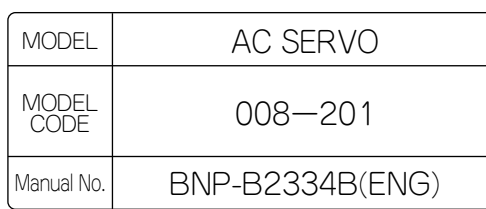